# Oracle Financial Services Liquidity Risk Solutions

Keystroke Guide

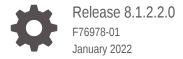

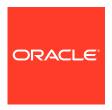

Oracle Financial Services Liquidity Risk Solutions Keystroke Guide, Release 8.1.2.2.0

F76978-01

Copyright © 2018, 2023, Oracle and/or its affiliates.

This software and related documentation are provided under a license agreement containing restrictions on use and disclosure and are protected by intellectual property laws. Except as expressly permitted in your license agreement or allowed by law, you may not use, copy, reproduce, translate, broadcast, modify, license, transmit, distribute, exhibit, perform, publish, or display any part, in any form, or by any means. Reverse engineering, disassembly, or decompilation of this software, unless required by law for interoperability, is prohibited.

The information contained herein is subject to change without notice and is not warranted to be error-free. If you find any errors, please report them to us in writing.

If this is software, software documentation, data (as defined in the Federal Acquisition Regulation), or related documentation that is delivered to the U.S. Government or anyone licensing it on behalf of the U.S. Government, then the following notice is applicable:

U.S. GOVERNMENT END USERS: Oracle programs (including any operating system, integrated software, any programs embedded, installed, or activated on delivered hardware, and modifications of such programs) and Oracle computer documentation or other Oracle data delivered to or accessed by U.S. Government end users are "commercial computer software," "commercial computer software documentation," or "limited rights data" pursuant to the applicable Federal Acquisition Regulation and agency-specific supplemental regulations. As such, the use, reproduction, duplication, release, display, disclosure, modification, preparation of derivative works, and/or adaptation of i) Oracle programs (including any operating system, integrated software, any programs embedded, installed, or activated on delivered hardware, and modifications of such programs), ii) Oracle computer documentation and/or iii) other Oracle data, is subject to the rights and limitations specified in the license contained in the applicable contract. The terms governing the U.S. Government's use of Oracle cloud services are defined by the applicable contract for such services. No other rights are granted to the U.S. Government.

This software or hardware is developed for general use in a variety of information management applications. It is not developed or intended for use in any inherently dangerous applications, including applications that may create a risk of personal injury. If you use this software or hardware in dangerous applications, then you shall be responsible to take all appropriate fail-safe, backup, redundancy, and other measures to ensure its safe use. Oracle Corporation and its affiliates disclaim any liability for any damages caused by use of this software or hardware in dangerous applications.

Oracle®, Java, and MySQL are registered trademarks of Oracle and/or its affiliates. Other names may be trademarks of their respective owners.

Intel and Intel Inside are trademarks or registered trademarks of Intel Corporation. All SPARC trademarks are used under license and are trademarks or registered trademarks of SPARC International, Inc. AMD, Epyc, and the AMD logo are trademarks or registered trademarks of Advanced Micro Devices. UNIX is a registered trademark of The Open Group.

This software or hardware and documentation may provide access to or information about content, products, and services from third parties. Oracle Corporation and its affiliates are not responsible for and expressly disclaim all warranties of any kind with respect to third-party content, products, and services unless otherwise set forth in an applicable agreement between you and Oracle. Oracle Corporation and its affiliates will not be responsible for any loss, costs, or damages incurred due to your access to or use of third-party content, products, or services, except as set forth in an applicable agreement between you and Oracle.

# Contents

| Introduction                                          |       |
|-------------------------------------------------------|-------|
| 1.1 Liquidity Risk Solution Application Pack          | 1-:   |
| User Roles and Groups                                 |       |
| 2.1 Map the Application Users to User Group           | 2-:   |
| Common Keyboard Shortcuts with Control Refer          | ences |
| 3.1 Login Page                                        | 3-:   |
| 3.2 Landing Page                                      | 3-2   |
| 3.2.1 Header                                          | 3-2   |
| 3.2.2 Tiles                                           | 3-9   |
| Common Object Maintenance  4.1 Data Model Maintenance | 4-:   |
| 4.2 Data Management                                   | 4-3   |
| 4.2.1 Data Management Tools                           | 4-:   |
| 4.2.1.1 Data Management Tools                         | 4-:   |
| 4.2.1.2 Data Quality Framework                        | 4-1:  |
| 4.2.1.3 Data Entry Forms and Queries                  | 4-1   |
| 4.3 Unified Analytical Metadata                       | 4-40  |
| 4.3.1 Alias                                           | 4-40  |
| 4.3.1.1 Alias Summary                                 | 4-4:  |
| 4.3.2 Dimension Management                            | 4-42  |
| 4.3.2.1 Attribute                                     | 4-42  |
| 4.3.2.2 Member                                        | 4-44  |
| 4.3.2.3 Business Hierarchy                            | 4-48  |
| 4.3.3 Dataset                                         | 4-53  |
| 4.3.4 Measure                                         | 4-54  |
| 4.3.5 Business Processor                              | 4-50  |
| 4.3.6 Map Maintenance                                 | 4-5   |

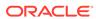

|                                                                                                    | rations                                                                                                    | 4-58                                                                                                    |
|----------------------------------------------------------------------------------------------------|----------------------------------------------------------------------------------------------------|----------------------------------------------------------------------------------------------------|
| 4.4.1                                                                                                    | Batch Maintenance                                                                                                    | 4-58                                                                                                    |
| 4.4                                                                                                    | 4.1.1 Details                                                                                                    | 4-61                                                                                                    |
| 4.4.2                                                                                                    | Batch Execution                                                                                                    | 4-63                                                                                                    |
| 4.4.3                                                                                                    | Batch Monitor                                                                                                    | 4-65                                                                                                    |
| 4.4.4                                                                                                    | Batch Scheduler                                                                                                    | 4-68                                                                                                    |
| 4.4.5                                                                                                    | Batch Cancellation                                                                                                    | 4-71                                                                                                    |
| 4.5 Obje                                                                                                    | ect Administration                                                                                                    | 4-72                                                                                                    |
| 4.5.1                                                                                                    | Object Security                                                                                                    | 4-73                                                                                                    |
| 4.5                                                                                                    | 5.1.1 Metadata Segment Mapping                                                                                                    | 4-73                                                                                                    |
| 4.5                                                                                                    | 5.1.2 Batch Execution Rights                                                                                                    | 4-74                                                                                                    |
| 4.5.2                                                                                                    | Object Migration                                                                                                    | 4-74                                                                                                    |
| 4.5                                                                                                    | 5.2.1 Export Objects                                                                                                    | 4-75                                                                                                    |
| 4.5.3                                                                                                    | Metadata Browser                                                                                                    | 4-76                                                                                                    |
| 4.6 Utilit                                                                                                    | ies                                                                                                    | 4-83                                                                                                    |
| 4.6.1                                                                                                    | Metadata Difference                                                                                                    | 4-83                                                                                                    |
| 4.6.2                                                                                                    | Metadata Authorization                                                                                                    | 4-84                                                                                                    |
| 4.6.3                                                                                                    | Save Metadata                                                                                                    | 4-84                                                                                                    |
|                                                                                                    | Muita Duata et al Datala                                                                                                    | 4-85                                                                                                    |
| 4.6.4                                                                                                    | Write Protected Batch                                                                                                    |                                                                                                    |
| 4.6.4<br>4.6.5                                                                                                    | Component Registration                                                                                                    | 4-86                                                                                                    |
|                                                                                                    |                                                                                                    |                                                                                                    |
| 4.6.5                                                                                                    | Component Registration                                                                                                    | 4-86                                                                                                    |
| 4.6.5<br>4.6.6                                                                                                    | Component Registration                                                                                                    | 4-86                                                                                                    |
| 4.6.5<br>4.6.6<br><b>Liquidity</b>                                                                                       | Component Registration Patch Information                                                                                                    | 4-86                                                                                                    |
| 4.6.5<br>4.6.6<br><b>Liquidity</b>                                                                                       | Component Registration Patch Information  y Risk Management                                                                                                    | 4-86<br>4-88                                                                                                    |
| 4.6.5<br>4.6.6<br>Liquidity<br>5.1 Appl<br>5.1.1                                                                         | Component Registration Patch Information  y Risk Management  lication Preferences                                                                                                    | 4-86<br>4-88<br>5-1                                                                                                    |
| 4.6.5<br>4.6.6<br>Liquidity<br>5.1 Appl<br>5.1.1<br>5.1                                                                  | Component Registration Patch Information  y Risk Management  lication Preferences Liquidity Risk Business Dimensions Profile 1                                                                                                    | 4-86<br>4-88<br>5-1<br>5-2                                                                                             |
| 4.6.5<br>4.6.6<br>Liquidity  5.1 Appl  5.1.1  5.2 Holid                                                                  | Component Registration Patch Information  y Risk Management  lication Preferences Liquidity Risk Business Dimensions Profile 1  1.1.1 AAI Hierarchy Browser                                                                                                    | 4-86<br>4-88<br>5-1<br>5-2<br>5-2                                                                                      |
| 4.6.5<br>4.6.6<br>Liquidity<br>5.1 Appl<br>5.1.1<br>5.2 Holio<br>5.3 Time                                                | Component Registration Patch Information  y Risk Management  lication Preferences Liquidity Risk Business Dimensions Profile 1  1.1.1 AAI Hierarchy Browser day Calendar                                                                                                    | 4-86<br>4-88<br>5-1<br>5-2<br>5-2<br>5-5                                                                               |
| 4.6.5<br>4.6.6<br>Liquidity 5.1 Appl 5.1.1 5.2 Holio 5.3 Time 5.4 Busin                                                  | Component Registration Patch Information  y Risk Management  lication Preferences Liquidity Risk Business Dimensions Profile 1  1.1.1 AAI Hierarchy Browser day Calendar Bucket                                                                                                    | 4-86<br>4-88<br>5-1<br>5-2<br>5-2<br>5-5<br>5-7                                                                        |
| 4.6.5<br>4.6.6<br>Liquidity<br>5.1 Appl<br>5.1.1<br>5.2 Holid<br>5.3 Time<br>5.4 Busin<br>5.5 Run                        | Component Registration Patch Information  y Risk Management  lication Preferences Liquidity Risk Business Dimensions Profile 1  1.1.1 AAI Hierarchy Browser day Calendar Bucket ness Assumptions                                                                                                    | 4-86<br>4-88<br>5-1<br>5-2<br>5-2<br>5-5<br>5-7<br>5-9                                                                 |
| 4.6.5<br>4.6.6<br>Liquidity 5.1 Appl 5.1.1 5.2 Holio 5.3 Time 5.4 Busi 5.5 Run 5.6 Cour                                  | Component Registration Patch Information  y Risk Management  lication Preferences Liquidity Risk Business Dimensions Profile 1  1.1.1 AAI Hierarchy Browser day Calendar Bucket ness Assumptions Management                                                                                                    | 4-86<br>4-88<br>5-1<br>5-2<br>5-2<br>5-5<br>5-7<br>5-9<br>5-10                                                         |
| 4.6.5<br>4.6.6<br>Liquidity<br>5.1 Appl<br>5.1.1<br>5.2 Holid<br>5.3 Time<br>5.4 Busi<br>5.5 Run<br>5.6 Cour<br>5.7 Man  | Component Registration Patch Information  y Risk Management  lication Preferences Liquidity Risk Business Dimensions Profile 1  1.1.1 AAI Hierarchy Browser day Calendar Bucket ness Assumptions Management Interbalancing Strategy                                                                                                 | 4-86<br>4-88<br>5-1<br>5-2<br>5-2<br>5-5<br>5-7<br>5-9<br>5-10<br>5-12                                                 |
| 4.6.5<br>4.6.6<br>Liquidity 5.1 Appl 5.1.1 5.2 Holid 5.3 Time 5.4 Busin 5.5 Run 5.6 Coun 5.7 Man 5.7.1                   | Component Registration Patch Information  y Risk Management  lication Preferences Liquidity Risk Business Dimensions Profile 1 1.1.1 AAI Hierarchy Browser day Calendar Bucket ness Assumptions Management nterbalancing Strategy age LRM Rules                                                                                     | 4-86<br>4-88<br>5-1<br>5-2<br>5-2<br>5-5<br>5-7<br>5-9<br>5-10<br>5-12<br>5-14                                         |
| 4.6.5<br>4.6.6<br>Liquidity 5.1 Appl 5.1.1 5.2 Holid 5.3 Time 5.4 Busil 5.5 Run 5.6 Cour 5.7 Man 5.7.1 5.7               | Component Registration Patch Information  y Risk Management  lication Preferences Liquidity Risk Business Dimensions Profile 1  1.1.1 AAI Hierarchy Browser day Calendar Bucket ness Assumptions Management nterbalancing Strategy age LRM Rules Rule                                                                               | 4-86<br>4-88<br>5-1<br>5-2<br>5-2<br>5-5<br>5-7<br>5-9<br>5-10<br>5-12<br>5-14                                         |
| 4.6.5<br>4.6.6<br>Liquidity 5.1 Appl 5.1.1 5.2 Holid 5.3 Time 5.4 Busin 5.5 Run 5.6 Coun 5.7 Man 5.7.1 5.7.2             | Component Registration Patch Information  y Risk Management  lication Preferences Liquidity Risk Business Dimensions Profile 1 1.1.1 AAI Hierarchy Browser day Calendar Bucket ness Assumptions Management nterbalancing Strategy age LRM Rules Rule 7.1.1 Rule Definition(New Mode)                                                | 4-86<br>4-88<br>5-1<br>5-2<br>5-2<br>5-5<br>5-7<br>5-9<br>5-10<br>5-12<br>5-14<br>5-14                                 |
| 4.6.5<br>4.6.6<br>Liquidity 5.1 Appl 5.1.1 5.2 Holid 5.3 Time 5.4 Busin 5.5 Run 5.6 Coun 5.7 Man 5.7.1 5.7.2             | Component Registration Patch Information  y Risk Management  lication Preferences Liquidity Risk Business Dimensions Profile 1 1.1.1 AAI Hierarchy Browser day Calendar Bucket ness Assumptions Management nterbalancing Strategy age LRM Rules Rule 7.1.1 Rule Definition(New Mode) Process                                        | 4-86<br>4-88<br>5-1<br>5-2<br>5-2<br>5-5<br>5-7<br>5-9<br>5-10<br>5-12<br>5-14<br>5-14<br>5-16<br>5-22                 |
| 4.6.5 4.6.6  Liquidity 5.1 Appl 5.1.1 5.2 Holid 5.3 Time 5.4 Busi 5.5 Run 5.6 Cour 5.7 Man 5.7.1 5.7.2 5.7.2 5.7.3       | Component Registration Patch Information  y Risk Management  lication Preferences Liquidity Risk Business Dimensions Profile 1 1.1.1 AAI Hierarchy Browser day Calendar Bucket ness Assumptions Management nterbalancing Strategy age LRM Rules Rule 7.1.1 Rule Definition(New Mode) Process 7.2.1 Process Definition(New Mode) Run | 4-86<br>4-88<br>5-1<br>5-2<br>5-5<br>5-7<br>5-9<br>5-10<br>5-12<br>5-14<br>5-14<br>5-16<br>5-22<br>5-24                |
| 4.6.5 4.6.6  Liquidity 5.1 Appl 5.1.1 5.2 Holid 5.3 Time 5.4 Busi 5.5 Run 5.6 Cour 5.7 Man 5.7.1 5.7.2 5.7.2 5.7.3 5.7.3 | Component Registration Patch Information  y Risk Management  lication Preferences Liquidity Risk Business Dimensions Profile 1 1.1.1 AAI Hierarchy Browser day Calendar Bucket ness Assumptions Management nterbalancing Strategy age LRM Rules Rule 7.1.1 Rule Definition(New Mode) Process 7.2.1 Process Definition(New Mode) Run | 4-86<br>4-88<br>5-1<br>5-2<br>5-2<br>5-5<br>5-7<br>5-9<br>5-10<br>5-12<br>5-14<br>5-14<br>5-16<br>5-22<br>5-24<br>5-27 |

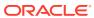

|      | 5.7.4.1 Manage Run Definition(New Mode)                                      | 5-33 |
|------|------------------------------------------------------------------------------|------|
|      | 5.7.4.2 Manage Run Definition(View Mode)                                     | 5-35 |
| 5.8  | Metadata Lineage                                                             | 5-36 |
| 5    | 5.8.1 Business Assumption Definition                                         | 5-36 |
|      | 5.8.1.1 AAI Hierarchy Browser                                                | 5-38 |
| App  | pendix A: HTML5 Controls                                                     |      |
| A.1  | HTML Breadcrumbs (html5-breadcrumbs)                                         | A-1  |
| A.2  | HTML Button (html5-button)                                                   | A-1  |
| A.3  | HTML Calendar (html5-calendar)                                               | A-1  |
| A.4  | HTML Checkbox (html5-checkbox)                                               | A-2  |
| A.5  | HTML Container Expand Collapse (html5-container-expand-collapse)             | A-2  |
| A.6  | HTML Dataset Hierarchy Browser (html5-dataset-hierarchy-browser)             | A-3  |
| A.7  | HTML Date (html5-date)                                                       | A-3  |
| 8.A  | HTML Dialog Launcher (html5-dialog-launcher)                                 | A-3  |
| A.9  | HTML Expression Browser Type BP (html5-expression-browser-type-bp)           | A-4  |
| A.10 | HTML File Picker (html5-filepicker)                                          | A-4  |
| A.11 | HTML Grid (html5-grid)                                                       | A-4  |
| A.12 | HTML Hierarchy Browser (Flat List) (html5-hierarchy-browser)                 | A-4  |
| A.13 | HTML Hierarchy Browser Shuttle (html5-hierarchy-browser-shuttle)             | A-5  |
| A.14 | HTML Hierarchy Browser Type 4 (html5-hierarchy-browser-type4)                | A-5  |
| A.15 | HTML Hierarchy Browser Type Checkbox (html5-hierarchy-browser-type-checkbox) | A-6  |
| A.16 | HTML Map Metadata Hierarchy Shuttle (html5-map-metadata-hierarchy-shuttle)   | A-6  |
| A.17 | HTML Messages (html5-messages)                                               | A-6  |
| A.18 | HTML Metadata Tree Browser (html5-metadata-tree-browser)                     | A-7  |
| A.19 | HTML Metadata Tree Control (html5-metadata-tree-control)                     | A-7  |
| A.20 | HTML Multiselect List (html5-multiselect-list)                               | A-7  |
| A.21 | HTML Navigation Tree (html5-navigation-tree)                                 | A-8  |
| A.22 | HTML New Expression Builder (html5-new-expression-builder)                   | A-8  |
| A.23 | HTML Pagination Panel (html5-pagination)                                     | A-8  |
| A.24 | HTML Pagination with Jump to Page (html5-pagination-with-jump-to-page)       | A-9  |
| A.25 | HTML Radio button (html5-radio button)                                       | A-9  |
| A.26 | HTML Records per Page (html5-records-per-page)                               | A-10 |
| A.27 | HTML Records per Page Drop-down (html5-records-per-page)                     | A-10 |
| A.28 | HTML Rules Menu (html5-rulesmenu)                                            | A-10 |
| A.29 | HTML Select (html5-select-one)                                               | A-11 |
| A.30 | HTML Tabs (html5-tab)                                                        | A-11 |
| A.31 | HTML Textarea (html5-textarea)                                               | A-11 |
| A.32 | HTML Textbox (html5-textbox)                                                 | A-11 |
|      |                                                                              |      |

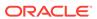

# B Appendix B: OJET Controls

| B.1  | OJET Accordion (oj-accordion)                                     | B-1  |
|------|-------------------------------------------------------------------|------|
| B.2  | OJET Button (oj-button)                                           | B-1  |
| B.3  | OJET Buttonset One (oj-buttonset-one)                             | B-2  |
| B.4  | OJET Canvas (oj-canvas)                                           | B-2  |
| B.5  | OJET Canvas Diagram (oj-canvas-diagram)                           | B-2  |
| B.6  | OJET Chart (oj-chart)                                             | B-3  |
| B.7  | OJET Checkbox (oj-checkbox)                                       | B-4  |
| B.8  | OJET Context Menus (oj-menu)                                      | B-5  |
| B.9  | OJET Control Specific Help (oj-control-specific-help)             | B-5  |
| B.10 | OJET Date or DateTime (oj-datetime / oj-calendar)                 | B-6  |
| B.11 | OJET Dialog (oj-dialog)                                           | B-7  |
| B.12 | OJET Expand/Collapse (oj-collapse)                                | B-7  |
| B.13 | OJET Expression Builder (oj-expression-builder)                   | B-8  |
| B.14 | OJET Expression Builder Launcher (oj-expression-builder-launcher) | B-8  |
| B.15 | OJET Foldable Layout (oj-foldable-layout)                         | B-8  |
| B.16 | OJET Grid (oj-grid)                                               | B-9  |
| B.17 | OJET Hcy Br Tree (oj-tree)                                        | B-14 |
| B.18 | OJET Hierarchy Browser Map (oj-hierarchy-browser-map)             | B-15 |
| B.19 | OJET Hierarchy Browser Shuttle (oj-hierarchy-browser-shuttle)     | B-15 |
| B.20 | OJET Input Number (oj-input-number)                               | B-15 |
| B.21 | OJET Legend (oj-legend)                                           | B-16 |
| B.22 | OJET List View (oj-listview)                                      | B-16 |
| B.23 | OJET Messages (oj-messages)                                       | B-18 |
| B.24 | OJET Metadata Browser Breadcrumb (metadata-browser-breadcrumbs)   | B-19 |
| B.25 | OJET Navigation List (oj-navigation-list)                         | B-19 |
| B.26 | OJET Object Migration Canvas (oj-object-migration-canvas)         | B-24 |
| B.27 | OJET Object Node (object-node)                                    | B-24 |
| B.28 | OJET Password (oj-password)                                       | B-25 |
| B.29 | OJET Popup (oj-popup)                                             | B-25 |
| B.30 | OJET Radio (oj-radio)                                             | B-25 |
| B.31 | OJET Search Box (oj-input-search)                                 | B-26 |
| B.32 | OJET Select Many (oj-select-many)                                 | B-26 |
| B.33 | OJET Select Single (oj-select-single)                             | B-27 |
| B.34 | OJET Switch (oj-switch)                                           | B-27 |
| B.35 | OJET Table (oj-table)                                             | B-27 |
| B.36 | OJET Tabs (oj-tabs)                                               | B-31 |
| B.37 | OJET Textarea (oj-textarea)                                       | B-32 |

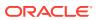

| B.38                            | 3 OJI                                                         | ET Textbox (oj-input-text)                                                                                                    | B-32                                     |
|---------------------------------|---------------------------------------------------------------|----------------------------------------------------------------------------------------------------|------------------------------------------|
| B.39                            | ) OJI                                                         | ET Tree (oj-tree-view)                                                                                                    | B-33                                     |
| B.40                            | ) OJI                                                         | ET Tree View (oj-tree-view)                                                                                                    | B-34                                     |
| LU                              | х Со                                                          | ntrols                                                                                                    |                                          |
| C.1                             | LUX                                                           | Breadcrumbs (oj-lux-breadcrumb)                                                                                                    | C-1                                      |
| C.2                             | LUX                                                           | Grid (oj-lux-grid)                                                                                                    | C-1                                      |
|                                 | C.2.1                                                         | Keyboard shortcuts for navigation in and out of the grid                                                                                                    | C-1                                      |
|                                 | C.2.2                                                         | Keyboard Shortcuts for Navigation within the Grid (Includes Basic Selection of Cells and Rows)                                                                                                    | C-2                                      |
|                                 | C.2.3                                                         | Adjusting the Row and Cell Selection                                                                                                    | C-4                                      |
|                                 | C.2.4                                                         | Editing Cells                                                                                                    | C-7                                      |
|                                 | C.2.5                                                         | Keyboard shortcuts for Grouped Rows and Tree Grid                                                                                                    | C-9                                      |
|                                 | C.2.6                                                         | Keyboard shortcuts for triggering cell actions in other types of cells                                                                                                    | C-9                                      |
|                                 |                                                               | Keyboard shortcuts for sorting on columns                                                                                                    | C-10                                     |
|                                 | C.2.7                                                         | Reyboard Shortcuts for Sorting on Columns                                                                                                    |                                          |
|                                 | C.2.7<br>C.2.8                                                | Keyboard Shortcuts for Menus                                                                                                    | C-10                                     |
|                                 |                                                               | •                                                                                                    |                                          |
|                                 | C.2.8<br>C.2.9                                                | Keyboard Shortcuts for Menus                                                                                                    | C-10                                     |
|                                 | C.2.8<br>C.2.9<br>ET C                                        | Keyboard Shortcuts for Menus<br>Miscellaneous                                                                                                    | C-10                                     |
| OJ                              | C.2.8<br>C.2.9<br>ET C                                        | Keyboard Shortcuts for Menus Miscellaneous  CA Controls                                                                                                    | C-10<br>C-11                             |
| OJ<br>D.1                       | C.2.8<br>C.2.9<br>ET C<br>OJE<br>OJE                          | Keyboard Shortcuts for Menus Miscellaneous  CA Controls T CCA Breadcrumb (oj-cca-breadcrumb)                                                                                                    | C-10<br>C-11<br>D-1                      |
| OJ<br>D.1<br>D.2                | C.2.8 C.2.9  ET C  OJE  OJE  OJE  OJE                         | Keyboard Shortcuts for Menus Miscellaneous  CA Controls  T CCA Breadcrumb (oj-cca-breadcrumb)  T CCA List View (oj-cca-list-view)                                                                                                    | C-10<br>C-11<br>D-1<br>D-1               |
| OJ<br>D.1<br>D.2<br>D.3         | C.2.8 C.2.9  ET C OJE OJE OJE OJE OJE                         | Keyboard Shortcuts for Menus Miscellaneous  CA Controls  T CCA Breadcrumb (oj-cca-breadcrumb)  T CCA List View (oj-cca-list-view)  T CCA Pagination (oj-cca-pagination)                                                                                                    | C-10<br>C-11<br>D-1<br>D-1               |
| D.1<br>D.2<br>D.3<br>D.4<br>D.5 | C.2.8 C.2.9  ET C OJE OJE OJE OJE OJE                         | Keyboard Shortcuts for Menus Miscellaneous  CA Controls  T CCA Breadcrumb (oj-cca-breadcrumb)  T CCA List View (oj-cca-list-view)  T CCA Pagination (oj-cca-pagination)  T CCA Records per Page (oj-cca-records)                                                                            | C-10<br>C-11<br>D-1<br>D-1<br>D-2        |
| D.1<br>D.2<br>D.3<br>D.4<br>D.5 | C.2.8 C.2.9  ET C OJE OJE OJE OJE OJE OJE OJE                 | Keyboard Shortcuts for Menus Miscellaneous  CA Controls  T CCA Breadcrumb (oj-cca-breadcrumb)  T CCA List View (oj-cca-list-view)  T CCA Pagination (oj-cca-pagination)  T CCA Records per Page (oj-cca-records)  T CCA Summary Search (oj-cca-summary-search)                              | C-10<br>C-11<br>D-1<br>D-1<br>D-2        |
| D.1 D.2 D.3 D.4 D.5             | C.2.8 C.2.9  ET C OJE OJE OJE OJE OJE OF OF OF OF OF OF OF OF | Keyboard Shortcuts for Menus Miscellaneous  CA Controls  T CCA Breadcrumb (oj-cca-breadcrumb) T CCA List View (oj-cca-list-view) T CCA Pagination (oj-cca-pagination) T CCA Records per Page (oj-cca-records) T CCA Summary Search (oj-cca-summary-search)  Occuments on OHC and Help Pages | C-10<br>C-11<br>D-1<br>D-1<br>D-2<br>D-2 |

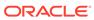

# Introduction

This is the Unique Keystrokes and Access Keys Guidelines document for the Oracle Financial Services Liquidity Risk Solution Application Pack.

This document provides accessibility information (Voluntary Product Accessibility Template - VPAT) about the Liquidity Risk Solution Application User Interface (UI) according to the OAG 3.0 Standards. The Keystrokes reference details for each UI control on each screen of the Liquidity Risk Solution Application and the information about the Access Keys required to access each UI control are explained. All the UI controls present in each UI screen of the Liquidity Risk Solution Application are listed.

# 1.1 Liquidity Risk Solution Application Pack

This section provides information about the structure of this document.

- Users, Roles and Groups: This section provides information about the CRA Users, mapping of the CRA Users to each User Group, and the functionalities that a specific User has access to and can perform.
- Common Keyboard Shortcuts with Control References: This section provides information about the common keyboard controls.
- Administration and Configuration: This section provides information about the keystrokes reference details of the Administration Modules.
- LRS Application Modules: This section provides information about the keystrokes reference details of the modules in the LRS Application User Interface.
- $\cdot$  Appendix A: HTML5 Controls: This section provides information about the set of unique keystrokes for the HTML5 controls.
- · Appendix B: OJET Controls: This section provides information about the set of unique keystrokes for the OJET controls.
- $\cdot$  Appendix C: LUX Controls: This section provides information about the set of unique keystrokes for the LUX controls.
- · Appendix D: OJET CCA Controls: This section provides information about the set of unique keystrokes for the OJET CCA controls.
- · Appendix E: HTML Documents on OHC and Help Pages: This section provides information about the set of unique keystrokes for the OFSAA documents on the Oracle help center (OHC) and Online Help pages.

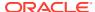

# User Roles and Groups

This chapter includes information about the users mapped to each user group, and the functionalities that a specific user has access to and can perform.

# 2.1 Map the Application Users to User Group

UserGroup Map facilitates you to map user(s) to a specific user group which in turn is mapped to a specific Information Domain and role. Every user group mapped to the Information Domain needs to be authorized. Otherwise, it cannot be mapped to users.

UserGroup Map Screen displays details such as User ID, Name, and the corresponding Mapped Groups. You can view and modify the existing mappings within the UserGroup Maintenance Screen.

Starting with the OFSAA 8.1 Release, with the installation of the LRS Application Pack, preconfigured Application user groups are seeded. These user groups are unique to every OFSAA Application Pack and have application roles pre-configured.

You can access the UserGroup Map by expanding the Identity Management Section within the tree structure of the LHS menu.

Table 2-1 Seeded User Groups

| Name             | Description                                                                                                    |
|------------------|----------------------------------------------------------------------------------------------------|
| LRS Admin        | A user mapped to this group will have access to all the menu items for the entire OILM Application.  The exclusive menus which are available only to this group of users are Application Preference and Global Preference under Settings Menu. |
| LRS Data Modeler | A user mapped to this group will have access only to Data Model Management and Metadata Browser Menus.                                                                                                    |
| LRS Analyst      | A user mapped to this group will have access to Data Management Framework, Dimension Management, and Metadata Browser Menus.                                                                                                    |

# Common Keyboard Shortcuts with Control References

This chapter provides more information about the common keyboard controls.

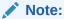

- When you click a hyperlink and reach a page, if you want to get back to the page where the hyperlink was clicked, click Alt + Left Arrow.
- For OILM Application screens, press the Tab key on your keyboard to tab through all the controls within the browser window. Press Shift + Tab to navigate in the reverse direction.
- Disabled option items receive no highlight and are not selectable.

# 3.1 Login Page

The following table lists all the elements of the OFSAAI Login Page and the associated keystroke combinations to access them.

Table 3-1 Keystroke References for the Controls in Login Page

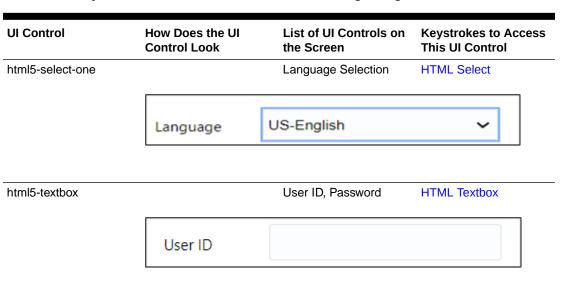

Table 3-1 (Cont.) Keystroke References for the Controls in Login Page

| UI Control    | How Does the UI<br>Control Look | List of UI Controls on the Screen | Keystrokes to Access<br>This UI Control |
|---------------|---------------------------------|-----------------------------------|-----------------------------------------|
| html5- button |                                 | Login Button                      | HTML Button                             |
|               | Login                           |                                   |                                         |

# 3.2 Landing Page

This section describes all the elements of the OFSAAI Login Page and the keystroke combinations to access them.

#### 3.2.1 Header

The following table describes all the elements of the header and the keystroke combinations to access them.

Table 3-2 Keystroke References for the Controls in Landing Page - Header

| UI Control | How Does the UI<br>Control Look | List of UI Controld on the Screen |             |
|------------|---------------------------------|-----------------------------------|-------------|
| oj-button  |                                 | Application Navigation            | OJET Button |
|            | $\equiv$                        |                                   |             |
| oj-button  |                                 | Connected To                      | OJET Button |
|            | 8                               |                                   |             |
| oj-button  |                                 | Last Login Details                | OJET Button |
|            |                                 |                                   |             |
|            |                                 |                                   |             |

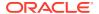

Table 3-2 (Cont.) Keystroke References for the Controls in Landing Page - Header

| UI Control         | How Does the UI<br>Control Look                                                                                                    | List of UI Controld on the Screen |                                              |
|--------------------|----------------------------------------------------------------------------------------------------|-----------------------------------|----------------------------------------------|
| oj-navigation-list |                                                                                                    | Navigation drawer                 | OJET Navigation                              |
|                    | Tow     TOMACLE and found light of the annual integrand     Tomache integrand     Tomache integrand     Tomache integrand     Tomache integrand     Tomache integrand     Tomache integrand |                                   |                                              |
| oj-navigation-list |                                                                                                    | Main Navigation                   | OJET Navigation List<br>(oj-navigation-list) |
|                    | ₩ ₺                                                                                                    |                                   |                                              |
| oj-select-single   |                                                                                                    | Language                          | OJET Select                                  |
|                    | US-English ▼                                                                                                    |                                   |                                              |
|                    |                                                                                                    | User Preferences                  | OJET Context Menu                            |
|                    | <b>≵</b> Preference                                                                                                    | es                                |                                              |
|                    | ■ About                                                                                                    |                                   |                                              |
|                    | <b>△</b> Change Pas                                                                                                    | ssword                            |                                              |
|                    | <b>♠</b> Log Out                                                                                                    |                                   |                                              |
|                    |                                                                                                    |                                   |                                              |

# 3.2.2 Tiles

The following table lists all the elements of the Tiles Section and the associated keystroke combinations to access them.

Figure 3-1 Administration Page

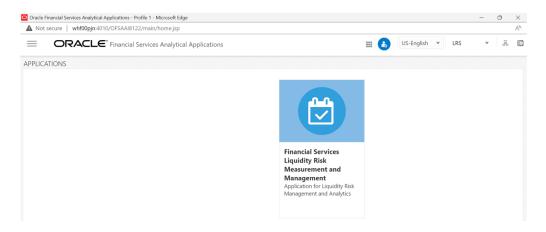

Table 3-3 Keystroke References for the Controls in Administration Page - Tiles

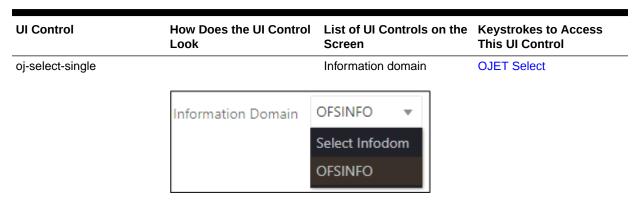

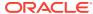

Table 3-3 (Cont.) Keystroke References for the Controls in Administration Page - Tiles

| UI Control | How Does the UI Control<br>Look | List of UI Controls on the Screen | Keystrokes to Access<br>This UI Control |
|------------|---------------------------------|-----------------------------------|-----------------------------------------|
| oj-menu    |                                 | Tile                              | OJET Context Menu                       |

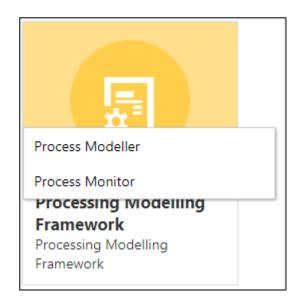

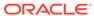

# Common Object Maintenance

This chapter includes the keystroke reference details for the following modules in the OILM User Interface.

Figure 4-1 COM

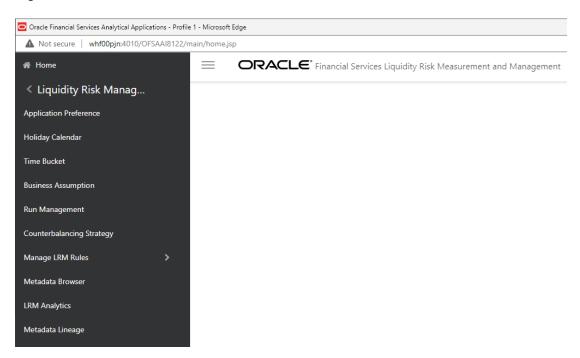

# 4.1 Data Model Maintenance

The following table describes all the elements of the Business Model Upload Summary section and the keystroke combinations to access them.

Table 4-1 Keystroke References for the Business Model Upload Summary section

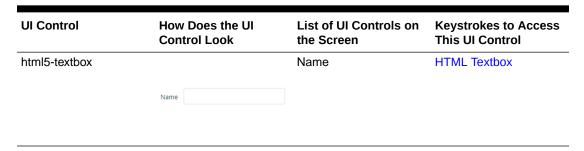

Table 4-1 (Cont.) Keystroke References for the Business Model Upload Summary section

| UI Control       | How Does the UI<br>Control Look           | List of UI Controls on the Screen             | Keystrokes to Access<br>This UI Control |
|------------------|-------------------------------------------|-----------------------------------------------|-----------------------------------------|
| html5-select-one | Type 🔻 🕶                                  | Туре                                          | HTML Select                             |
| html5-button     | + Add                                     | Add                                           | HTML Button                             |
|                  | - Add                                     |                                               |                                         |
| html5-button     | Q Search                                  | Search                                        | HTML Button                             |
|                  | Search                                    |                                               |                                         |
| html5-button     |                                           | Reset                                         | HTML Button                             |
|                  | "D Reset                                  |                                               |                                         |
| html5-button     |                                           | Help                                          | HTML Button                             |
|                  | <b>?</b>                                  |                                               |                                         |
| html5-grid       | Flow. To instrume the later have have the | Model Upload grid                             | HTML Grid                               |
| html5-pagination | Page 1 of 1 (1 - 7 of 7 items)            | <ul><li>Page</li><li>Number of Rows</li></ul> | HTML Pagination                         |

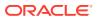

# 4.2 Data Management

This section includes the keystroke reference details for the Data Management Module.

# 4.2.1 Data Management Tools

This section includes the keystroke reference details for the Data Management Tools Module.

#### 4.2.1.1 Data Management Tools

This section includes the keystroke reference details for the Data Management Tools Module.

#### 4.2.1.1.1 Data Sources

The following table describes all the elements of the Data Management Tools section and the keystroke combinations to access them.

Table 4-2 Keystroke References for the Data Management Tools section

| How Does the UI Control<br>Look | List of UI Controls on the Screen                   | Keystrokes to Access<br>This UI Control                                                         |
|---------------------------------|-----------------------------------------------------|-------------------------------------------------------------------------------------------------|
|                                 | Breadcrumbs                                         | LUX Breadcrumbs                                                                                 |
| Home > Data Sources             |                                                     |                                                                                                 |
| Code                            | <ul><li>Code</li><li>Name</li><li>Search</li></ul>  | OJET Textbox                                                                                    |
| Source Type Select              | <ul><li>Source Type</li><li>Record Status</li></ul> | OJET Select                                                                                     |
|                                 | Search                                              | OJET Button                                                                                     |
| Q Search                        |                                                     |                                                                                                 |
|                                 | Home > Data Sources  Code Source TypeSelect         | Look Screen  Breadcrumbs  - Code - Name - Search  - Source Type - Record Status  Search  Search |

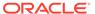

Table 4-2 (Cont.) Keystroke References for the Data Management Tools section

| UI Control | How Does the UI Control<br>Look | List of UI Controls on the Screen | Keystrokes to Access<br>This UI Control |
|------------|---------------------------------|-----------------------------------|-----------------------------------------|
| oj-button  |                                 | Reset                             | OJET Button                             |
|            | "D Reset                        |                                   |                                         |
| oj-button  |                                 | Help                              | OJET Button                             |
|            | ?                               |                                   |                                         |
| oj-button  |                                 | Add                               | OJET Button                             |
|            | + Add                           |                                   |                                         |
| oj-button  |                                 | View                              | OJET Button                             |
|            | View                            |                                   |                                         |
| oj-button  |                                 | Edit                              | OJET Button                             |
|            | <b>☑</b> Edit                   |                                   |                                         |
| oj-button  |                                 | Delete                            | OJET Button                             |
|            | ⊞ Delete                        |                                   |                                         |
| oj-button  |                                 | Сору                              | OJET Button                             |
|            | Сору                            |                                   |                                         |
|            |                                 |                                   |                                         |

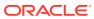

Table 4-2 (Cont.) Keystroke References for the Data Management Tools section

| UI Control        | How Does the UI Control<br>Look        | List of UI Controls on the Screen                                                                                                    | Keystrokes to Access<br>This UI Control |
|-------------------|----------------------------------------|----------------------------------------------------------------------------------------------------|-----------------------------------------|
| oj-button         |                                        | Authorize                                                                                                    | OJET Button                             |
|                   | Authorize                              |                                                                                                    |                                         |
|                   |                                        |                                                                                                    |                                         |
| oj-button         |                                        | Make Latest                                                                                                    | OJET Button                             |
|                   | Make Latest                            |                                                                                                    |                                         |
| oj-button         |                                        | Purge                                                                                                    | OJET Button                             |
|                   | <b>№</b> Purge                         |                                                                                                    |                                         |
| oj-lux-grid       |                                        | <ul> <li>Code</li> <li>Name</li> <li>Source Type</li> <li>Upload Type</li> <li>Created By</li> <li>Created Date</li> <li>Version</li> </ul> | LUX Grid                                |
| oj-checkbox       | ☑ AAI_CONFIG_SRC                       | • Active<br>Checkbox                                                                                                    | OJET Checkbox                           |
| oj-cca-pagination | Page 1 of 1 (1 - 7 of 7 items) K < > > | Pagination: • Page                                                                                                    | OJET CCA Pagination                     |
| oj-cca-records    |                                        | Records per Page                                                                                                    | OJET CCA Records pe<br>Page             |
|                   | Records Per Page 10                    |                                                                                                    |                                         |

#### 4.2.1.1.2 Data Mapping

This section includes the key stroke combinations for the Data Mapping Summary and Details Screens.

#### 4.2.1.1.2.1 Summary

The following table describes all the elements of the Summary Section and the keystroke combinations to access them.

Table 4-3 Keystroke References for the Summary Section

| UI Control         | How Does the UI Control<br>Look | List of UI Controls on the Screen                           | Keystrokes to Access<br>This UI Control |
|--------------------|---------------------------------|-------------------------------------------------------------|-----------------------------------------|
| oj-lux-Breadcrumbs | Home > Data Mappings            | Breadcrumbs                                                 | LUX Breadcrumbs                         |
| oj-textbox         | Code                            | <ul><li>Code</li><li>Name</li><li>Search</li></ul>          | OJET Textbox                            |
| oj-select-single   | TypeSelect                      | <ul><li>Type</li><li>Source</li><li>Record Status</li></ul> | OJET Select                             |
| oj-button          | Q Search                        | Search                                                      | OJET Button                             |
| oj-button          | 'D Reset                        | Reset                                                       | OJET Button                             |
| oj-button          | <b>②</b>                        | Help                                                        | OJET Button                             |

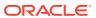

Table 4-3 (Cont.) Keystroke References for the Summary Section

| How Does the UI Control<br>Look | List of UI Controls on the Screen             | Keystrokes to Access This UI Control                                                        |
|---------------------------------|-----------------------------------------------|---------------------------------------------------------------------------------------------|
|                                 | Add                                           | OJET Button                                                                                 |
| + Add                           |                                               |                                                                                             |
|                                 | View                                          | OJET Button                                                                                 |
| * View                          |                                               |                                                                                             |
|                                 | Edit                                          | OJET Button                                                                                 |
| ☑ Edit                          |                                               |                                                                                             |
|                                 | Delete                                        | OJET Button                                                                                 |
| <b>⊞</b> Delete                 |                                               |                                                                                             |
|                                 | Сору                                          | OJET Button                                                                                 |
| Сору                            |                                               |                                                                                             |
|                                 | Authorize                                     | OJET Button                                                                                 |
| Authorize                       |                                               |                                                                                             |
|                                 | Make Latest                                   | OJET Button                                                                                 |
| Make Latest                     |                                               |                                                                                             |
|                                 | Purge                                         | OJET Button                                                                                 |
| <b>™</b> Purge                  |                                               |                                                                                             |
|                                 | Look   ♣ Add  È View  Delete  Copy  Authorize | Look Screen Add  Add  View  Fiview  Edit  Delete  Copy  Copy  Authorize  Make Latest  Purge |

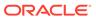

Table 4-3 (Cont.) Keystroke References for the Summary Section

| UI Control        | How Does the UI Control<br>Look                                                                                                    | List of UI Controls on the Screen                                                                                                    | Keystrokes to Access<br>This UI Control |
|-------------------|----------------------------------------------------------------------------------------------------|----------------------------------------------------------------------------------------------------|-----------------------------------------|
| oj-lux-grid       | The second state of the second state of the se | <ul> <li>Code</li> <li>Name</li> <li>Source Type</li> <li>Upload Type</li> <li>Created By</li> <li>Created Date</li> <li>Version</li> <li>Active</li> </ul> | LUX Grid                                |
| oj-checkbox       | ☐ MKT_RISK_REPORTING_POP_I                                                                                                    | Checkbox                                                                                                    | OJET Checkbox                           |
| oj-cca-pagination | Page $\boxed{1}$ of 1 (1 - 7 of 7 items) $\mathbb{K} \iff \mathbb{K}$                                                                                                    | Pagination • Page                                                                                                    | OJET CCA Pagination                     |
| oj-cca-records    | Records Per Page 10                                                                                                    | <ul><li>Records per Page</li><li>Records</li></ul>                                                                                                    | OJET CCA Records per<br>Page            |

#### 4.2.1.1.3 Post Load Changes

This section includes the keystroke combinations for the Post Load Changes Summary and Details Screen.

#### 4.2.1.1.3.1 Summary

The following table describes all the elements of the Summary Section and the keystroke combinations to access them.

Table 4-4 Keystroke References for the Summary Section

| UI Control         | How Does the UI<br>Control Look | List of UI Controls on the Screen | Keystrokes to<br>Access This UI<br>Control |
|--------------------|---------------------------------|-----------------------------------|--------------------------------------------|
| oj-lux-Breadcrumbs |                                 | Breadcrumbs                       | LUX Breadcrumbs                            |
|                    | Home > Post Load C              | Changes                           |                                            |

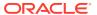

Table 4-4 (Cont.) Keystroke References for the Summary Section

| UI Control       | How Does the UI<br>Control Look | List of UI Controls on the Screen   | Keystrokes to<br>Access This U<br>Control |
|------------------|---------------------------------|-------------------------------------|-------------------------------------------|
| oj-textbox       |                                 | <ul><li>Code</li><li>Name</li></ul> | OJET Textbox                              |
|                  | Code                            | • Search                            |                                           |
|                  |                                 |                                     |                                           |
| oj-select-single |                                 | • Type                              | OJET Select                               |
|                  | TypeSelect                      | Record Status                       | ¥                                         |
|                  |                                 |                                     |                                           |
| oj-button        |                                 | Search                              | OJET Button                               |
|                  |                                 |                                     |                                           |
|                  | Q Search                        |                                     |                                           |
|                  |                                 |                                     |                                           |
| oj-button        |                                 | Reset                               | OJET Button                               |
|                  | 10                              |                                     |                                           |
|                  | ⊃ Reset                         |                                     |                                           |
|                  |                                 |                                     |                                           |
| oj-button        |                                 | Help                                | OJET Button                               |
|                  |                                 |                                     |                                           |
|                  | 0                               |                                     |                                           |
| oi hutton        |                                 | Add                                 | OJET Button                               |
| oj-button        |                                 | Auu                                 | OJE I BULLOII                             |
|                  | + Add                           |                                     |                                           |
|                  |                                 |                                     |                                           |
| oj-button        |                                 | View                                | OJET Button                               |
|                  | * View                          |                                     |                                           |
|                  | view                            |                                     |                                           |

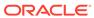

Table 4-4 (Cont.) Keystroke References for the Summary Section

| UI Control  | How Does the UI<br>Control Look                                                                                                    | List of UI Controls on the Screen                              | Keystrokes to<br>Access This U<br>Control |
|-------------|----------------------------------------------------------------------------------------------------|----------------------------------------------------------------|-------------------------------------------|
| oj-button   |                                                                                                    | Edit                                                           | OJET Button                               |
|             | <b>☑</b> Edit                                                                                                    |                                                                |                                           |
| oj-button   |                                                                                                    | Delete                                                         | OJET Button                               |
|             | ⊞ Delete                                                                                                    |                                                                |                                           |
| oj-button   |                                                                                                    | Сору                                                           | OJET Button                               |
|             | Сору                                                                                                    |                                                                |                                           |
| oj-button   |                                                                                                    | Authorize                                                      | OJET Button                               |
|             | Authorize                                                                                                    |                                                                |                                           |
| oj-button   |                                                                                                    | Make Latest                                                    | OJET Button                               |
|             | Make Latest                                                                                                    |                                                                |                                           |
| oj-button   |                                                                                                    | Purge                                                          | OJET Button                               |
|             | <b>™</b> Purge                                                                                                    |                                                                |                                           |
| oj-lux-grid |                                                                                                    | Code    Name                                                   | LUX Grid                                  |
|             | The control   The control   The control | <ul><li>Type</li><li>Created By</li><li>Created Date</li></ul> |                                           |
|             |                                                                                                    | <ul><li>Version</li><li>Active</li></ul>                       |                                           |
| oj-checkbox |                                                                                                    | Checkbox                                                       | OJET Checkbo                              |
|             | ☑ AAI_CONFIG_SRC                                                                                                    |                                                                |                                           |

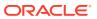

Table 4-4 (Cont.) Keystroke References for the Summary Section

| UI Control        | How Does the UI<br>Control Look          | List of UI Controls on the Screen | Keystrokes to<br>Access This UI<br>Control |
|-------------------|------------------------------------------|-----------------------------------|--------------------------------------------|
| oj-cca-pagination | Page 1 of 1 (1 - 7 of 7 items) K < > > X | Pagination: • Page                | OJET CCA Pagination                        |
| oj-cca-records    | Records Per Page 10                      | Records per Page<br>area          | OJET CCA Records<br>per Page               |

# 4.2.1.2 Data Quality Framework

This section includes the keystroke combinations for the following screens in the Data Quality Framework Module.

#### 4.2.1.2.1 Data Quality Rules

This section includes the keystroke combinations for the Data Quality Rules Summary and Details Screen.

Table 4-5 Keystroke References for the Data Quality Rules

| UI Control         | How Does the UI Control<br>Look | List of UI Controls on the Screen          | Keystrokes to Access<br>This UI Control |
|--------------------|---------------------------------|--------------------------------------------|-----------------------------------------|
| oj-lux-Breadcrumbs |                                 | Breadcrumbs                                | LUX Breadcrumbs                         |
|                    | Data Quality Grou               | ps                                         |                                         |
| oj-textbox         |                                 | <ul><li>Name</li><li>Description</li></ul> | OJET Textbox                            |
|                    | Name                            |                                            |                                         |
| oj-select-single   |                                 | • Folder                                   | OJET Select                             |
|                    | Folder                          | • On Source<br>• Source                    |                                         |
|                    |                                 |                                            |                                         |

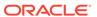

Table 4-5 (Cont.) Keystroke References for the Data Quality Rules

| UI Control | How Does the UI Control<br>Look | List of UI Controls on the Screen | Keystrokes to Access This UI Control |
|------------|---------------------------------|-----------------------------------|--------------------------------------|
| oj-button  |                                 | Search                            | OJET Button                          |
|            | Q Search                        |                                   |                                      |
| oj-button  |                                 | Reset                             | OJET Button                          |
|            | 'D Reset                        |                                   |                                      |
| oj-button  |                                 | Help                              | OJET Button                          |
|            | ?                               |                                   |                                      |
| oj-button  |                                 | Add                               | OJET Button                          |
|            | + Add                           |                                   |                                      |
| oj-button  |                                 | View                              | OJET Button                          |
|            | View                            |                                   |                                      |
| oj-button  |                                 | Edit                              | OJET Button                          |
|            | <b>☑</b> Edit                   |                                   |                                      |
| oj-button  |                                 | Delete                            | OJET Button                          |
|            | ☐ Delete                        |                                   |                                      |
|            | ■ Delete                        |                                   |                                      |

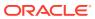

Table 4-5 (Cont.) Keystroke References for the Data Quality Rules

| UI Control        | How Does the UI Control<br>Look                                                                                                    | List of UI Controls on the Screen                                                    | Keystrokes to Access This UI Control |
|-------------------|----------------------------------------------------------------------------------------------------|--------------------------------------------------------------------------------------|--------------------------------------|
| oj-button         |                                                                                                    | Approve                                                                              | OJET Button                          |
|                   | Approve                                                                                                    |                                                                                      |                                      |
| oj-button         |                                                                                                    | Reject                                                                               | OJET Button                          |
|                   | Reject                                                                                                    |                                                                                      |                                      |
| oj-button         |                                                                                                    | Make Latest                                                                          | OJET Button                          |
|                   | Make Latest                                                                                                    |                                                                                      |                                      |
| oj-button         |                                                                                                    | Resave                                                                               | OJET Button                          |
|                   | Resave                                                                                                    |                                                                                      |                                      |
| oj-lux-grid       | The control of the control of the    | <ul><li>Name</li><li>Table</li><li>Access Type</li></ul>                             | LUX Grid                             |
|                   | Total and any Control and Control and Cont | <ul><li>Check Type</li><li>Folder</li><li>Creation Date</li><li>Created By</li></ul> |                                      |
|                   |                                                                                                    | <ul><li>Last Modification Date</li><li>Status</li><li>Is Grouped</li></ul>           |                                      |
|                   |                                                                                                    | <ul><li>Is Executed</li><li>Version</li><li>Active</li></ul>                         |                                      |
| oj-cca-pagination | Page $\boxed{1}$ of 1 (1 - 7 of 7 items) $\mathbb{K} \mathrel{<\!\!\!>\!\!\!>\!\!\!\!>} \mathrel{\times}$                                                                                                    | Pagination: • Page                                                                   | OJET Checkbox                        |
| oj-cca-records    |                                                                                                    | Records per Page                                                                     | OJET CCA Pagination                  |
|                   | Records Per Page 10                                                                                                    |                                                                                      |                                      |

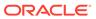

#### 4.2.1.2.2 Data Quality Groups

This section includes the keystroke combinations for the Data Quality Groups – Summary and Details Screen.

#### 4.2.1.2.2.1 Summary

The following table describes all the elements of the Data Quality Groups - Summary Section and the keystroke combinations to access them.

Table 4-6 Keystroke References for the Summary Section

| UI Control         | How Does the UI Control<br>Look | List of UI Controls on the Screen                 | Keystrokes to Access This UI Control |
|--------------------|---------------------------------|---------------------------------------------------|--------------------------------------|
| oj-lux-Breadcrumbs |                                 | Breadcrumbs                                       | LUX Breadcrumbs                      |
|                    | Data Quality Rule               | s                                                 |                                      |
| oj-textbox         |                                 | Name                                              | OJET Textbox                         |
|                    | Name                            |                                                   |                                      |
| oj-select-single   |                                 | <ul><li>Folder</li><li>Check Type</li></ul>       | OJET Select                          |
|                    | Folder                          | <ul><li>Record Status</li><li>On Source</li></ul> |                                      |
|                    |                                 | <ul><li>Source</li><li>Table</li></ul>            |                                      |
| oj-button          |                                 | Search                                            | OJET Button                          |
|                    | Q Search                        |                                                   |                                      |
| oj-button          |                                 | Reset                                             | OJET Button                          |
| ,                  | 'D Reset                        |                                                   |                                      |
|                    |                                 |                                                   |                                      |

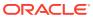

Table 4-6 (Cont.) Keystroke References for the Summary Section

| UI Control | How Does the UI Control<br>Look | List of UI Controls on the Screen | Keystrokes to Access<br>This UI Control |
|------------|---------------------------------|-----------------------------------|-----------------------------------------|
| oj-button  |                                 | Help                              | OJET Button                             |
|            | ?                               |                                   |                                         |
| oj-button  |                                 | Add                               | OJET Button                             |
|            | + Add                           |                                   |                                         |
| oj-button  |                                 | View                              | OJET Button                             |
|            | View                            |                                   |                                         |
| oj-button  |                                 | Edit                              | OJET Button                             |
|            | <b></b> Edit                    |                                   |                                         |
| oj-button  |                                 | Delete                            | OJET Button                             |
|            | ☐ Delete                        |                                   |                                         |
| oj-button  |                                 | Сору                              | OJET Button                             |
|            | Сору                            |                                   |                                         |
| oj-button  |                                 | Run                               | OJET Button                             |
|            | ⅓ Run                           |                                   |                                         |
|            |                                 |                                   |                                         |

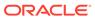

Table 4-6 (Cont.) Keystroke References for the Summary Section

| UI Control        | How Does the UI Control<br>Look                                                                                                    | List of UI Controls on the Screen                                                                                                    | Keystrokes to Access<br>This UI Control |
|-------------------|----------------------------------------------------------------------------------------------------|----------------------------------------------------------------------------------------------------|-----------------------------------------|
| oj-button         |                                                                                                    | Refresh                                                                                                    | OJET Button                             |
|                   | Refresh                                                                                                    |                                                                                                    |                                         |
| oj-lux-grid       | The second second sec | <ul> <li>Name</li> <li>Folder</li> <li>Creation Date</li> <li>Created By</li> <li>Created Date</li> <li>Last Modification Date</li> <li>Last Modified By</li> <li>Last Run Date</li> <li>Last Run Status</li> </ul> | LUX Grid                                |
| oj-cca-pagination | Page 1 of 1 (1 - 7 of 7 items) K < > ⋊                                                                                                    | Pagination • Page                                                                                                    | OJET CCA Pagination                     |
| oj-cca-records    | Records Per Page 10                                                                                                    | <ul><li>Records per Page</li><li>Records</li></ul>                                                                                                    | OJET CCA Records per<br>Page            |
| oj-button         | <b>≡</b> View Log                                                                                                    | View Log                                                                                                    | OJET Button                             |
| oj-button         | ■ View Reports                                                                                                    | View Reports                                                                                                    | OJET Button                             |
| oj-button         |                                                                                                    | Refresh                                                                                                    | OJET Button                             |

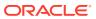

# 4.2.1.3 Data Entry Forms and Queries

This section includes keystroke elements for the following Data Entry Forms and Queries Module.

#### 4.2.1.3.1 Excel Upload for Atomic

This section includes keystroke elements for the Excel Upload Menu options.

Table 4-7 Keystroke References for the Data Quality Rules

| UI Control         | How Does the UI Control<br>Look                                                                                                    | List of UI Controls on the Screen                                                                                    | Keystrokes to Access<br>This UI Control |
|--------------------|----------------------------------------------------------------------------------------------------|----------------------------------------------------------------------------------------------------|-----------------------------------------|
| oj-lux-Breadcrumbs | Excel-Entity N                                                                                                    | Breadcrumbs  1 appings                                                                                               | LUX Breadcrumbs                         |
| oj-button          | 2                                                                                                    | Help                                                                                                    | OJET Button                             |
| oj-lux-grid        | The control of the control of the | <ul> <li>Mapping ID</li> <li>Mapping Name</li> <li>Created By</li> <li>Created On</li> <li>Download Excel</li> </ul> | LUX Grid                                |
| oj-button          | +                                                                                                    | Add                                                                                                    | OJET Button                             |
| oj-button          | <b>*</b>                                                                                                    | View                                                                                                    | OJET Button                             |
| oj-button          |                                                                                                    | Edit                                                                                                    | OJET Button                             |

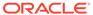

Table 4-7 (Cont.) Keystroke References for the Data Quality Rules

| Look | List of UI Controls on the<br>Screen | This UI Control     |
|------|--------------------------------------|---------------------|
|      | Delete                               | OJET Button         |
|      |                                      |                     |
| -    | Look                                 | Look Screen  Delete |

#### 4.2.1.3.1.1 Excel Upload

The following table describes all the elements of the Excel Upload section and the keystroke combinations to access them.

Table 4-8 Keystroke References for the Excel Upload

| UI Control         | How Does the UI Control<br>Look | List of UI Controls on the Screen | Keystrokes to Access<br>This UI Control |
|--------------------|---------------------------------|-----------------------------------|-----------------------------------------|
| oj-lux-Breadcrumbs |                                 | Breadcrumb                        | LUX Breadcrumbs                         |
|                    | Excel Upload                    |                                   |                                         |
| oj-button          |                                 | Choosen File                      | OJET Button                             |
|                    | Choose File N                   |                                   |                                         |
| oj-button          |                                 | Help                              | OJET Button                             |
|                    | ?                               |                                   |                                         |
| oj-button          |                                 | Upload                            | OJET Button                             |
|                    | Upload                          |                                   |                                         |

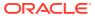

Table 4-8 (Cont.) Keystroke References for the Excel Upload

| UI Control       | How Does the UI Control Look | List of UI Controls on the<br>Screen                      | Keystrokes to Access This UI Control |
|------------------|------------------------------|-----------------------------------------------------------|--------------------------------------|
| oj-button        | View Log                     | View Log                                                  | OJET Button                          |
| oj-select-single | Sheet :                      | <ul><li>Folder</li><li>On Source</li><li>Source</li></ul> | OJET Select                          |

#### 4.2.1.3.2 Forms Designer

This section includes keystroke combinations for all the screens in the Forms designer Module.

#### 4.2.1.3.2.1 Screen 1

The following table describes all the elements of the Forms Designer Section and the keystroke combinations to access them.

Table 4-9 Keystroke References for the Forms Designer Section

| UI Control       | How Does the UI Control<br>Look             | List of UI Controls on the Screen                                | Keystrokes to Access<br>This UI Control |
|------------------|---------------------------------------------|------------------------------------------------------------------|-----------------------------------------|
| oj-button        |                                             | <ul><li>Create a New Form</li><li>Alter Existing Forms</li></ul> | OJET Button                             |
|                  | Create a New                                | Fo Copy Forms Delete Forms                                       |                                         |
|                  |                                             | <ul><li>Assign Rights</li><li>Message Type</li></ul>             |                                         |
|                  |                                             | Maintenance                                                      |                                         |
| html5-select-one |                                             | Available Applications                                           | HTML Select                             |
|                  | Available Applications New Application Name |                                                                  |                                         |

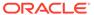

Table 4-9 (Cont.) Keystroke References for the Forms Designer Section

| How Does the UI Control<br>Look | List of UI Controls on the Screen                            | Keystrokes to Access<br>This UI Control                 |
|---------------------------------|--------------------------------------------------------------|---------------------------------------------------------|
|                                 | Help                                                         | HTML Select                                             |
| ?                               |                                                              |                                                         |
| New Application Name            | <ul><li>New Application Name</li><li>New Form Name</li></ul> | HTML Textbox                                            |
| Next                            | Next                                                         | HTML Button (html5-button)                              |
|                                 | Reset                                                        | HTML Button (html5-button)                              |
|                                 | Look  New Application Name                                   | New Application Name  New Application Name  Next  Reset |

#### 4.2.1.3.2.2 Screen 2

The following table describes all the elements of the Forms Designer Section and the keystroke combinations to access them.

Table 4-10 Keystroke References for the Forms Designer Section

| UI Control | How Does the UI Control<br>Look | List of UI Controls on the Screen | Keystrokes to Access<br>This UI Control |
|------------|---------------------------------|-----------------------------------|-----------------------------------------|
| html5-icon | 2                               | Help                              | HTML Button                             |
|            |                                 |                                   |                                         |

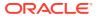

Table 4-10 (Cont.) Keystroke References for the Forms Designer Section

| How Does the UI Control<br>Look | List of UI Controls on the Screen | Keystrokes to Access<br>This UI Control                    |
|---------------------------------|-----------------------------------|------------------------------------------------------------|
|                                 | Grid                              | HTML Button                                                |
| territ (                        |                                   |                                                            |
| Ced                             |                                   |                                                            |
| Grid                            |                                   |                                                            |
|                                 | Single Record                     | HTML Button                                                |
|                                 | Olligie Necola                    | TTTWE Button                                               |
| •                               |                                   |                                                            |
| Single Record                   |                                   |                                                            |
|                                 |                                   |                                                            |
|                                 | Edit/View                         | HTML Button                                                |
| •                               |                                   |                                                            |
| Edit/View                       |                                   |                                                            |
|                                 |                                   |                                                            |
|                                 | Multi Column                      | HTML Button                                                |
| mo                              |                                   |                                                            |
| Multi Column                    |                                   |                                                            |
|                                 |                                   |                                                            |
|                                 | Wrapping Row                      | HTML Button                                                |
|                                 |                                   |                                                            |
| Wrapping Row                    |                                   |                                                            |
| respect ton                     |                                   |                                                            |
|                                 | Grid  Single Record  Edit/View    | Grid  Single Record  Edit/View  Multi Column  Wrapping Row |

Table 4-10 (Cont.) Keystroke References for the Forms Designer Section

| UI Control   | How Does the UI Control |                     |                             |
|--------------|-------------------------|---------------------|-----------------------------|
| html5-button | Look                    | Screen<br>Tree View | This UI Control HTML Button |
|              | Tree View               |                     |                             |
| html5-button |                         | Next                | HTML Button                 |
|              | Next                    |                     |                             |
| html5-button |                         | Reset               | HTML Button                 |
|              | Reset                   |                     |                             |

#### 4.2.1.3.2.3 Screen 3

The following table describes all the elements of the Forms Designer Section and the keystroke combinations to access them.

 Table 4-11
 Keystroke References for the Forms Designer Section

| UI Control                          | How Does the UI Control<br>Look                                                                                                    | List of UI Controls on the Screen | Keystrokes to Access<br>This UI Control |
|-------------------------------------|----------------------------------------------------------------------------------------------------|-----------------------------------|-----------------------------------------|
| html5-dataset-hierarchy-<br>browser |                                                                                                    | List of Available Tables          | HTML Dataset Hierarchy<br>Browser       |
|                                     | List of Available Ta                                                                                                    | bles                              |                                         |
|                                     | ACCOUNT_POOL_MAPPING APP_FILTER_DIM_MAP ATTRIBUTION_DEFINITION ATTRIBUTION_EXECUTION_M COM_ENTITY_GROUP_MAP COM_ENTITY_PROCESS_DETA COM_VALUECODE_MAPPING DIM_ACCOUNT DIM_ACCOUNT_CLASSIFICAT DIM_ACCOUNT_IDENTIFIER_T | ION                               |                                         |
| html5-button                        | 2                                                                                                    | Help                              | HTML Button                             |
| html5-button                        |                                                                                                    | Next                              | HTML Button                             |
| html5-button                        | Next                                                                                                    | Back                              | HTML Button                             |
| numo-suuon                          | Back                                                                                                    | Dack                              | THE DULLOTT                             |

### 4.2.1.3.2.4 Screen 4

Table 4-12 Keystroke References for the Forms Designer Section

| UI Control                          | How Does the UI Control<br>Look                                                                                                    | List of UI Controls on the Screen                            | Keystrokes to Access<br>This UI Control |
|-------------------------------------|----------------------------------------------------------------------------------------------------|--------------------------------------------------------------|-----------------------------------------|
| html5-dataset-hierarchy-<br>browser | Action for.  John St. Commission of the Commission of the Commissi | <ul><li>Available Fields</li><li>Fields to Display</li></ul> | HTML Dataset Hierarchy<br>Browser       |
| html5-button                        | <b>?</b>                                                                                                    | Help                                                         | HTML Button                             |
| html5-button                        | Next                                                                                                    | Next                                                         | HTML Button                             |
| html5-button                        | Back                                                                                                    | Back                                                         | HTML Button                             |

### 4.2.1.3.2.5 Screen 5

 Table 4-13
 Keystroke References for the Forms Designer Section

| UI Control                          | How Does the UI Control<br>Look                                                                                                    | List of UI Controls on the Screen                        | Keystrokes to Access<br>This UI Control |
|-------------------------------------|----------------------------------------------------------------------------------------------------|----------------------------------------------------------|-----------------------------------------|
| html5-dataset-hierarchy-<br>browser | Audion Man.  Audion Man.  Audio | <ul><li>Available Fields</li><li>Chosen Fields</li></ul> | HTML Dataset Hierarchy<br>Browser       |
| html5-checkbox                      |                                                                                                    | <ul><li>Sort by descending</li><li>Excel map</li></ul>   | HTML Checkbox                           |
|                                     | ☐ Sort by des                                                                                                    | cending                                                  |                                         |
| html5-button                        |                                                                                                    | Help                                                     | HTML Button                             |
|                                     | ?                                                                                                    |                                                          |                                         |
| html5-button                        |                                                                                                    | Next                                                     | HTML Button                             |
|                                     | Next                                                                                                    |                                                          |                                         |
| html5-button                        |                                                                                                    | Back                                                     | HTML Button                             |
|                                     | Back                                                                                                    |                                                          |                                         |

# 4.2.1.3.2.6 Screen 6

Table 4-14 Keystroke References for the Forms Designer Section

| UI Control     | How Does the UI Control<br>Look | List of UI Controls on the Screen                                             | Keystrokes to Access<br>This UI Control |
|----------------|---------------------------------|-------------------------------------------------------------------------------|-----------------------------------------|
| html5-grid     |                                 | List of Available Tables                                                      | HTML Grid                               |
|                | Fed Name                        |                                                                               |                                         |
| html5-checkbox |                                 | Batch Commit checkbox                                                         | HTML Checkbox                           |
|                | ☐ Batch Com                     | mit                                                                           |                                         |
| html5-button   |                                 | Help                                                                          | HTML Button                             |
|                | ?                               |                                                                               |                                         |
| html5-tabs     | Message Details                 | <ul><li>Message Details</li><li>Form Filter</li><li>Data Versioning</li></ul> | HTML Tabs                               |
|                | wessage Details                 | Data Versioning                                                               |                                         |
| html5-button   |                                 | Form Filter Dialog<br>Launcher                                                | HTML Dialog Launcher                    |
|                | Form                            | Filter                                                                        |                                         |
|                |                                 |                                                                               |                                         |
| html5-button   | Data Vancincia                  | Data Versioning                                                               | HTML Button                             |
|                | Data Versioning                 |                                                                               |                                         |
| html5-button   |                                 | Back                                                                          | HTML Button                             |
|                | Back                            |                                                                               |                                         |
|                |                                 |                                                                               |                                         |

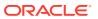

Table 4-14 (Cont.) Keystroke References for the Forms Designer Section

| How Does the UI Control Look | List of UI Controls on the Screen | Keystrokes to Access This UI Control |
|------------------------------|-----------------------------------|--------------------------------------|
|                              | Save                              | HTML Button                          |
| Save                         |                                   |                                      |
|                              |                                   |                                      |
|                              | Save with Authorization           | HTML Button                          |
|                              | Look                              | Look Screen Save                     |

#### 4.2.1.3.2.6.1 Message Details

Table 4-15 Keystroke References for the Forms Designer - Message Details Section

| UI Control                          | How Does the UI Control<br>Look                                                                                                    | List of UI Controls on the Screen                                                   | Keystrokes to Access<br>This UI Control |
|-------------------------------------|----------------------------------------------------------------------------------------------------|-------------------------------------------------------------------------------------|-----------------------------------------|
| html5-checkbox                      | ☐ Messaging                                                                                                    | <ul> <li>Messaging Required</li> <li>Specific Messages</li> <li>Required</li> </ul> | HTML Checkbox                           |
| html5-dataset-hierarchy-<br>browser | Available Message Types  Canceled Request for Creation Canceled Request for Modification Created and Authorized Created and Put-On-Hold Created and Rejected  Created and Rejected | <ul><li>Available Message<br/>Types</li><li>Chosen Message<br/>Types</li></ul>      | HTML Dataset Hierarchy<br>Browser       |
| html5-select-one                    | Message Type                                                                                                    | <ul><li>Sort by descending</li><li>Excel map</li></ul>                              | HTML Checkbox                           |
| html5-button                        | Save                                                                                                    | Save                                                                                | HTML Button                             |

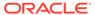

Table 4-15 (Cont.) Keystroke References for the Forms Designer - Message Details Section

| UI Control   | How Does the UI Control<br>Look | List of UI Controls on the Screen                                                                                            | Keystrokes to Access This UI Control |
|--------------|---------------------------------|----------------------------------------------------------------------------------------------------|--------------------------------------|
| html5-button | Cancel                          | Cancel                                                                                                    | HTML Button                          |
| html5-button | >                               | <ul> <li>Available Fields For<br/>Subject</li> <li>Available Fields For<br/>Content</li> <li>Available Recipients</li> </ul> | HTML Button                          |
| html5-button | <                               | <ul> <li>Mapped Fields For<br/>Subject</li> <li>Mapped Fields For<br/>Content</li> <li>Mapped Recipients</li> </ul>          | HTML Button                          |

#### 4.2.1.3.2.6.2 Form Filter

The following table describes all the elements of the Forms Designer - Filter Section and the keystroke combinations to access them.

Table 4-16 Keystroke References for the Forms Designer - Form Filter Section

| UI Control               | How Does the UI Control<br>Look                                 | List of UI Controls on the Screen | Keystrokes to Access<br>This UI Control |
|--------------------------|-----------------------------------------------------------------|-----------------------------------|-----------------------------------------|
| html5-expression-builder | Specifying Expressions for Form Level Filter Condition  Fields: | Expression Builder                | HTML Expression Builder                 |

#### 4.2.1.3.2.6.3 Data Versioning

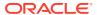

Table 4-17 Keystroke References for the Forms Designer - Data Versioning Section

| UI Control       | How Does the UI<br>Control Look | List of UI Controls on the Screen                 | Keystrokes to Access<br>This UI Control |
|------------------|---------------------------------|---------------------------------------------------|-----------------------------------------|
| html5-checkbox   | ☐ Enable                        | Enable Data Versioning<br>Checkbox<br>Data Versio | HTML Dataset<br>Hierarchy Browser       |
| html5-select-one | Table A                         | Table  CCOUNTY SIGNATURE  Table  Table            | HTML Select                             |
| html5-button     | ОК                              | OK                                                | HTML Button                             |
| html5-button     | Figure 4-2 Close                | Close                                             | HTML Button                             |
|                  |                                 |                                                   |                                         |

### 4.2.1.3.2.7 Screen 7

 Table 4-18
 Keystroke References for the Forms Designer Section

| UI Control     | How Does the UI Control<br>Look | List of UI Controls on the Screen                                                                                                    | Keystrokes to Access<br>This UI Control |
|----------------|---------------------------------|----------------------------------------------------------------------------------------------------|-----------------------------------------|
| html5-checkbox | □ View                          | <ul> <li>View</li> <li>Add</li> <li>Edit</li> <li>Delete</li> <li>All Above</li> <li>Show Data Created by<br/>Current User only</li> </ul> | HTML Checkbox                           |

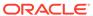

Table 4-18 (Cont.) Keystroke References for the Forms Designer Section

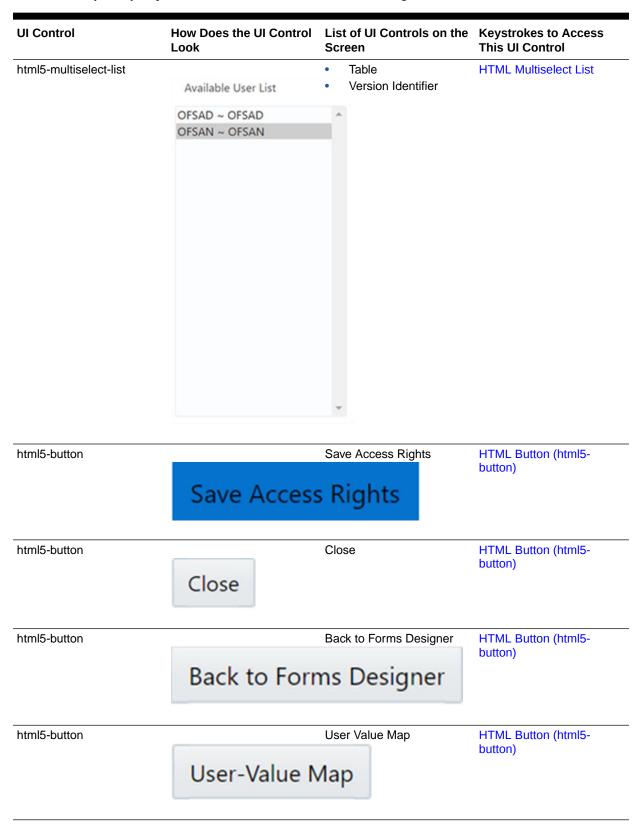

Table 4-18 (Cont.) Keystroke References for the Forms Designer Section

| UI Control   | How Does the UI Control<br>Look | List of UI Controls on the Screen | Keystrokes to Access<br>This UI Control |
|--------------|---------------------------------|-----------------------------------|-----------------------------------------|
| html5-button | 2                               | Help                              | HTML Button (html5-button)              |
|              | •                               |                                   |                                         |

#### 4.2.1.3.2.7.1 Message Details

The following table describes all the elements of the Forms Designer Screen 7 - Message Details Tab and the keystroke combinations to access them.

Table 4-19 Keystroke References for the Forms Designer Screen 7 - Message Details Tab

| UI Control             | How Does the UI Control<br>Look   | List of UI Controls on the Screen                 | Keystrokes to Access<br>This UI Control |
|------------------------|-----------------------------------|---------------------------------------------------|-----------------------------------------|
| html5-checkbox         |                                   | Messaging required                                | HTML Checkbox                           |
|                        | <ul><li>Messaging</li></ul>       | Required                                          |                                         |
| html5-multiselect-list | Available Me                      | Form Specific Messaging<br>Details<br>ssage Types | HTML Multiselect List                   |
|                        | Canceled Request f                | Canceled Request for Creation                     |                                         |
|                        | Canceled Request for Modification |                                                   |                                         |
|                        | Created and Authorized            |                                                   |                                         |
|                        | Created and Put-On-Hold           |                                                   |                                         |
|                        | Created and Reject                | ed 🔻                                              |                                         |
| html5-select-one       | Message Type                      | Message Type                                      | HTML Select                             |
| html5-checkbox         | Specific Mes                      | Specific Messages Required Ssages Required        | HTML Checkbox                           |
| html5-textbox          |                                   | Message Subject                                   | HTML Textbox                            |
|                        | Message Subject                   | Message Content                                   |                                         |

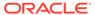

Table 4-19 (Cont.) Keystroke References for the Forms Designer Screen 7 - Message Details Tab

| UI Control   | How Does the UI Control<br>Look | List of UI Controls on the Screen | Keystrokes to Access<br>This UI Control |
|--------------|---------------------------------|-----------------------------------|-----------------------------------------|
| html5-button | Figure 4-3 Save                 | Save                              | HTML Button                             |
|              | Figure 4-5 Save                 |                                   |                                         |
|              | Save                            |                                   |                                         |

#### 4.2.1.3.2.7.2 Form Filter

Table 4-20 Keystroke References for the Form Filter Tab

| UI Control             | How Does the UI Control<br>Look                             | List of UI Controls on the Screen                      | Keystrokes to Access<br>This UI Control |
|------------------------|-------------------------------------------------------------|--------------------------------------------------------|-----------------------------------------|
| html5-multiselect-list | Fields: Operators: Functions:  BEHAVIOR_INFO_D_RECORD_E - ( | Specifying Expressions for Form-Level Filter Condition | HTML Multiselect List                   |
| html5-textarea         | Expression Viewer :                                         | Expression Viewer                                      | HTML Textarea                           |
| html5-button           | ОК                                                          | Ok                                                     | OJET Button (oj-button)                 |
| html5-button           | Clear                                                       | Clear                                                  | OJET Button (oj-button)                 |
| html5-button           | Close                                                       | Close                                                  | OJET Button (oj-button)                 |

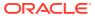

#### 4.2.1.3.2.7.3 Data Versioning

The following table describes all the elements of the Data Versioning Tab and the keystroke combinations to access them.

Table 4-21 Keystroke References for the Data Versioning Tab

| UI Control       | How Does the UI Control<br>Look | List of UI Controls on the<br>Screen   | Keystrokes to Access This UI Control |
|------------------|---------------------------------|----------------------------------------|--------------------------------------|
| html5-checkbox   | ☐ Enable [                      | Enable Data Versioning  Data Versionin | HTML Checkbox                        |
| html5-select-one | Table ACC                       | Table  OUNT_Version_IdentifielG ~      | HTML Select                          |
| html5-button     | ОК                              | Ok                                     | HTML Button (html5-button)           |
| html5-button     | Close                           | Close                                  | HTML Button (html5-button)           |

#### 4.2.1.3.2.7.4 Screen 8

Table 4-22 Keystroke References for the Form Designer Section

| UI Control              | How Does the UI Contro<br>Look                               | l List of UI Controls on the<br>Screen                                                                                                    | Keystrokes to Access<br>This UI Control |
|-------------------------|--------------------------------------------------------------|----------------------------------------------------------------------------------------------------|-----------------------------------------|
| html5-checkbox          | □ View                                                       | <ul> <li>View</li> <li>Add</li> <li>Edit</li> <li>Delete</li> <li>All Above</li> <li>Show Data Created by<br/>Current User only</li> </ul> | HTML Checkbox                           |
| html5-hierarchy-browser | Assigned beer last OHAC - OHAD - OHACK CREAK    Vere     Mal | <ul><li>Table</li><li>Version Identifier</li></ul>                                                                                         | HTML Dataset Hierarchy<br>Browser       |

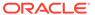

Table 4-22 (Cont.) Keystroke References for the Form Designer Section

| UI Control   | How Does the UI Control<br>Look | List of UI Controls on the Screen | Keystrokes to Access<br>This UI Control |
|--------------|---------------------------------|-----------------------------------|-----------------------------------------|
| html5-button |                                 | Save Access Rights                | HTML Button (html5-                     |
|              | Save Access                     | s Rights                          | button)                                 |
| html5-button | Close                           | Close                             | HTML Button (html5-button)              |
| html5-button |                                 | Back to Forms Designer            | HTML Button (html5-button)              |
|              | Back to Forr                    | Back to Forms Designer            |                                         |
| html5-button |                                 | User Value Map                    | HTML Button (html5-                     |
|              | User-Value N                    | Лар                               | button)                                 |
| html5-button |                                 | Help                              | HTML Button (html5-button)              |
|              | ?                               |                                   |                                         |

#### 4.2.1.3.2.7.5 Screen 9

Table 4-23 Keystroke References for the Form Designer Section

| UI Control        | How Does the UI Control<br>Look | List of UI Controls on the Screen                               | Keystrokes to Access This UI Control |
|-------------------|---------------------------------|-----------------------------------------------------------------|--------------------------------------|
| html5-textarea    | 5'115                           | Fields to Display                                               | HTML Textarea                        |
|                   | Fields to D                     | Display                                                         |                                      |
|                   | APP_FILTER_DIM_MA               |                                                                 |                                      |
|                   | APP_FILTER_DIM_MA               |                                                                 |                                      |
|                   | APP_FILTER_DIM_MA               | P.N_DISPI                                                       |                                      |
|                   |                                 |                                                                 |                                      |
|                   |                                 |                                                                 |                                      |
|                   |                                 |                                                                 |                                      |
|                   |                                 |                                                                 |                                      |
|                   |                                 |                                                                 |                                      |
|                   |                                 |                                                                 |                                      |
|                   |                                 |                                                                 |                                      |
|                   |                                 |                                                                 |                                      |
|                   |                                 |                                                                 |                                      |
|                   |                                 | ~                                                               |                                      |
|                   |                                 | OL L                                                            | LITH D. E. D. W.                     |
| html5-radiobutton |                                 | <ul><li>Global Data Filter</li><li>Custom Data Filter</li></ul> | HTML Radio Button                    |
|                   | <ul><li>Global Da</li></ul>     | ta Filter                                                       |                                      |
|                   |                                 |                                                                 |                                      |
| html5-button      |                                 | Save                                                            | HTML Button (html5-button)           |
|                   | Cove                            |                                                                 |                                      |
|                   | Save                            |                                                                 |                                      |
|                   |                                 |                                                                 |                                      |
| html5-button      |                                 | Close                                                           | HTML Button (html5-                  |
|                   | Class                           |                                                                 | button)                              |
|                   | Close                           |                                                                 |                                      |
|                   |                                 |                                                                 |                                      |
| html5-button      |                                 | Delete Filter                                                   | HTML Button (html5-button)           |
|                   |                                 |                                                                 | - Janony                             |
|                   | D. I                            |                                                                 |                                      |
|                   | Delete Filter                   |                                                                 |                                      |
|                   | Delete Filter                   |                                                                 |                                      |

#### 4.2.1.3.3 Forms Authorization

The following table describes all the elements of the Form Authorization Section and the keystroke combinations to access them.

Table 4-24 Keystroke References for the Forms Authorization Section

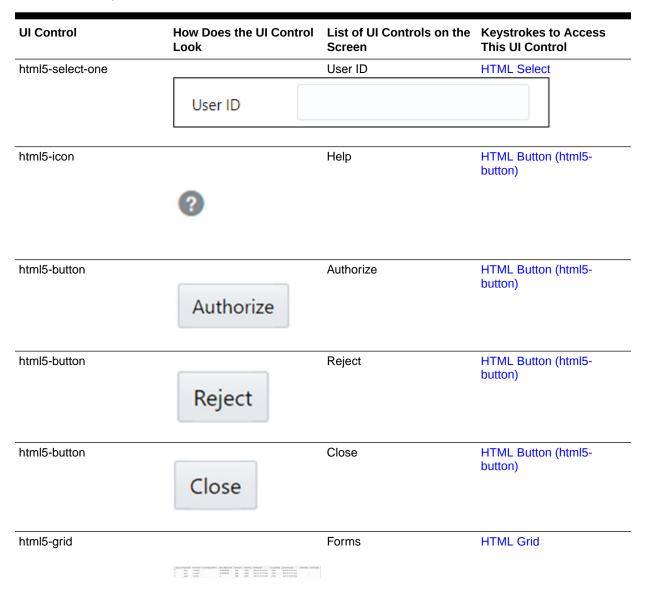

## 4.2.1.3.4 Data Entry

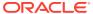

Table 4-25 Keystroke References for the Data Entry Section

| UI Control   | How Does the UI Control<br>Look | List of UI Controls on the Screen | Keystrokes to Access<br>This UI Control |
|--------------|---------------------------------|-----------------------------------|-----------------------------------------|
| html5-button | Single Record                   | Single Record                     | HTML Button (html5-button)              |
| html5-button | Editable View                   | Editable View                     | HTML Button (html5-button)              |
| html5-button | Grid                            | Grid                              | HTML Button (html5-button)              |
| html5-button | Multi Column                    | Multi-Column                      | HTML Button (html5-button)              |
| html5-button | Wrapping Row                    | Wrapping Row                      | HTML Button (html5-button)              |
| html5-icon   |                                 | Help                              | HTML Button (html5-button)              |

Table 4-25 (Cont.) Keystroke References for the Data Entry Section

| UI Control     | How Does the UI Control<br>Look | List of UI Controls on the Screen                                                                                                    | Keystrokes to Access<br>This UI Control |
|----------------|---------------------------------|----------------------------------------------------------------------------------------------------|-----------------------------------------|
| html5-tree     |                                 | Data Entry Forms and<br>Query Forms-DeFi Tree                                                                                        | HTML Tree                               |
|                | Data Entry Form1 (              |                                                                                                    |                                         |
| html5-grid     |                                 | Form1                                                                                                    | HTML Grid                               |
| html5-button   |                                 | <ul> <li>View</li> <li>Edit</li> <li>Add</li> <li>Delete</li> <li>Authorize</li> <li>Export</li> <li>Search</li> <li>Copy</li> </ul> | HTML Button (html5-button)              |
| html5-textbox  | Display 5 R                     | Rows                                                                                                    | HTML Textbox                            |
| html5-checkbox | Select                          | Select                                                                                                    | HTML Checkbox                           |
| html5-textbox  | Attribution Analysis Id*        | Attribution Analysis ID textbox                                                                                                    | HTML Button (html5-button)              |
| html5-button   | << Previous                     | Previous Page Page                                                                                                    | HTML Button (html5-button)              |

Table 4-25 (Cont.) Keystroke References for the Data Entry Section

| UI Control   | How Does the UI Control<br>Look | List of UI Controls on the Screen | Keystrokes to Access<br>This UI Control |
|--------------|---------------------------------|-----------------------------------|-----------------------------------------|
| html5-button | Back                            | Back                              | HTML Button (html5-button)              |
| html5-button | Reset                           | Reset                             | HTML Button (html5-button)              |
| html5-button | Roll Back                       | Roll Back                         | HTML Button (html5-button)              |
| html5-button | Next                            | Next                              | HTML Button (html5-button)              |
| html5-button | Next Page>>                     | Next Page                         | HTML Button (html5-button)              |
| html5-button | Reautho                         | Reauthorize Records               | HTML Button (html5-button)              |
| html5-button | Reauthor<br>Deleted I           | Reauthorize Deleted<br>Records    | HTML Button (html5-button)              |

Table 4-25 (Cont.) Keystroke References for the Data Entry Section

| UI Control   | How Does the UI Control<br>Look | List of UI Controls on the Screen | Keystrokes to Access<br>This UI Control |
|--------------|---------------------------------|-----------------------------------|-----------------------------------------|
| html5-button | Authorize All                   | Authorize All                     | HTML Button (html5-button)              |
| html5-button | Reject All                      | Reject All                        | HTML Button (html5-button)              |

# 4.3 Unified Analytical Metadata

This section includes the keystroke reference details for the Unified Analytical Metadata Module.

Figure 4-4 Unified Analytical Metadata Module

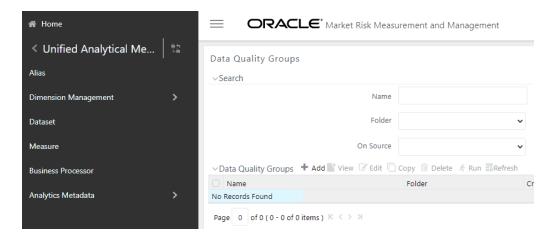

## 4.3.1 Alias

This section includes the keystroke reference details for the Alias Summary page.

# 4.3.1.1 Alias Summary

The following table lists all the elements of the Alias Summary page.

Table 4-26 Keystroke References for the Controls in the Alias Summary Page

| UI Control       | How Does the UI Control<br>Look              | List of UI Controls on the Screen                          | Keystrokes to Access This UI Control |
|------------------|----------------------------------------------|------------------------------------------------------------|--------------------------------------|
| html5-button     | ?                                            | Help                                                       | HTML Button (html5-button)           |
| html5-button     | 'D Reset                                     | Reset                                                      | HTML Button (html5-button)           |
| html5-select-one | Entity •                                     | <ul><li>Hierarchy Type</li><li>Hierarchy Subtype</li></ul> | HTML Select                          |
| html5-checkbox   | Authorized                                   | Authorized                                                 | HTML Checkbox                        |
| html5-button     | + Add                                        | Add                                                        | HTML Button (html5-button)           |
| html5-button     | * View                                       | View                                                       | HTML Button (html5-button)           |
| html5-button     | <b>i</b> Delete                              | Delete                                                     | HTML Button (html5-button)           |
| html5-button     |                                              | Save Preferences                                           | HTML Button (html5-button)           |
| html5-button     | 29                                           | Clear Preferences                                          | HTML Button (html5-button)           |
| html5-pagination | Page   1   of 1 (1 - 7 of 7 items)   K < > > |                                                            | HTML Pagination                      |

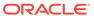

Table 4-26 (Cont.) Keystroke References for the Controls in the Alias Summary Page

| UI Control             | How Does the UI Control<br>Look | List of UI Controls on the Screen | Keystrokes to Access<br>This UI Control |
|------------------------|---------------------------------|-----------------------------------|-----------------------------------------|
| html5-records-per-page |                                 | Records per Page                  | HTML Records per Page                   |
|                        | Records Per Page 10             |                                   |                                         |

# 4.3.2 Dimension Management

This section includes the keystroke combinations for the following Dimension Management Screens.

### 4.3.2.1 Attribute

This section includes the keystroke combinations for the Attribute Summary and Details Screens.

### 4.3.2.1.1 Summary

The following table describes all the elements of the Attributes - Summary Section and the keystroke combinations to access them.

Table 4-27 Keystroke References for the Attribute - Summary Section

| UI Control       | How Does the UI Control<br>Look    | List of UI Controls on the Screen | Keystrokes to Access This UI Control |
|------------------|------------------------------------|-----------------------------------|--------------------------------------|
| html5-textbox    |                                    | Numeric Code                      | HTML Textbox                         |
|                  | Numeric Code                       |                                   |                                      |
| html5-select-one | Dimension Common Chart of Accounts | Dimension     Data Type           | HTML Select                          |
| html5-select-one |                                    | Name                              | HTML Textbox                         |
|                  | Name                               |                                   |                                      |
| html5-button     |                                    | Add                               | HTML Button (html5-button)           |
|                  | + Add                              |                                   |                                      |

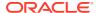

Table 4-27 (Cont.) Keystroke References for the Attribute - Summary Section

| UI Control       | How Does the UI Control<br>Look                             | List of UI Controls on the Screen               | Keystrokes to Access This UI Control |
|------------------|-------------------------------------------------------------|-------------------------------------------------|--------------------------------------|
| html5-button     | * View                                                      | View                                            | HTML Button (html5-button)           |
| html5-button     | <b>☑</b> Edit                                               | Edit                                            | HTML Button (html5-button)           |
| html5-button     | Сору                                                        | Сору                                            | HTML Button (html5-button)           |
| html5-button     |                                                             | Check Dependencies                              | HTML Button (html5-button)           |
|                  | □□ Check Deper                                              | ndencies                                        | ŕ                                    |
| html5-button     | <b>□</b> Delete                                             | Delete                                          | HTML Button (html5-button)           |
| html5-button     | Q Search                                                    | Search                                          | HTML Button (html5-button)           |
| html5-button     | 'D Reset                                                    | Reset                                           | HTML Button (html5-button)           |
| html5-button     | ?                                                           | Help                                            | HTML Button (html5-button)           |
| html5-grid       | □ Numeric Code Name                                         | Attributes grid  Data Type Required             | HTML Grid                            |
| html5-checkbox   | □ Numeric Code                                              | Numeric Code                                    | HTML Checkbox                        |
| html5-pagination | Page $\begin{array}{ c c c c c c c c c c c c c c c c c c c$ | <ul><li>Page</li><li>Records Per Page</li></ul> | HTML Pagination                      |

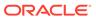

#### 4.3.2.1.2 Details

The following table describes all the elements of the Attributes - Details Section and the keystroke combinations to access them.

Table 4-28 Keystroke References for the Attribute - Details Section

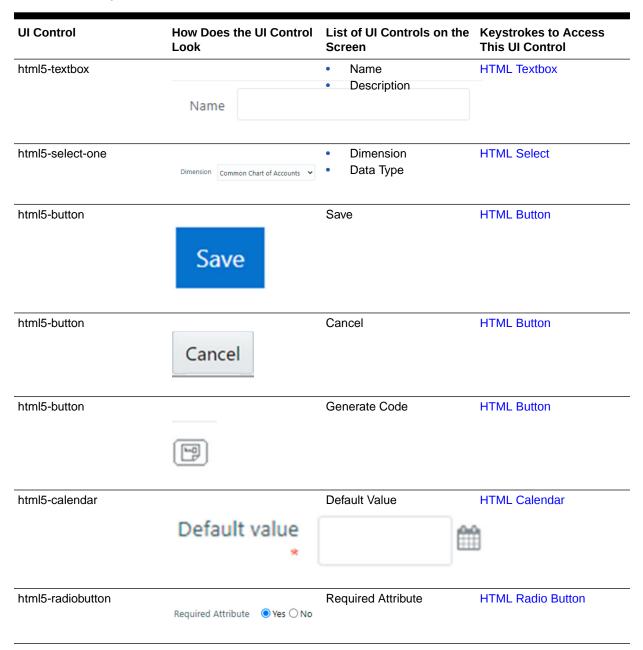

### 4.3.2.2 Member

This section includes the keystroke combinations for the Member Summary and Details Screens.

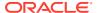

# 4.3.2.2.1 Summary

Table 4-29 Keystroke References for the Member - Summary section

| UI Control       | How Does the UI Control<br>Look | List of UI Controls on the Screen                                                                                       | Keystrokes to Access<br>This UI Control |
|------------------|---------------------------------|----------------------------------------------------------------------------------------------------|-----------------------------------------|
| html5-textbox    | Alphanumeric Code               | <ul> <li>Alphanumeric Code</li> <li>Numeric Code</li> <li>Name</li> <li>Description</li> <li>Attribute Value</li> </ul> | HTML Textbox                            |
| html5-select-one | Dimension Account               | <ul><li>Dimension</li><li>Attribute Name</li><li>Type</li></ul>                                                         | HTML Select                             |
| html5-button     | + Add                           | Add                                                                                                    | HTML Button (html5-button)              |
| html5-button     | * View                          | View                                                                                                    | HTML Button (html5-button)              |
| html5-button     | <b></b> Edit                    | Edit                                                                                                    | HTML Button (html5-button)              |
| html5-button     | Сору                            | Сору                                                                                                    | HTML Button (html5-button)              |
| html5-button     | <sup>□</sup> ©  Check Deper     | Check Dependencies                                                                                                    | HTML Button (html5-button)              |
| html5-button     | <b>⊞</b> Delete                 | Delete                                                                                                    | HTML Button (html5-button)              |
| html5-button     | Q Search                        | Search                                                                                                    | HTML Button (html5-button)              |

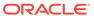

Table 4-29 (Cont.) Keystroke References for the Member - Summary section

| UI Control        | How Does the UI Control<br>Look                                                          | List of UI Controls on the Screen               | Keystrokes to Access<br>This UI Control |
|-------------------|------------------------------------------------------------------------------------------|-------------------------------------------------|-----------------------------------------|
| html5-button      | 'D Reset                                                                                 | Reset                                           | HTML Button (html5-<br>button)          |
|                   | J Reset                                                                                  |                                                 |                                         |
| html5-button      |                                                                                          | Help                                            | HTML Button (html5-button)              |
|                   | <b>②</b>                                                                                 |                                                 |                                         |
| html5-grid        | □ Numeri Cote Nume Dro-Type Required Seeder                                              | Members grid                                    | HTML Grid                               |
| html5-checkbox    |                                                                                          | Numeric Code                                    | HTML Checkbox                           |
|                   | Figure 4-5 Alphanum eric check box                                                       |                                                 |                                         |
|                   | Alphanumeric Coo                                                                         | de                                              |                                         |
| html5-radiobutton |                                                                                          | Enabled                                         | HTML Radio button                       |
|                   | Enabled O Y                                                                              | es O No                                         |                                         |
| html5-pagination  |                                                                                          | <ul><li>Page</li><li>Records per Page</li></ul> | HTML Pagination                         |
|                   | Figure 4-6 Pagination                                                                    |                                                 |                                         |
|                   | Page $\boxed{1}$ of 1 (1 - 7 of 7 items) $\mathbb{K}$ $\Longleftrightarrow$ $\mathbb{M}$ |                                                 |                                         |
|                   |                                                                                          |                                                 |                                         |

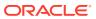

## 4.3.2.2.2 Details

Table 4-30 Keystroke References for the Member - Details Section

| UI Control        | How Does the UI Control<br>Look              | List of UI Controls on the Screen | Keystrokes to Access<br>This UI Control |
|-------------------|----------------------------------------------|-----------------------------------|-----------------------------------------|
| html5-textbox     |                                              | Name                              | HTML Textbox                            |
|                   | Name                                         |                                   |                                         |
| html5-select-one  | Dimension Common Chart of Accounts 💌         | Dimension                         | HTML Select                             |
| html5-button      | Save                                         | Save                              | HTML Button (html5-button)              |
| html5-button      | Cancel                                       | Cancel                            | HTML Button (html5-button)              |
| html5-button      |                                              | Generate Code                     | HTML Button (html5-button)              |
| html5-button      | ?                                            | Help                              | HTML Button (html5-button)              |
| html5-grid        | Numeric Cale Nume 200 Sper Required Inselted | Member Attributes Grid            | HTML Grid                               |
| html5-radiobutton | Enabled O y                                  | Enabled<br>No                     | HTML Radio button                       |

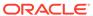

# 4.3.2.3 Business Hierarchy

This section includes the keystroke combinations for the Hierarchy Maintenance Summary and Details Screens.

### 4.3.2.3.1 Summary

The following table describes all the elements of the Business Hierarchy - Summary Section and the keystroke combinations to access them.

Table 4-31 Keystroke References for the Hierarchy Maintenance - Summary Section

| UI Control       | How Does the UI Control<br>Look | List of UI Controls on the Screen                          | Keystrokes to Access<br>This UI Control |
|------------------|---------------------------------|------------------------------------------------------------|-----------------------------------------|
| html5-button     |                                 | Search                                                     | OJET Button (oj-button)                 |
|                  | Q Search                        |                                                            |                                         |
| html5-button     |                                 | Reset                                                      | OJET Button (oj-button)                 |
|                  | 'D Reset                        |                                                            |                                         |
| html5-textbox    | Code                            | <ul><li>Code</li><li>Short Description</li></ul>           | HTML Textbox                            |
| html5-select-one | Hierarchy Type                  | <ul><li>Hierarchy Type</li><li>Hierarchy Subtype</li></ul> | HTML Select                             |
| html5-checkbox   | Authorized <a> </a>             | Authorized                                                 | HTML Checkbox                           |
| html5-button     |                                 | Add                                                        | OJET Button (oj-button)                 |
|                  | + Add                           |                                                            |                                         |
| html5-button     | * View                          | View                                                       | OJET Button (oj-button)                 |
| html5-button     | ☑ Edit                          | Edit                                                       | OJET Button (oj-button)                 |

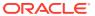

Table 4-31 (Cont.) Keystroke References for the Hierarchy Maintenance - Summary Section

| UI Control       | How Does the UI Control<br>Look                                            | List of UI Controls on the Screen | Keystrokes to Access<br>This UI Control |
|------------------|----------------------------------------------------------------------------|-----------------------------------|-----------------------------------------|
| html5-button     | Сору                                                                       | Сору                              | OJET Button (oj-button)                 |
| html5-button     | <b>i</b> Delete                                                            | Delete                            | OJET Button (oj-button)                 |
| html5-grid       |                                                                            | Grid                              | HTML Grid                               |
| html5-pagination | Page 1 of 1 (1 - 7 of 7 items) K < > > > − × − × − × − × − × − × − × − × − | Pagination                        | HTML Pagination                         |
| oj-cca-records   | Records Per Page 10                                                        | Records per Page                  | HTML Records per Page                   |

### 4.3.2.3.2 Details

The following table describes all the elements of the Hierarchy Maintenance - Details Section and the keystroke combinations to access them.

Table 4-32 Keystroke References for the Hierarchy Maintenance - Details Section

| UI Control       | How Does the UI Control<br>Look      | List of UI Controls on the Screen                                                                 | Keystrokes to Access<br>This UI Control |
|------------------|--------------------------------------|---------------------------------------------------------------------------------------------------|-----------------------------------------|
| html5-textbox    | Figure 4-7 Name                      | <ul><li>Name</li><li>Description</li></ul>                                                        | HTML Textbox                            |
|                  | Name                                 |                                                                                                   |                                         |
| html5-select-one | Dimension Common Chart of Accounts 🔻 | <ul><li>Dimension</li><li>Folder</li><li>Show Member Code</li><li>Initial Display Level</li></ul> | HTML Select                             |

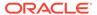

Table 4-32 (Cont.) Keystroke References for the Hierarchy Maintenance - Details Section

| UI Control   | How Does the UI Control<br>Look | List of UI Controls on the Screen                           | Keystrokes to Access<br>This UI Control |
|--------------|---------------------------------|-------------------------------------------------------------|-----------------------------------------|
| html5-button | Save                            | <ul><li>Save</li><li>Cancel</li><li>Generate Code</li></ul> | OJET Button                             |
| ntml5-button | Cancel                          | Cancel                                                      | OJET Button                             |
| html5-button | +                               | Add Folder                                                  | OJET Button                             |
| html5-button | Q Search                        | Search                                                      | OJET Button                             |
| oj-button    | t <b>Ž</b> Į                    | Sort with Path                                              | OJET Button                             |
| oj-button    | ţ∰Į                             | Sort Hierarchy (Top to Bottom)                              | OJET Button                             |
| oj-button    | total                           | Sort to Level (High to Low)                                 | OJET Button                             |
| oj-button    | +                               | Expand All                                                  | OJET Button                             |

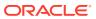

Table 4-32 (Cont.) Keystroke References for the Hierarchy Maintenance - Details Section

| UI Control | How Does the UI Contr<br>Look | ol List of UI Controls on the<br>Screen  | Keystrokes to Access<br>This UI Control |
|------------|-------------------------------|------------------------------------------|-----------------------------------------|
| oj-button  |                               | Collapse All                             | OJET Button                             |
| oj-button  | +1 <sub>L</sub>               | Expand Branch                            | OJET Button                             |
| oj-button  |                               | Collapse Branch                          | OJET Button                             |
| oj-button  | 出                             | Focus                                    | OJET Button                             |
| oj-button  | <u></u>                       | Unfocus                                  | OJET Button                             |
| oj-button  | <b>■</b> 19                   | Show Numeric Code<br>Values (Right)      | OJET Button                             |
| nj-button  | <b>■</b> A<br>e               | Show Alphanumeric Code<br>Values (Right) | OJET Button                             |
| oj-button  | 'D Reset                      | Reset                                    | OJET Button                             |

Table 4-32 (Cont.) Keystroke References for the Hierarchy Maintenance - Details Section

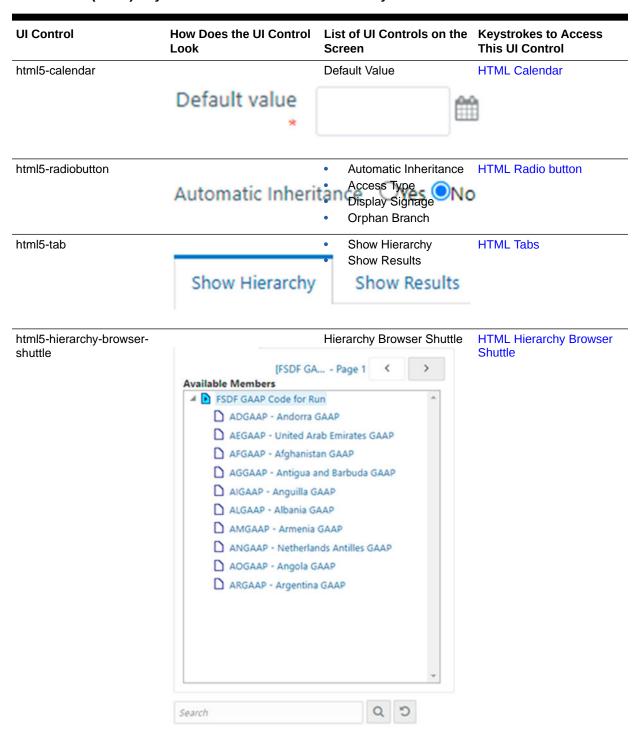

# 4.3.3 Dataset

This section includes the keystroke reference details for the Dataset Summary screen.

 Table 4-33
 Keystroke References for the Dataset summary section

| UI Control       | How Does the UI Control<br>Look                                                                                                    | List of UI Controls on the Screen               | Keystrokes to Access<br>This UI Control |
|------------------|----------------------------------------------------------------------------------------------------|-------------------------------------------------|-----------------------------------------|
| html5-textbox    |                                                                                                    | Code                                            | HTML Textbox                            |
|                  | Code                                                                                                    |                                                 |                                         |
| ntml5-button     |                                                                                                    | Authorized                                      | OJET Button                             |
|                  | Authorized                                                                                                    |                                                 |                                         |
| oj-button        |                                                                                                    | Add                                             | OJET Button                             |
|                  | + Add                                                                                                    |                                                 |                                         |
| oj-button        |                                                                                                    | Edit                                            | OJET Button                             |
|                  | ☑ Edit                                                                                                    |                                                 |                                         |
| oj-button        |                                                                                                    | View                                            | OJET Button                             |
|                  | View                                                                                                    |                                                 |                                         |
| oj-button        | <b>i</b> Delete                                                                                                    | Delete                                          | OJET Button                             |
| oj-button        | _                                                                                                    | Сору                                            | OJET Button                             |
|                  | Сору                                                                                                    |                                                 |                                         |
| html5-grid       | Temperature                                                                                                    | Member Attributes Grid                          | HTML Grid                               |
|                  | International Conference   International Conference   International Confe |                                                 |                                         |
| html5-pagination | Page 1 of 1 (1 - 7 of 7 items) K < > >                                                                                                    | <ul><li>Page</li><li>Records Per Page</li></ul> | HTML Pagination                         |
| oj-button        |                                                                                                    | Search                                          | OJET Button                             |
| -,               | 0                                                                                                    |                                                 |                                         |
|                  | Q Search                                                                                                    |                                                 |                                         |
|                  |                                                                                                    |                                                 |                                         |

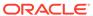

Table 4-33 (Cont.) Keystroke References for the Dataset summary section

| UI Control   | How Does the UI Control<br>Look | List of UI Controls on the Screen | Keystrokes to Access This UI Control |
|--------------|---------------------------------|-----------------------------------|--------------------------------------|
| oj-button    |                                 | Reset                             | OJET Button                          |
|              | 'D Reset                        |                                   |                                      |
| html5-button | E <sup>*</sup>                  | Save Preferences                  | OJET Button                          |
| html5-button |                                 | Clear Preferences                 | OJET Button                          |
| กแกเจ-อนแบก  | <b>.</b>                        | Clear Preferences                 | OJET BUILOTT                         |

# 4.3.4 Measure

This section includes the keystroke reference details for the Measure section:

Table 4-34 Keystroke References for the Measure section

| UI Control    | How Does the UI Control<br>Look | List of UI Controls on the Screen | Keystrokes to Access<br>This UI Control |
|---------------|---------------------------------|-----------------------------------|-----------------------------------------|
| html5-textbox |                                 | Code                              | HTML Textbox                            |
|               | Code                            |                                   |                                         |
| html5-button  |                                 | Authorized                        | OJET Button                             |
|               | Authorized                      |                                   |                                         |
| oj-button     |                                 | Add                               | OJET Button                             |
|               | + Add                           |                                   |                                         |
| oj-button     |                                 | Edit                              | OJET Button                             |
|               | ☑ Edit                          |                                   |                                         |
| oj-button     |                                 | View                              | OJET Button                             |
|               | View                            |                                   |                                         |

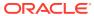

Table 4-34 (Cont.) Keystroke References for the Measure section

| UI Control       | How Does the UI Control<br>Look         | List of UI Controls on the Screen               | Keystrokes to Access<br>This UI Control |
|------------------|-----------------------------------------|-------------------------------------------------|-----------------------------------------|
| oj-button        | <b>⊞</b> Delete                         | Delete                                          | OJET Button                             |
| oj-button        | Сору                                    | Сору                                            | OJET Button                             |
| html5-grid       |                                         | Member Attributes Grid                          | HTML Grid                               |
| html5-pagination | Page 1 of 1 (1 - 7 of 7 items) K < > >I | <ul><li>Page</li><li>Records Per Page</li></ul> | HTML Pagination                         |
| oj-button        | Q Search                                | Search                                          | OJET Button                             |
| oj-button        | 'D Reset                                | Reset                                           | OJET Button                             |
| html5-button     |                                         | Save Preferences                                | OJET Button                             |
| html5-button     | <b>3</b>                                | Clear Preferences                               | OJET Button                             |

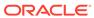

# 4.3.5 Business Processor

This section includes the keystroke reference details for the Business Processor section.

Table 4-35 Keystroke References for the Business Processor section

| UI Control       | How Does the UI Control<br>Look         | List of UI Controls on the Screen               | Keystrokes to Access<br>This UI Control |
|------------------|-----------------------------------------|-------------------------------------------------|-----------------------------------------|
| html5-textbox    | Code                                    | Code                                            | HTML Textbox                            |
| html5-button     | Authorized 🗹                            | Authorized                                      | OJET Button                             |
| oj-button        | + Add                                   | Add                                             | OJET Button                             |
| oj-button        | <b></b> Edit                            | Edit                                            | OJET Button                             |
| oj-button        | ■* View                                 | View                                            | OJET Button                             |
| oj-button        | <b>□</b> Delete                         | Delete                                          | OJET Button                             |
| oj-button        | Сору                                    | Сору                                            | OJET Button                             |
| html5-grid       | Company                                 | Member Attributes Grid                          | HTML Grid                               |
| html5-pagination | Page 1 of 1 (1 - 7 of 7 items) K < > >I | <ul><li>Page</li><li>Records Per Page</li></ul> | HTML Pagination                         |
| oj-button        |                                         | Search                                          | OJET Button                             |
|                  | Q Search                                |                                                 |                                         |

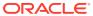

Table 4-35 (Cont.) Keystroke References for the Business Processor section

| UI Control | How Does the UI Control<br>Look | List of UI Controls on the Screen | Keystrokes to Access<br>This UI Control |
|------------|---------------------------------|-----------------------------------|-----------------------------------------|
| oj-button  |                                 | Reset                             | OJET Button                             |
|            | ♡ Reset                         |                                   |                                         |

# 4.3.6 Map Maintenance

This section includes the keystroke reference details for the Map Maintenance section.

**Table 4-36** Keystroke References for the Map Maintenance section

| UI Control   | How Does the UI Control<br>Look | List of UI Controls on the Screen | Keystrokes to Access<br>This UI Control |
|--------------|---------------------------------|-----------------------------------|-----------------------------------------|
| html5-select |                                 | Segment                           | HTML Select                             |
|              | Segment LRS8122SEG              | •                                 |                                         |
| oj-button    |                                 | Add                               | OJET Button                             |
|              | + Add                           |                                   |                                         |
| oj-button    | <b>☑</b> Edit                   | Edit                              | OJET Button                             |
| oj-button    |                                 | View                              | OJET Button                             |
|              | View                            |                                   | - COL : Dallo :                         |
| oj-button    | <b>≘</b> Delete                 | Delete                            | OJET Button                             |
| oj-button    |                                 | Сору                              | OJET Button                             |
|              | Сору                            |                                   |                                         |
| oj-button    | Mapper Maintenance              | Mapper Maintenance                | OJET Button                             |
| oj-button    |                                 | Default Security Map              | OJET Button                             |
|              | 🎩 Default Security Map          |                                   |                                         |

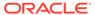

Table 4-36 (Cont.) Keystroke References for the Map Maintenance section

| UI Control             | How Does the UI Control<br>Look                                                                                                    | List of UI Controls on the Screen               | Keystrokes to Access<br>This UI Control |
|------------------------|----------------------------------------------------------------------------------------------------|-------------------------------------------------|-----------------------------------------|
| html5-grid             | Company   Company   Comp | Member Attributes Grid                          | HTML Grid                               |
| html5-pagination       | Page $\boxed{1}$ of 1 (1 - 7 of 7 items) $\mathbb{K} \longleftrightarrow \mathbb{K}$                                                                                                    | <ul><li>Page</li><li>Records Per Page</li></ul> | HTML Pagination                         |
| html5-records-per-page | Records Per Page 10                                                                                                    | Records per Page                                | HTML Records per Page                   |

# 4.4 Operations

This section includes the keystroke reference details for the Operations Module. This module includes the following screens.

Figure 4-8 Operations Module

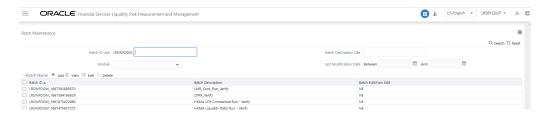

## 4.4.1 Batch Maintenance

This section includes the keystroke reference details for the Operations - Batch Maintenance Module.

#### Summary

The following table lists all the elements of the Operations - Batch Maintenance Page with summary and the associated keystroke combinations to access them.

Table 4-37 Keystroke References for the Controls in the Operations - Batch Maintenance Page

| UI Control    | How Does the UI Control<br>Look | List of UI Controls on the Screen                                                                                  | Keystrokes to Access<br>This UI Control |
|---------------|---------------------------------|----------------------------------------------------------------------------------------------------|-----------------------------------------|
| html5-textbox | Batch ID Like OFSOILMINFO_      | <ul><li>Batch ID Like</li><li><infodom_name></infodom_name></li><li>Batch Description Like</li><li>START</li></ul> | HTML Textbox                            |

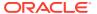

Table 4-37 (Cont.) Keystroke References for the Controls in the Operations - Batch Maintenance Page

| UI Control   | How Does the UI Control<br>Look                                                                                                    | List of UI Controls on the Screen | Keystrokes to Access<br>This UI Control |
|--------------|----------------------------------------------------------------------------------------------------|-----------------------------------|-----------------------------------------|
| html5-button | ?                                                                                                    | Help                              | HTML Button (html5-button)              |
| oj-button    | + Add                                                                                                    | Add                               | OJET Button                             |
| oj-button    | ☑ Edit                                                                                                    | Edit                              | OJET Button                             |
| oj-button    | View                                                                                                    | View                              | OJET Button                             |
| oj-button    | <b>i</b> Delete                                                                                                    | Delete                            | OJET Button                             |
| oj-button    | ОК                                                                                                    | Ok                                | OJET Button                             |
| oj-button    | Close                                                                                                    | Close                             | OJET Button                             |
| html5-grid   | Machine   Machine   Mach | Member Attributes Grid            | HTML Grid                               |
| oj-button    | Q Search                                                                                                    | Search                            | OJET Button                             |

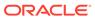

Table 4-37 (Cont.) Keystroke References for the Controls in the Operations - Batch Maintenance Page

| UI Control                          | How Does the UI Control<br>Look                                                                                                    | List of UI Controls on the Screen                                                                                  | Keystrokes to Access<br>This UI Control |
|-------------------------------------|----------------------------------------------------------------------------------------------------|----------------------------------------------------------------------------------------------------|-----------------------------------------|
| oj-button                           | 'D Reset                                                                                                    | Reset                                                                                                    | OJET Button                             |
| html5-pagination                    | Page 1 of 1 (1 - 7 of 7 items) K < > > > →                                                                                                    | <ul><li>Page</li><li>Records Per Page</li></ul>                                                                    | HTML Pagination                         |
| ntml5-records-per-page              | Records Per Page 10                                                                                                    | Records per Page                                                                                                   | HTML Records per Page                   |
| ntml5-textbox                       | Batch ID Like OFSÖILMINFÖ_                                                                                                    | <ul><li>Batch ID Like</li><li><infodom_name></infodom_name></li><li>Batch Description Like</li><li>START</li></ul> | HTML Textbox                            |
| html5-select-one                    | Module                                                                                                    | Module                                                                                                    | HTML Select                             |
| ntml5-calendar                      | Between                                                                                                    | Between     And                                                                                                    | HTML Calendar                           |
| ntml5-checkbox                      | <b>☑</b> Batch ID △                                                                                                    | Batch ID     Task ID                                                                                               | HTML Checkbox                           |
| ntml5-button                        | ā                                                                                                    | Precedence                                                                                                    | OJET Button                             |
| ntml5-Breadcrumbs                   | <u>Batch Maintenance</u> > Task                                                                                                    | Task Precedence Mapping<br>Precedence Mapping                                                                      | HTML Breadcrumbs                        |
| html5-hierarchy-browser-<br>shuttle | FASTER FOR THE STATE OF THE STATE OF THE STA | Hierarchy Browser Shuttle                                                                                          | HTML Grid                               |

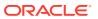

#### 4.4.1.1 Details

The following table lists all the elements of the Operations - Batch Maintenance Page with Add/View details or mark a Batch as Editable/Non-Editable, and the associated keystroke combinations to access them.

Table 4-38 Keystroke References for the Controls in the Operations - Batch Maintenance Page with Add/View details or mark a Batch as Editable/Non-Editable

| UI Control   | How Does the UI Control<br>Look | List of UI Controls on the Screen | Keystrokes to Access<br>This UI Control |
|--------------|---------------------------------|-----------------------------------|-----------------------------------------|
| html5-button | ?                               | Help                              | HTML Button                             |
| html5-button | Save                            | Save                              | HTML Button                             |
| html5-button | Cancel                          | Cancel                            | HTML Button                             |
| html5-button | Close                           | Close                             | HTML Button                             |
| html5-button | ОК                              | Ok                                | HTML Button                             |
| html5-button | Reset                           | Reset                             | HTML Button                             |

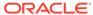

Table 4-38 (Cont.) Keystroke References for the Controls in the Operations - Batch Maintenance Page with Add/View details or mark a Batch as Editable/Non-Editable

| UI Control       | How Does the UI Control<br>Look | List of UI Controls on the Screen                                                                                                    | Keystrokes to Access<br>This UI Control |
|------------------|---------------------------------|----------------------------------------------------------------------------------------------------|-----------------------------------------|
| html5-textbox    | Batch Name                      | <ul> <li>Batch Name</li> <li>Batch Description</li> <li>Created By</li> <li>Created Date</li> <li>Creation Date</li> <li>Last Modified by</li> <li>Last Modification</li> <li>Date</li> <li>Task ID</li> <li>Description</li> <li>Optional Parameters</li> <li>Default Value</li> <li>Data File Name</li> <li>Rejection Threshold</li> <li>Additional Parameters</li> </ul>                                                                                                    | HTML Textbox                            |
|                  |                                 | <ul><li>Executable</li><li>Parameter List</li><li>Object ID</li></ul>                                                                                                    |                                         |
| html5-select-one | Batch ID                        | <ul> <li>Batch ID</li> <li>Components</li> <li>Datastore Type</li> <li>Datastore Name</li> <li>Primary IP For Runtime Processes</li> <li>Load Mode</li> <li>Cube Parameter</li> <li>Operation</li> <li>Source Name</li> <li>Extract Name</li> <li>File name</li> <li>Process Code</li> <li>Sub Process Code</li> <li>Build Flag</li> <li>Rule Description</li> <li>DQ Group Name</li> <li>Fail If Threshold Breaches</li> <li>Wait</li> <li>Batch Parameter</li> <li>Folder</li> <li>SQL Rule Name</li> <li>Rule Name</li> <li>Workflow</li> </ul> | HTML Select (html5-select-one)          |

Table 4-38 (Cont.) Keystroke References for the Controls in the Operations - Batch Maintenance Page with Add/View details or mark a Batch as Editable/Non-Editable

| UI Control       | How Does the UI Control<br>Look        | List of UI Controls on the Screen                 | Keystrokes to Access<br>This UI Control |
|------------------|----------------------------------------|---------------------------------------------------|-----------------------------------------|
| html5-messages   |                                        | Message ou sure you want to the batch?  OK Cancel | HTML Messages                           |
| html5-pagination | Page 1 of 1 (1 - 7 of 7 items) K < > > | <ul><li>Page</li><li>Records Per Page</li></ul>   | HTML Pagination                         |

#### 4.4.2 Batch Execution

This section includes the keystroke reference details for the Operations - Batch Execution Module. The following table lists all the elements of the Operations - Batch Execution Page with summary and the associated keystroke combinations to access them.

Table 4-39 Keystroke References for the Controls in the Operations - Batch Execution Page

| UI Control   | How Does the UI Control<br>Look | List of UI Controls on the Screen | Keystrokes to Access<br>This UI Control |
|--------------|---------------------------------|-----------------------------------|-----------------------------------------|
| html5-button | 2                               | Help                              | HTML Select (html5-selectone)           |
| oj-button    | Q Search                        | Search                            | OJET Button                             |
| html5-button | 'D Reset                        | Reset                             | HTML Button                             |
| html5-button | Schedule Ba                     | Schedule Batch                    | HTML Button                             |

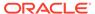

Table 4-39 (Cont.) Keystroke References for the Controls in the Operations - Batch Execution Page

| UI Control        | How Does the UI Control<br>Look | List of UI Controls on the Screen                                 | Keystrokes to Access This UI Control |
|-------------------|---------------------------------|-------------------------------------------------------------------|--------------------------------------|
| ntml5-button      |                                 | Exclude/Include                                                   | HTML Button                          |
|                   | Exclude/Incl                    | ude                                                               |                                      |
| html5-button      |                                 | Hold and Release                                                  | HTML Button                          |
|                   | ☐ Hold/Releas                   | e                                                                 |                                      |
| html5-button      |                                 | Ok                                                                | HTML Button                          |
|                   | OK                              |                                                                   |                                      |
| html5-button      |                                 | Close                                                             | HTML Button                          |
|                   | Close                           |                                                                   |                                      |
| html5-button      |                                 | Execute Batch                                                     | HTML Button                          |
|                   | Execute Batch                   |                                                                   |                                      |
| html5-radiobutton |                                 | • Run                                                             | HTML Radio Button                    |
|                   | Figure 4-9 Mode                 | <ul><li>Restart</li><li>Rerun</li></ul>                           |                                      |
|                   | Mode ● Run ○ Resta              | ort O Rerun                                                       |                                      |
| html5-textbox     |                                 | Batch ID Like                                                     | HTML Textbox                         |
|                   | Figure 4-10 Batch ID<br>Like    | <pre><infodom_name> • Batch Description Like</infodom_name></pre> |                                      |
|                   | Batch ID Like OFSOILMINFO_      |                                                                   |                                      |
| html5-select-one  |                                 | Module     Information Data                                       | HTML Select                          |
|                   | Module                          | <ul><li>Information Date</li><li>Batch Run ID</li></ul>           |                                      |

Table 4-39 (Cont.) Keystroke References for the Controls in the Operations - Batch Execution Page

| UI Control                          | How Does the UI Control<br>Look                                                                                                    | List of UI Controls on the Screen                | Keystrokes to Access<br>This UI Control |
|-------------------------------------|----------------------------------------------------------------------------------------------------|--------------------------------------------------|-----------------------------------------|
| html5-calendar                      | Between                                                                                                    | Between     Data                                 | HTML Calendar                           |
| html5-grid                          | -test distincts set or c set overprise.                                                                                                    | Batch Name     Task Details                      | HTML Grid                               |
| html5-checkbox                      | <b>☑</b> Batch ID △                                                                                                    | Batch ID     Task ID                             | HTML Checkbox                           |
| html5-Breadcrumbs                   | Batch Execution > Excl                                                                                                    | Exclude/Include ude/iHold/Release                | HTML Breadcrumbs                        |
| html5-hierarchy-browser-<br>shuttle | Find the field.    Committee Section Assessment of the section of the section of | Hierarchy Browser Shuttle                        | HTML Grid                               |
| html5-pagination                    | Page 1 of 1 (1 - 7 of 7 items) K < > >I                                                                                                    | <ul><li>Page</li><li>Records Per Page</li></ul>  | HTML Pagination                         |
| oj-cca-records                      | Records Per Page 10                                                                                                    | Records per Page                                 | HTML Records per Page                   |
| html5-messages                      |                                                                                                    | Message u sure you want to the batch?  OK Cancel | HTML Messages                           |

#### 4.4.3 Batch Monitor

This section includes the keystroke reference details for the Operations – Batch Monitor Module The following table lists all the elements of the Operations – Batch Monitor Page with summary and the associated keystroke combinations to access them.

Table 4-40 Keystroke References for the Controls in the Operations – Batch Monitor Page

| UI Control       | How Does the UI Control<br>Look | List of UI Controls on the Screen                                                                                                    | Keystrokes to Access<br>This UI Control |
|------------------|---------------------------------|----------------------------------------------------------------------------------------------------|-----------------------------------------|
| html5-button     | ?                               | Help                                                                                                    | HTML Select (html5-select-one)          |
| html5-button     | Q Search                        | Search                                                                                                    | HTML Select (html5-select-one)          |
| html5-button     | 'D Reset                        | Reset                                                                                                    | HTML Select (html5-select-one)          |
| html5-button     | Start Monito                    | Start Monitoring                                                                                                    | HTML Select (html5-select-one)          |
| html5-button     | Stop Monito                     | Stop Monitoring                                                                                                    | HTML Select (html5-selectone)           |
| html5-button     | View Log                        | View Log                                                                                                    | HTML Select (html5-selectone)           |
| html5-button     |                                 | Export                                                                                                    | HTML Select (html5-selectone)           |
| html5-textbox    | Batch ID Like OFSOILMINFO_      | <ul> <li>Batch ID Like         <infodom_name></infodom_name></li> <li>Batch Description Like</li> <li>Monitor Refresh Rate         (seconds)</li> </ul> | HTML Textbox                            |
| html5-select-one | Module                          | <ul><li>Module</li><li>Status</li><li>Information Date</li><li>Batch Run ID</li></ul>                                                                   | HTML Select                             |

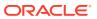

Table 4-40 (Cont.) Keystroke References for the Controls in the Operations – Batch Monitor Page

| UI Control       | How Does the UI Control<br>Look                                                                                                    | List of UI Controls on the Screen                                                           | Keystrokes to Access<br>This UI Control |
|------------------|----------------------------------------------------------------------------------------------------|---------------------------------------------------------------------------------------------|-----------------------------------------|
| html5-calendar   | Start Date                                                                                                    | Start Date                                                                                  | HTML Calendar                           |
| html5-grid       | Continued   Continued   Cont | <ul><li>Batch Details</li><li>Batch Status</li><li>Task Details</li><li>Event Log</li></ul> | HTML Grid                               |
| html5-checkbox   | ■ Batch ID ≜                                                                                                    | Batch ID     Task ID                                                                        | HTML Checkbox                           |
| html5-pagination | Page $\boxed{1}$ of 1 (1 - 7 of 7 items) $\mathbb{K} \iff \mathbb{K}$                                                                                                    | Pagination                                                                                  | HTML Pagination                         |
| oj-cca-records   | Records Per Page 10                                                                                                    | Records per Page                                                                            | HTML Records per Page                   |
| oj-datetime      | * MIS Date 11/30/10                                                                                                    | MIS Date                                                                                    | OJET DateTime                           |
| oj-textbox       | Wildcard Search Code                                                                                                    | Wildcard                                                                                    | OJET Textbox                            |
| oj-collapse      | ✓ View Logg                                                                                                    | View Logger                                                                                 | OJET Expand/Collapse                    |
| oj-button        | Reset                                                                                                    | Reset                                                                                       | OJET Button                             |

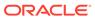

Table 4-40 (Cont.) Keystroke References for the Controls in the Operations – Batch Monitor Page

| UI Control  | How Does the UI Control<br>Look                                                                                                    | List of UI Controls on the Screen | Keystrokes to Access<br>This UI Control |
|-------------|----------------------------------------------------------------------------------------------------|-----------------------------------|-----------------------------------------|
| oj-button   | View Log                                                                                                    | View Log                          | OJET Button                             |
| oj-button   | Download                                                                                                    | Download                          | OJET Button                             |
| oj-textarea | TO SECTION TO COMPANY PROPERTY AND THE AMERICAN STORM IN THE AMERICAN STORM IN A SECTION OF THE AMERICAN STORM IN THE AMERICAN STORM IN THE AMERICAN STORM | r information                     | OJET Textarea                           |

#### 4.4.4 Batch Scheduler

This section includes the keystroke reference details for the Operations - Batch Scheduler Module. The following table lists all the elements of the Operations - Batch Scheduler Page with summary and the associated keystroke combinations to access them.

Table 4-41 Keystroke References for the Controls in the Operations – Batch Monitor Page

| UI Control   | How Does the UI Control<br>Look | List of UI Controls on the Screen | Keystrokes to Access<br>This UI Control |
|--------------|---------------------------------|-----------------------------------|-----------------------------------------|
| html5-button | ?                               | Help                              | HTML Select (html5-select-one)          |
| html5-button | Q Search                        | Search                            | HTML Select (html5-selectone)           |
| html5-button | 'D Reset                        | Reset                             | HTML Select (html5-selectone)           |

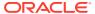

Table 4-41 (Cont.) Keystroke References for the Controls in the Operations – Batch Monitor Page

| UI Control   | How Does the UI Control<br>Look | List of UI Controls on the Screen | Keystrokes to Access<br>This UI Control |
|--------------|---------------------------------|-----------------------------------|-----------------------------------------|
| html5-button | Refresh                         | Refresh                           | HTML Select (html5-select-one)          |
| html5-button | Save                            | Save                              | HTML Select (html5-selectone)           |
| html5-button | Cancel                          | Cancel                            | HTML Select (html5-select-one)          |
| html5-button | +                               | Add                               | HTML Select (html5-selectone)           |
| html5-button |                                 | Delete                            | HTML Select (html5-selectone)           |
| html5-button | * (                             | View                              | HTML Select (html5-selectone)           |
| html5-button |                                 | Edit                              | HTML Select (html5-selectone)           |
| html5-button |                                 | Delete                            | HTML Select (html5-select-one)          |
| html5-button | 'D                              | Refresh                           | HTML Select (html5-selectone)           |
| html5-button | ≅ View Log                      | View Task Logs                    | HTML Select (html5-selectone)           |

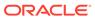

Table 4-41 (Cont.) Keystroke References for the Controls in the Operations – Batch Monitor Page

| UI Control        | How Does the UI Control<br>Look                                                                                                    | List of UI Controls on the Screen                                                                             | This UI Control  HTML Select (html5-select |
|-------------------|----------------------------------------------------------------------------------------------------|----------------------------------------------------------------------------------------------------|--------------------------------------------|
| html5-button      |                                                                                                    | View All Logs                                                                                                 |                                            |
|                   | <u>=</u> =                                                                                                    |                                                                                                    | one)                                       |
| html5-radiobutton | Schedule   New Schedule  Existing Schedule                                                                                                    | <ul><li>New Schedule</li><li>Existing Schedule</li><li>Once</li></ul>                                         | HTML Radio Button                          |
|                   |                                                                                                    | <ul><li>Daily</li><li>Weekly</li><li>Monthly</li><li>Adhoc</li></ul>                                          |                                            |
|                   |                                                                                                    | <ul><li>Interval</li><li>Random</li><li>Dates</li><li>Occurrence</li></ul>                                    |                                            |
| html5-calendar    | Between                                                                                                    | <ul> <li>Between</li> <li>Start Date</li> <li>End Date</li> <li>Information Date</li> <li>Run Date</li> </ul> | HTML Calendar                              |
| html5-grid        | electricals.  Bed Sergical  See Sergical  See Sergical  Se | <ul> <li>Batch ID Like</li></ul>                                                                              | HTML Textbox                               |
| html5-select-one  | Module                                                                                                    | <ul><li>Module</li><li>Occurrence of the weekday</li><li>Schedule Name</li></ul>                              | HTML Select                                |

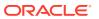

Table 4-41 (Cont.) Keystroke References for the Controls in the Operations – Batch Monitor Page

| UI Control       | How Does the UI Control<br>Look        | List of UI Controls on the Screen | Keystrokes to Access<br>This UI Control |
|------------------|----------------------------------------|-----------------------------------|-----------------------------------------|
| html5-checkbox   | ☑ Batch ID  △                          | Batch ID     Task ID              | HTML Checkbox                           |
| html5-pagination | Page 1 of 1 (1 - 7 of 7 items) K ⟨ > > | Pagination                        | HTML Pagination                         |
| oj-cca-records   | Records Per Page 10                    | Records per Page                  | HTML Records per Page                   |

### 4.4.5 Batch Cancellation

This section includes the keystroke reference details for the Operations – Batch Cancellation Module. The following table lists all the elements of the Operations – Batch Cancellation Page with summary and the associated keystroke combinations to access them.

Table 4-42 Keystroke References for the Controls in the Operations – Batch Cancellation Page

| UI Control   | How Does the UI Control<br>Look | List of UI Controls on the Screen | Keystrokes to Access<br>This UI Control |
|--------------|---------------------------------|-----------------------------------|-----------------------------------------|
| html5-button | 2                               | Help                              | HTML Select (html5-select-one)          |
| html5-button | 'D Reset                        | Reset                             | HTML Select (html5-select-one)          |
| html5-button |                                 | Fetch Task Details                | HTML Button                             |
|              | Fetch Task D                    | etails                            |                                         |
| html5-button |                                 | Cancel Batch                      | HTML Button                             |
|              | Cancel Batc                     | h                                 |                                         |

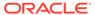

Table 4-42 (Cont.) Keystroke References for the Controls in the Operations – Batch Cancellation Page

| UI Control     | How Does the UI Control<br>Look         | List of UI Controls on the Screen | Keystrokes to Access<br>This UI Control |
|----------------|-----------------------------------------|-----------------------------------|-----------------------------------------|
| html5-button   | Batch                                   | Abort Batch                       | HTML Button                             |
| html5-button   | Cancel Task                             | Cancel Task                       | HTML Button                             |
| html5-textbox  | Refresh Rate (se                        | Refresh Rate (seconds) econds) 10 | HTML Textbox                            |
| html5-grid     | -ball finals.  MATER MATERIAL MATERIALS | Batch Details                     | HTML Grid                               |
| html5-checkbox | ✓ Batch ID 4                            | Batch Run ID                      | HTML Checkbox                           |

# 4.5 Object Administration

This section includes the keystroke reference details for the Object Administration Module.

Figure 4-11 Object Administration Module

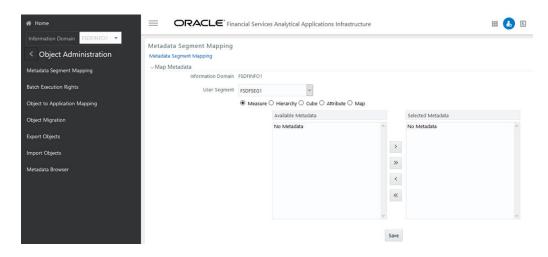

## 4.5.1 Object Security

This section includes the keystroke reference details for the Object Security section.

### 4.5.1.1 Metadata Segment Mapping

This section includes the keystroke reference details for the Metadata Segment Mapping Module. The following table lists all the elements of the Object Administration - Metadata Segment Mapping Page and the associated keystroke combinations to access them.

Table 4-43 Keystroke References for the Controls in the Object Administration - Metadata Segment Mapping Page

| UI Control                               | How Does the UI Control<br>Look                                                                                                    | List of UI Controls on the Screen                                                      | Keystrokes to Access<br>This UI Control |
|------------------------------------------|----------------------------------------------------------------------------------------------------|----------------------------------------------------------------------------------------|-----------------------------------------|
| html5-select-one                         | User Segment FSDFSE                                                                                                    | <ul><li>Information Domain</li><li>User Segment</li></ul>                              | HTML Select                             |
| html5-radiobutton                        | ■ Measure ○ Hierarchy ○ Cube ○ Attribute ○ Map                                                                                                    | <ul><li>Measure</li><li>Hierarchy</li><li>Cube</li><li>Attribute</li><li>Map</li></ul> | HTML Radio Button                       |
| html5-map-matadata-<br>hierarchy-shuttle | Audio Folio  Fermina (Aprilla Charles Charles | Map Metadata Hierarchy<br>Shuttle                                                      | HTML Grid                               |
| html5-button                             | ?                                                                                                    | Help                                                                                   | HTML Select (html5-select-one)          |
| html5-button                             | Save                                                                                                    | Save                                                                                   | HTML Select (html5-selectone)           |
| html5-button                             | Show Details                                                                                                    | Show Details                                                                           | HTML Select (html5-select-one)          |
| html5-button                             | Hide Details                                                                                                    | Hide Details                                                                           | HTML Select (html5-selectone)           |

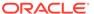

## 4.5.1.2 Batch Execution Rights

This section includes the keystroke reference details for the Batch Execution Rights Module.

#### 4.5.1.2.1 Batch Execution Map

(Required) <Enter a short description here.>

**Table 4-44 Batch Execution Map** 

| UI Control        | How Does the UI Control<br>Look                                                                                                    | List of UI Controls on the Screen                                                                        | Keystrokes to Access<br>This UI Control |
|-------------------|----------------------------------------------------------------------------------------------------|----------------------------------------------------------------------------------------------------|-----------------------------------------|
| html5-button      | 0                                                                                                    | Help                                                                                                    | HTML Select (html5-select-one)          |
|                   |                                                                                                    |                                                                                                    |                                         |
| html5-select-one  | Information Domain LRSINFDON                                                                                                    | <ul> <li>Information Domain</li> <li>User Group</li> </ul>                                               | HTML Select                             |
| html5-radiobutton | Batch Maintenance                                                                                                    | Batch Maintenance     Modeli Finter Rrise Modelingrk     Run Rules Framework     ALL                     | HTML Radio Button  O ALL                |
| oj-collapse       | The Gray - Each besties May  Lead have services services | User Group - Batch<br>Execution Map                                                                      | OJET Expand/Collapse                    |
| html5-grid        | ST                                                                                                    | <ul><li>Batch Name</li><li>Batch Description</li><li>Batch Map</li></ul>                                 | OJET Context Menus (oj-<br>menu)        |
| html5-checkbox    | Batch Map                                                                                                    | Batch Map                                                                                                | HTML Checkbox                           |
| html5-button      | Check All                                                                                                    | <ul><li>Check All</li><li>Uncheck All</li><li>Save</li><li>Cancel</li><li>Search</li><li>Reset</li></ul> | OJET Button                             |

## 4.5.2 Object Migration

This section includes the keystroke reference details for the Object Migration section.

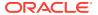

## 4.5.2.1 Export Objects

The following table describes all the elements of the Export Objects module and the keystroke combinations to access them.

**Table 4-45 Export Objects** 

| III Control      | How Door the III                       | List of III Controls as              | Voyatrakaa ta Assass                    |
|------------------|----------------------------------------|--------------------------------------|-----------------------------------------|
| UI Control       | How Does the UI<br>Control Look        | List of UI Controls on<br>the Screen | Keystrokes to Access<br>This UI Control |
| html5-button     |                                        | Search                               | HTML Select (html5-<br>select-one)      |
|                  | Q Search                               |                                      |                                         |
| html5-button     | 雪                                      | Add                                  | HTML Select (html5-select-one)          |
| html5-select-one |                                        | Sort By                              | HTML Select                             |
|                  | Sort By   Select any one option        | •                                    |                                         |
| html5-button     | û                                      | Delete                               | HTML Select (html5-select-one)          |
| html5-pagination | Page 1 of 1 (1 - 7 of 7 items) K < > ⋊ | Pagination                           | HTML Pagination                         |
| oj-cca-records   | Records Per Page 10                    | Records per Page                     | HTML Records per<br>Page                |

#### 4.5.2.1.1 Outline Definition

This section includes the keystroke reference details for the Outline Definition Module.

**Table 4-46 Outline Definition** 

| UI Control        | How Does the UI Control<br>Look | List of UI Controls on the Screen | Keystrokes to Access<br>This UI Control |
|-------------------|---------------------------------|-----------------------------------|-----------------------------------------|
| html5-radiobutton |                                 | Select                            | HTML Radio Button                       |
|                   | Select  Outline Snapshot        |                                   |                                         |

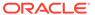

Table 4-46 (Cont.) Outline Definition

| UI Control    | How Does the UI Control<br>Look |   | st of UI Controls on the reen | Keystrokes to Access<br>This UI Control |
|---------------|---------------------------------|---|-------------------------------|-----------------------------------------|
| html5-textbox |                                 | • | Outline Name                  | HTML Textbox                            |
|               | * Outline Name                  | • | File Name                     |                                         |
| html5-button  |                                 | • | Apply                         | HTML Select (html5-select-              |
|               |                                 | • | Close                         | one)                                    |
|               | ✓ Apply                         |   |                               |                                         |

#### 4.5.2.1.1.1 Import Definition

This section includes the keystroke reference details for the Import Definition section.

**Table 4-47 Import Definition** 

| UI Control        | How Does the UI Control<br>Look | List of UI Controls on the<br>Screen                                                                                            | Keystrokes to Access<br>This UI Control |
|-------------------|---------------------------------|----------------------------------------------------------------------------------------------------|-----------------------------------------|
| html5-radiobutton | Select  Outline Snapshot        | Select                                                                                                    | HTML Radio Button                       |
| html5-textbox     | * Outline Name                  | Outline Name                                                                                                    | HTML Textbox                            |
| html5-select-one  | Dump File                       | <ul> <li>Dump File</li> <li>Folder</li> <li>Import All</li> <li>Fail on Error</li> <li>OverWrite</li> <li>Retain Ids</li> </ul> | HTML Select                             |
| html5-button      | <b>✓</b> Apply                  | Apply     Close                                                                                                    | HTML Select (html5-select-one)          |

## 4.5.3 Metadata Browser

This section includes the keystroke reference details for the Metadata Browser Module. The following table lists all the elements of the Metadata Browser Module, and the associated keystroke combinations to access them.

Table 4-48 Keystroke References for the Controls in the Metadata Browser Module

| UI Control | How Does the UI Control<br>Look | List of UI Controls on the Screen                                                          | Keystrokes to Access<br>This UI Control |
|------------|---------------------------------|--------------------------------------------------------------------------------------------|-----------------------------------------|
| oj-tabs    | ∰ Home - Dashboard              | Tabs                                                                                       | OJET Tabs (oj-tabs)                     |
| oj-tabs    |                                 | <ul><li>Dashboard</li><li>Search</li><li>Catalog of objects</li><li>Applications</li></ul> | OJET Tabs (oj-tabs)                     |
| oj-button  | 7                               | Filter                                                                                     | OJET Button                             |
| oj-button  | S                               | Reload                                                                                     | OJET Button                             |
| oj-button  | Publish                         | Publish                                                                                    | OJET Button                             |
| oj-button  | <b>B</b>                        | Мар                                                                                        | OJET Button                             |

Table 4-48 (Cont.) Keystroke References for the Controls in the Metadata Browser Module

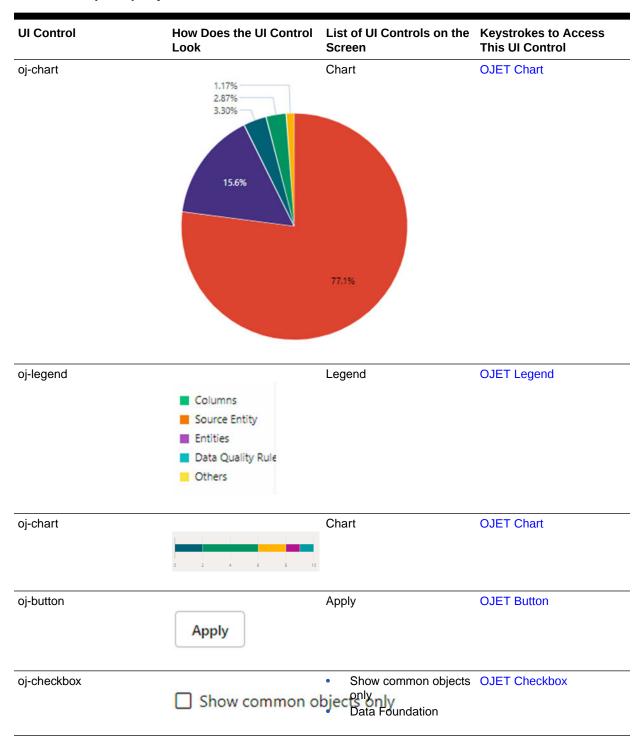

Table 4-48 (Cont.) Keystroke References for the Controls in the Metadata Browser Module

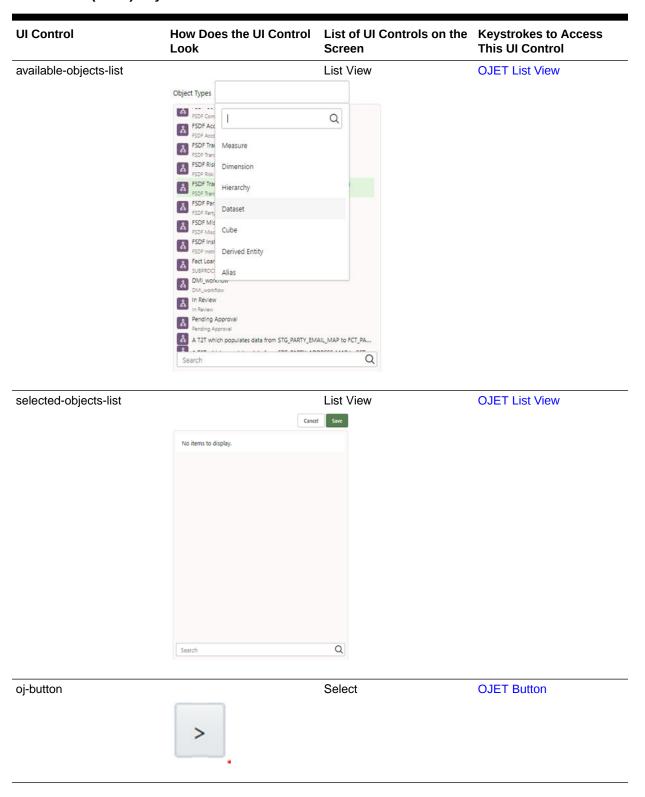

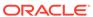

Table 4-48 (Cont.) Keystroke References for the Controls in the Metadata Browser Module

| UI Control         | How Does the UI Control<br>Look                                                                                                    | List of UI Controls on the Screen | Keystrokes to Access<br>This UI Control       |
|--------------------|----------------------------------------------------------------------------------------------------|-----------------------------------|-----------------------------------------------|
| oj-button          | <b>&gt;&gt;</b>                                                                                                    | Select All                        | OJET Button                                   |
| oj-button          | <                                                                                                    | Deselect                          | OJET Button                                   |
| oj-button          | ~~                                                                                                    | Deselect All                      | OJET Button                                   |
| oj-button          | Cancel                                                                                                    | Cancel                            | OJET Button                                   |
| oj-button          | Save                                                                                                    | Save                              | OJET Button                                   |
| oj-input-search    | Q Search                                                                                                    | Search                            | OJET Button                                   |
| oj-list-view       | common account  Q. common account inflessure Q. common account inflessure | List View                         | OJET List View                                |
| oj-foldable-layout | User Croup Hierarchy (2000)  User Group Hierarchy (2000)  User Group Hierarchy (2000)  User Group Hierarchy (2000)                                                                                                    | Foldable Layout                   | OJET Foldable Layout (oj-<br>foldable-layout) |

Table 4-48 (Cont.) Keystroke References for the Controls in the Metadata Browser Module

| UI Control   | How Does the UI Control<br>Look                                                                                              | List of UI Controls on the Screen            | Keystrokes to Access<br>This UI Control |
|--------------|----------------------------------------------------------------------------------------------------|----------------------------------------------|-----------------------------------------|
| oj-button    | Lea                                                                                                    | Export to PDF                                | OJET Button                             |
| oj-button    | More                                                                                                    | More                                         | OJET Button                             |
| oj-button    | Details                                                                                                    | Details                                      | OJET Button                             |
| oj-tree-view | Process Tree (33)  ▼ A T2T which populates da  ▶ T2T_STG_OPTIONS_C  ▶ A T2T which populates da                               | AS                                           | OJET Tree View                          |
| oj-dialog    | DE_GROUP - Dependency and Usage  Used in 1 Herarchy, 1 Dataset  Object Type - Tal  User Group Herarchy  OC_GROUP OS  Detaset | Dialog                                       | OJET Dialog                             |
| oj-dialog    | FSDF Common Account Su Load Process 10 day(s) ago by SYSADMN FSDF Common Account Summary Data Load Pn Process Tree (33)      |                                              | OJET Dialog                             |
| oj-table     | Used in 1 PMF Task Object Name 11 Object Type 11 FSDF Common Account Summary Data Load Process PMF Task                      | <ul><li>Used in</li><li>Depends on</li></ul> | OJET Tabs (oj-tabs)                     |

Table 4-48 (Cont.) Keystroke References for the Controls in the Metadata Browser Module

| UI Control                                | How Does the UI Control<br>Look                                                                                                    | List of UI Controls on the Screen                                          | Keystrokes to Access<br>This UI Control    |
|-------------------------------------------|----------------------------------------------------------------------------------------------------|----------------------------------------------------------------------------|--------------------------------------------|
| oj-tabs                                   | 8                                                                                                    | Tabs                                                                       | OJET Tabs (oj-tabs)                        |
| metadata-browser-<br>breadcrumbs          | FSDF Common Account S FSDF Common Account S                                                                                                    | Breadcrumbs                                                                | Metadata Browser<br>Breadcrumbs            |
| object-node                               | FMF Task  FMF Task  FMF Task  FMF Task  FMF Task                                                                                                    | Object Node                                                                | Object Node                                |
| object-node                               | Finance femine Serv.  Finance femine Serv.  Finance Service Serv.  Finance Service Serv.  Finance Service Serv.  Finance Service Serv.  Finance Service Serv.                                                                                                    | Object Node                                                                | Object Node                                |
| oj-menu                                   | FSDF Common Accomary   Detai                                                                                                    | ls –                                                                       | OJET Context Menu                          |
| oj-list-view<br>and<br>oj-foldable-layout | East Matadas  Committed directly data  General State Search  Souther Processor Search  Souther Processor Search  Committed Committed Search  Souther Processor Search  Committed Committed Search  Committed Search  Committed Searc | List View and Foldable<br>Layout                                           | OJET List View and OJET<br>Foldable Layout |
| oj-messages                               | FSDF Transaction Sur<br>Process  Job_1566208224090 FSDF Transaction Summary Data Load<br>This PMF Task was created by SYSAD<br>Task was modified by SYSADMN on 2                                                                                                    | d Process<br>MN on 2021-06-29 00:00:00 . This PMF<br>2021-06-29 00:00:00 . | OJET Messages                              |

## 4.6 Utilities

This section includes the keystroke reference details for the Utilities Module.

### 4.6.1 Metadata Difference

The following table describes all the elements of the Utilities – Metadata Difference Section and the Keystroke combinations to access them.

Table 4-49 Keystroke References for the Utilities - Metadata Difference Section

| UI Control                 | How Does the UI Control<br>Look                 | List of UI Controls on the Screen | Keystrokes to Access<br>This UI Control |
|----------------------------|-------------------------------------------------|-----------------------------------|-----------------------------------------|
| html5-metadata-treecontrol |                                                 | Select Metadata                   | HTML Metadata Tree<br>Control           |
|                            | Select Metadata                                 |                                   | G                                       |
| html5-metadata-            |                                                 | Metadata Tree                     | Metadata Tree Browser                   |
| treebrowser                | Metadata Tree                                   |                                   |                                         |
|                            | <ul><li>Metadata Tred</li><li>  ■ UMM</li></ul> | е                                 |                                         |
|                            |                                                 |                                   |                                         |
| html5-button               | Q Search                                        | Search                            | HTML Select (html5-selectone)           |
| html5-button               | 'D                                              | Reset                             | HTML Select (html5-select-one)          |
| html5-button               |                                                 | Help                              | HTML Select (html5-select-one)          |

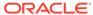

#### 4.6.2 Metadata Authorization

The following table describes all the elements of the Metadata Authorization Section and the keystroke combinations to access them.

Table 4-50 Keystroke References for the Metadata Authorization Section

| UI Control   | How Does the UI Control<br>Look                                                                                                    | List of UI Controls on the<br>Screen | Keystrokes to Access<br>This UI Control |
|--------------|----------------------------------------------------------------------------------------------------|--------------------------------------|-----------------------------------------|
| html5-tab    | Business Metad                                                                                                    | Business Metadata                    | HTML Tab                                |
| html5-grid   | Metadata Type No Of Metadata Eligible for Authorization / Rejection .* Aliases (0) Forms to be Authorized Datasets (0) Forms to be Authorized Measures (0) Forms to be Authorized Hierarchies (0) Forms to be Authorized |                                      | HTML Grid                               |
| html5-button | ?                                                                                                    | Help                                 | HTML Select (html5-selectone)           |

#### 4.6.3 Save Metadata

The following table describes all the elements of the Save Metadata Section and the keystroke combinations to access them.

Table 4-51 Keystroke References for the Save Metadata Section

| UI Control                         | How Does the UI Control<br>Look                                                                                                    | List of UI Controls on the Screen | Keystrokes to Access<br>This UI Control |
|------------------------------------|----------------------------------------------------------------------------------------------------|-----------------------------------|-----------------------------------------|
| html5-radiobutton                  | Hierarchy    O Derived Enti                                                                                                    | Hierarchy     Derived Entity      | HTML Radio button (html5-radio button)  |
| html5-dataset-hierarchy-<br>browse | And an individual series.  If immaterial positions, series as a part of the control of the control of the contr | Available Metadata                | HTML Dataset Hierarchy<br>Browser       |
| html5-button                       | Save                                                                                                    | Save                              | HTML Select (html5-select-one)          |

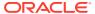

Table 4-51 (Cont.) Keystroke References for the Save Metadata Section

| UI Control   | How Does the UI Control<br>Look | List of UI Controls on the Screen | Keystrokes to Access<br>This UI Control |
|--------------|---------------------------------|-----------------------------------|-----------------------------------------|
| html5-button | Reset                           | Reset                             | HTML Select (html5-select-one)          |
| html5-button | ?                               | Help                              | HTML Select (html5-select-one)          |

## 4.6.4 Write Protected Batch

The following table describes all the elements of the Write Protected Batch Section and the keystroke combinations to access them.

Table 4-52 Keystroke References for the Utilities – Metadata Difference Section

| UI Control     | How Does the UI Control<br>Look                                             | List of UI Controls on the Screen                                                    | Keystrokes to Access<br>This UI Control |
|----------------|-----------------------------------------------------------------------------|--------------------------------------------------------------------------------------|-----------------------------------------|
| html5-grid     | Bittle Notes *  ALM AND DISCOUNT OF ANY ANY ANY ANY ANY ANY ANY ANY ANY ANY | <ul><li>Batch Name</li><li>Batch Description</li><li>Write-Protected Batch</li></ul> | HTML Grid                               |
| html5-checkbox | Write-Protected Bat                                                         | Write-Protected Batch                                                                | HTML Checkbox (html5-checkbox)          |
| html5-button   | Check All                                                                   | Check All                                                                            | HTML Checkbox (html5-checkbox)          |
| html5-button   | Uncheck All                                                                 | Uncheck All                                                                          | HTML Button (html5-button)              |
| html5-button   | Save                                                                        | Save                                                                                 | HTML Button (html5-button)              |

Table 4-52 (Cont.) Keystroke References for the Utilities – Metadata Difference Section

| UI Control   | How Does the UI Control<br>Look | List of UI Controls on the Screen | Keystrokes to Access<br>This UI Control |
|--------------|---------------------------------|-----------------------------------|-----------------------------------------|
| html5-button | Cancel                          | Cancel                            | HTML Button (html5-button)              |
| html5-button | ?                               | Help                              | HTML Button (html5-button)              |

## 4.6.5 Component Registration

The following table describes all the elements of the Component Registration section and the keystroke combinations to access them.

 Table 4-53
 Keystroke References for the Component Registration Section

| UI Control   | How Does the UI Control<br>Look | List of UI Controls on the Screen | Keystrokes to Access<br>This UI Control |
|--------------|---------------------------------|-----------------------------------|-----------------------------------------|
| html5-button | + New                           | New                               | HTML Button (html5-button)              |
| html5-button | <b>'</b> Edit                   | Edit                              | HTML Button (html5-button)              |
| html5-button | Remove                          | Remove                            | HTML Button (html5-button)              |
| html5-tab    | Component Registration          | Component Registration            | HTML Tab                                |

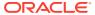

Table 4-53 (Cont.) Keystroke References for the Component Registration Section

| UI Control       | How Does the UI Control<br>Look                                                                                   | List of UI Controls on the Screen                                           | Keystrokes to Access<br>This UI Control |
|------------------|----------------------------------------------------------------------------------------------------|-----------------------------------------------------------------------------|-----------------------------------------|
| oj-tree          | Available Components                                                                                              | Available Components                                                        | OJET Tree                               |
|                  | ▲ Components                                                                                                    |                                                                             |                                         |
|                  | Data Extraction Rui                                                                                               | es-ED                                                                       |                                         |
|                  | load Data Rules-Li                                                                                                |                                                                             |                                         |
|                  | Transformation Rul                                                                                                | es-TD                                                                       |                                         |
|                  | ▶ 🛅 Base Rules-RL                                                                                                 |                                                                             |                                         |
|                  | Processes-PT                                                                                                    |                                                                             |                                         |
|                  | Essbase Cubes-CUI                                                                                                 | BE                                                                          |                                         |
|                  | Executable-RNEXE                                                                                                  |                                                                             |                                         |
|                  | Data Quality-DQD                                                                                                  |                                                                             |                                         |
|                  | Run-RN                                                                                                    |                                                                             |                                         |
| html5-textbox    | '                                                                                                    | Component ID                                                                | HTML Toythov                            |
| nimio-iexibox    |                                                                                                    | <ul><li>Component ID</li><li>Class Path</li></ul>                           | HTML Textbox                            |
|                  | Component ID* LD                                                                                                  | Image Name                                                                  |                                         |
|                  |                                                                                                    | Tree Order                                                                  |                                         |
| html5-select-one |                                                                                                    | Parent ID                                                                   | HTML Select                             |
|                  | Parent ID                                                                                                    | ICC Component ID                                                            |                                         |
|                  | Paleticib                                                                                                    | V                                                                           |                                         |
| ntml5-button     |                                                                                                    | Save                                                                        | HTML Button (html5-                     |
|                  | Save                                                                                                    |                                                                             | button)                                 |
| html5-button     |                                                                                                    | Cancel                                                                      | HTML Button (html5-                     |
|                  | Cancel                                                                                                    |                                                                             | button)                                 |
| html5-button     |                                                                                                    |                                                                             | HTML Button (html5-                     |
|                  |                                                                                                    |                                                                             | button)                                 |
|                  |                                                                                                    |                                                                             |                                         |
| oj-textbox       | duckt Totil                                                                                                    | Created By                                                                  | OJET Textbox                            |
| oj-textbox       | Audit Tail  Created by SYSACHIN Creation Gate 50/11/2021 0054024  Last Modified by << NA >> Modification << NA >> | <ul><li>Created By</li><li>Creation Date</li><li>Last Modified By</li></ul> | OJET Textbox                            |

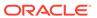

### 4.6.6 Patch Information

The following table describes all the elements of the Patch Information Section and the keystroke combinations to access them.

Table 4-54 Keystroke References for the Patch Information Section

| UI Control             | How Does the UI Control<br>Look                                        | List of UI Controls on the Screen                                                              | Keystrokes to Access<br>This UI Control |
|------------------------|------------------------------------------------------------------------|------------------------------------------------------------------------------------------------|-----------------------------------------|
| html5-tab              | Patch Information                                                      | Patch Information                                                                              | HTML Tab                                |
| html5-textbox          | ∨ Search  Patch or Application Name                                    | <ul><li>Textbox</li><li>Patch or Application</li><li>Name</li><li>Information Domain</li></ul> | HTML Textbox                            |
| html5-icon             | 2                                                                      | Help                                                                                           | HTML Button (html5-button)              |
| html5-button           | Q Search                                                               | Search                                                                                         | HTML Button (html5-button)              |
| html5-button           | Ö                                                                      | Reset                                                                                          | HTML Button (html5-button)              |
| html5-pagination       | Page 1 of 1 (1 - 7 of 7 items) K < > > > > > > > > > > > > > > > > > > | <ul><li>Page</li><li>Records per page</li></ul>                                                | HTML Pagination                         |
| html5-records-per-page | 10 1 25 1 50 1                                                         | Records per page                                                                               | HTML Records per Page<br>Dropdown       |

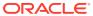

Table 4-54 (Cont.) Keystroke References for the Patch Information Section

| UI Control | How Does the UI Control<br>Look                                                                                          | List of UI Controls on the Screen                                                                                                    | Keystrokes to Access<br>This UI Control |
|------------|----------------------------------------------------------------------------------------------------|----------------------------------------------------------------------------------------------------|-----------------------------------------|
| html5-grid | A terroquecture parcium. Amendonum induses liquerine il specifice il secondinata con con con con con con con con con con | <ul> <li>Patch or Application<br/>Name</li> <li>Applied Date</li> <li>Information Domain</li> <li>Application ID</li> <li>Segment Map ID</li> <li>Segment Code</li> <li>Additional Information</li> </ul> | HTML Grid                               |

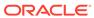

5

# Liquidity Risk Management

This chapter includes the keystroke reference details for the following modules in the LRS User Interface.

# **5.1 Application Preferences**

The following table describes all the elements of the Application Preferences Section and the Keystroke combinations to access them.

Table 5-1 Keystroke References for the Application Preferences Section

| UI Control          | How Does the UI Control<br>Look                                                                                                    | List of UI Controls on the Screen                                                                                                    | Keystrokes to Access<br>This UI Control |
|---------------------|----------------------------------------------------------------------------------------------------|----------------------------------------------------------------------------------------------------|-----------------------------------------|
| oj-collapse         | - Mankery Sharelet Cardynatio  Carring  Carring  Carrin  Carring  Carring  Carring  Carring  Carring  Carring  Carring | <ul><li>Mandatory Dimension<br/>Configuration</li><li>Aggregation<br/>Dimension Selection</li></ul>                                                                                                    | OJET Hierarchy Browser                  |
| oj-select-single    | Gowy JAM Gowy •                                                                                                    | <ul> <li>Currency</li> <li>Customer</li> <li>Netting Agreement<br/>Flag</li> <li>Non-Contractual<br/>Obligation Type</li> <li>Organization Structure</li> <li>Product</li> <li>Standard Product</li> </ul> | OJET Select                             |
| oj-records-per-page | 10                                                                                                    | Records per Page                                                                                                    | OJETRecords per Page<br>Dropdown        |
| oj-pagination       | Page 1 of 1 (1 - 7 of 7 items) K < > > > →                                                                                                    | Pagination                                                                                                    | OJET Pagination                         |
| oj-button           | <b>5</b>                                                                                                    | Select Dimension                                                                                                    | OJET Button                             |

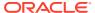

Table 5-1 (Cont.) Keystroke References for the Application Preferences Section

| UI Control | How Does the UI Control<br>Look | List of UI Controls on the Screen | Keystrokes to Access<br>This UI Control |
|------------|---------------------------------|-----------------------------------|-----------------------------------------|
| oj-button  | Save                            | Save                              | OJET Button                             |

## 5.1.1 Liquidity Risk Business Dimensions Profile 1

The following table describes all the elements of the Liquidity Risk Business Dimensions Profile 1 Section and the Keystroke combinations to access them.

Table 5-2 Keystroke References for the Liquidity Risk Business Dimensions Profile 1 Section

| UI Control           | How Does the UI Control<br>Look                                                                                                    | List of UI Controls on the Screen                                       | Keystrokes to Access<br>This UI Control |
|----------------------|----------------------------------------------------------------------------------------------------|-------------------------------------------------------------------------|-----------------------------------------|
| oj-button            | ∨ Search                                                                                                    | <ul><li>Search</li><li>Liquidity Risk Business<br/>Dimensions</li></ul> | OJET Button                             |
| oj-hierarchy-browser | Annual sees.  June 1997 Annual sees of the seed of the seed of the | Hierarchical                                                            | OJET Hierarchy Browser                  |
| oj-button            | <                                                                                                    | Available fields for selection                                          | OJET Button                             |
| oj-button            | ОК                                                                                                    | Okay    Close                                                           | OJET Button                             |

#### 5.1.1.1 AAI Hierarchy Browser

The following table describes all the elements of the AAI Hierarchy Browser section and the keystroke combinations to access them.

Table 5-3 Keystroke References for the Hierarchy Maintenance - Details Section

| UI Control | How Does the UI Control<br>Look | List of UI Controls on the Screen | Keystrokes to Access<br>This UI Control |
|------------|---------------------------------|-----------------------------------|-----------------------------------------|
| oj-button  |                                 | Search                            | OJET Button                             |
|            | Q Search                        |                                   |                                         |
| oj-button  | t <b>≛</b> ↓                    | Sort with Path                    | OJET Button                             |
| oj-button  | t <b>Ģ</b> 1                    | Sort Hierarchy (Top to Bottom)    | OJET Button                             |
| oj-button  | † <del>4</del>                  | Sort to Level (High to Low)       | OJET Button                             |
| oj-button  | +                               | Expand All                        | OJET Button                             |
| oj-button  |                                 | Collapse All                      | OJET Button                             |
| oj-button  | 工                               | Focus                             | OJET Button                             |
| oj-button  | <b>£</b>                        | Unfocus                           | OJET Button                             |

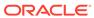

Table 5-3 (Cont.) Keystroke References for the Hierarchy Maintenance - Details Section

| UI Control                          | How Does the UI Control<br>Look                                                                                                    | List of UI Controls on the Screen                                          | Keystrokes to Access<br>This UI Control |
|-------------------------------------|----------------------------------------------------------------------------------------------------|----------------------------------------------------------------------------|-----------------------------------------|
| oj-button                           | <b>■</b> 1 9                                                                                                    | Show Numeric Code<br>Values (Right)                                        | OJET Button                             |
| oj-button                           | <b>■</b> A                                                                                                    | Show Alphanumeric Code<br>Values (Right)                                   | OJET Button                             |
| oj-button                           | 'D Reset                                                                                                    | Reset                                                                      | OJET Button                             |
| html5-tab                           | Show Hierarchy                                                                                                    | <ul><li>Show Hierarchy</li><li>Show Results</li></ul>                      | HTML Tabs                               |
| html5-hierarchy-browser-<br>shuttle | Available Members  LRM - LRM Standard Prod Accrued Expenses Accumulated net gain                                                                                                    |                                                                            | HTML Hierarchy Browser<br>Shuttle       |
|                                     | Amortization Expense a  Annuity Contracts  Annuity Contracts  Asset Backed Securities  Asset Backed Securities  Asset Backed Comm  Asset Backed Security  Asset Backed Security  Asset Backed Comm  Asset Backed Security | s (Excl Comm Paper) Iss<br>s Issued<br>hercial Paper Issued<br>ties Issued |                                         |
|                                     | Asset Backed Securi  Automobile Loan As  Collateralized Debt                                                                                                    | sset Backed Securities                                                     |                                         |

Table 5-3 (Cont.) Keystroke References for the Hierarchy Maintenance - Details Section

| UI Control   | How Does the UI Control<br>Look | List of UI Controls on the Screen                                                                                            | Keystrokes to Access This UI Control |
|--------------|---------------------------------|----------------------------------------------------------------------------------------------------|--------------------------------------|
| html5-button | >                               | <ul> <li>Available Fields For<br/>Subject</li> <li>Available Fields For<br/>Content</li> <li>Available Recipients</li> </ul> | HTML Button                          |
| html5-button | <                               | <ul> <li>Mapped Fields For<br/>Subject</li> <li>Mapped Fields For<br/>Content</li> <li>Mapped Recipients</li> </ul>          | HTML Button                          |
| html5-button | ОК                              | Ok                                                                                                    | HTML Button                          |
| html5-button | Close                           | Close                                                                                                    | HTML Button                          |

# 5.2 Holiday Calendar

The following table describes all the elements of the Holiday Calendar Section and the Keystroke combinations to access them.

Table 5-4 Keystroke References for the Holiday Calendar Section

| UI Control  | How Does the UI Control<br>Look | List of UI Controls on the Screen                  | Keystrokes to Access<br>This UI Control |
|-------------|---------------------------------|----------------------------------------------------|-----------------------------------------|
| oj-collapse | ∨ Search                        | <ul><li>Search</li><li>Holiday Calendars</li></ul> | OJET Expand/Collapse                    |
| oj-button   | Occurs                          | Search                                             | OJET Button                             |
|             | Q Search                        |                                                    |                                         |

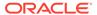

Table 5-4 (Cont.) Keystroke References for the Holiday Calendar Section

| How Does the UI Control List of UI Controls on the Look Screen |                                                                                                    | Keystrokes to Acces This UI Control                                                                                                    |  |
|----------------------------------------------------------------|----------------------------------------------------------------------------------------------------|----------------------------------------------------------------------------------------------------|--|
|                                                                | Refresh                                                                                                    | OJET Button                                                                                                    |  |
| . &                                                            |                                                                                                    |                                                                                                    |  |
|                                                                | Help                                                                                                    | HTML Button (html5-button)                                                                                                    |  |
| <b>②</b>                                                       |                                                                                                    | buttony                                                                                                    |  |
| To hear family family behinded, behinded in the T              | Name                                                                                                    | LUX Grid                                                                                                    |  |
| Makesh fund                                                    |                                                                                                    |                                                                                                    |  |
|                                                                | Last Modified By                                                                                                    |                                                                                                    |  |
|                                                                | <ul> <li>Last Modification Date</li> </ul>                                                                                                    |                                                                                                    |  |
|                                                                | • Status                                                                                                    |                                                                                                    |  |
|                                                                | Checkbox                                                                                                    | OJET Checkbox                                                                                                    |  |
|                                                                |                                                                                                    |                                                                                                    |  |
|                                                                | View                                                                                                    | HTML Button (html5-                                                                                                    |  |
| View                                                           |                                                                                                    | button)                                                                                                    |  |
|                                                                | Edit                                                                                                    | HTML Button (html5-button)                                                                                                    |  |
|                                                                |                                                                                                    | ,                                                                                                    |  |
|                                                                | Delete                                                                                                    | HTML Button (html5-                                                                                                    |  |
|                                                                |                                                                                                    | button)                                                                                                    |  |
|                                                                | Generate Calendar Days                                                                                                    | HTML Button (html5-                                                                                                    |  |
| 文                                                              |                                                                                                    | button)                                                                                                    |  |
| 8                                                              | Save As                                                                                                    | HTML Button (html5-button)                                                                                                    |  |
| 48                                                             |                                                                                                    | ,                                                                                                    |  |
|                                                                | Check Dependencies                                                                                                    | HTML Button (html5-button)                                                                                                    |  |
| □□ Check Deper                                                 | ndencies                                                                                                    |                                                                                                    |  |
|                                                                | Share bearing the state of the state of the | Refresh  Help  Name Created By Creation Date Last Modification Date Status Checkbox  View  Edit  Delete  Generate Calendar Days  Save As |  |

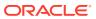

Table 5-4 (Cont.) Keystroke References for the Holiday Calendar Section

| UI Control              | How Does the UI Control<br>Look        | List of UI Controls on the Screen | Keystrokes to Access<br>This UI Control |
|-------------------------|----------------------------------------|-----------------------------------|-----------------------------------------|
| oj-cca-records-per-page | 10                                     | Records Per Page                  | OJET Records per Page<br>Dropdown       |
| oj-cca-pagination       | Page 1 of 1 (1 - 7 of 7 items) K < > > | Pagination                        | OJET CCA Pagination                     |

## 5.3 Time Bucket

The following table describes all the elements of the Time Bucket section and the keystroke combinations to access them.

Table 5-5 Keystroke References for the Time Bucket Section

| UI Control  | How Does the UI Control<br>Look | List of UI Controls on the Screen                                | Keystrokes to Access<br>This UI Control |
|-------------|---------------------------------|------------------------------------------------------------------|-----------------------------------------|
| oj-collapse | ∨ Search                        | <ul><li>Search</li><li>Time Bucket</li><li>Definitions</li></ul> | OJET Expand/Collapse                    |
| oj-button   | Q Search                        | Search                                                           | OJET Button                             |
| oj-button   | . 2                             | Refresh                                                          | OJET Button                             |
| oj-button   | ?                               | Help                                                             | HTML Button (html5-button)              |

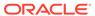

Table 5-5 (Cont.) Keystroke References for the Time Bucket Section

| UI Control              | How Does the UI Control<br>Look                                                                                                    | List of UI Controls on the Screen                                                                                                    | Keystrokes to Access<br>This UI Control |
|-------------------------|----------------------------------------------------------------------------------------------------|----------------------------------------------------------------------------------------------------|-----------------------------------------|
| oj-grid                 | (C) Area, Somethy, Somethy, So | <ul> <li>Name</li> <li>Bucket Type</li> <li>Intra Day Bucket</li> <li>Creation Date</li> <li>Created By</li> <li>Last Modification Date</li> <li>Last Modified By</li> <li>Folder</li> </ul> | LUX Grid                                |
| oj-checkbox             |                                                                                                    | Checkbox                                                                                                    | OJET Checkbox                           |
| oj-button               | +                                                                                                    | Add                                                                                                    | HTML Button (html5-button)              |
| oj-button               | <u>—</u>                                                                                                    | Create Reporting Bucket                                                                                                    | HTML Button (html5-button)              |
| oj-button               | View                                                                                                    | View                                                                                                    | HTML Button (html5-button)              |
| oj-button               |                                                                                                    | Edit                                                                                                    | HTML Button (html5-button)              |
| oj-button               | ŵ                                                                                                    | Delete                                                                                                    | HTML Button (html5-button)              |
| oj-button               | G .                                                                                                    | Save As                                                                                                    | HTML Button (html5-button)              |
| oj-cca-records-per-page | 10 25 50 50                                                                                                    | Records Per Page                                                                                                    | OJET Records per Page<br>Dropdown       |
| oj-cca-pagination       | Page   1   of 1 (1 - 7 of 7 items)                                                                                                    | Pagination                                                                                                    | OJET CCA Pagination                     |

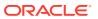

# **5.4 Business Assumptions**

The following table describes all the elements of the Business Assumptions Section and the Keystroke combinations to access them.

Table 5-6 Keystroke References for the Business Assumptions Section

| UI Control  | How Does the UI Control<br>Look                                                                                                    | List of UI Controls on the Screen                                                                                                    | Keystrokes to Access<br>This UI Control |
|-------------|----------------------------------------------------------------------------------------------------|----------------------------------------------------------------------------------------------------|-----------------------------------------|
| oj-collapse | ∨ Search                                                                                                    | <ul><li>Search</li><li>Business Assumption</li><li>Summary</li></ul>                                                                                                    | OJET Expand/Collapse                    |
| oj-button   | Q Search                                                                                                    | Search                                                                                                    | OJET Button                             |
| oj-button   | . 2                                                                                                    | Refresh                                                                                                    | OJET Button                             |
| oj-button   | ?                                                                                                    | Help                                                                                                    | HTML Button (html5-button)              |
| oj-grid     | The second second secon | <ul> <li>Assumption Name</li> <li>Assumption Category</li> <li>Time Bucket Definition</li> <li>Intraday Assumption</li> <li>Version No</li> <li>Last Modified By</li> <li>Approved By</li> <li>Approved Date</li> <li>Access Type</li> <li>Folder</li> <li>Active</li> <li>Status</li> </ul> | LUX Grid                                |
| oj-checkbox |                                                                                                    | Checkbox                                                                                                    | OJET Checkbox                           |
| oj-button   | +                                                                                                    | Add                                                                                                    | HTML Button (html5-button)              |

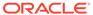

Table 5-6 (Cont.) Keystroke References for the Business Assumptions Section

| UI Control              | How Does the UI Control<br>Look        | List of UI Controls on the Screen | Keystrokes to Access<br>This UI Control |
|-------------------------|----------------------------------------|-----------------------------------|-----------------------------------------|
| oj-button               | *View                                  | View                              | HTML Button (html5-button)              |
| oj-button               |                                        | Edit                              | HTML Button (html5-button)              |
| oj-button               | ŵ                                      | Delete                            | HTML Button (html5-button)              |
| oj-button               |                                        | Make Active                       | HTML Button (html5-button)              |
| oj-button               | G C                                    | Save As                           | HTML Button (html5-button)              |
| oj-button               | <b>@</b>                               | Work Summary                      | HTML Button (html5-button)              |
| oj-cca-records-per-page | 10                                     | Records Per Page                  | OJET Records per Page<br>Dropdown       |
| oj-cca-pagination       | Page 1 of 1 (1 - 7 of 7 items) K < > > | Pagination                        | OJET CCA Pagination                     |

# 5.5 Run Management

The following table describes all the elements of the Run Management section and the keystroke combinations to access them.

Table 5-7 Keystroke References for the Run Management Section

| UI Control       | How Does the UI Control<br>Look                                                                                                    | List of UI Controls on the Screen                                                                                                    | Keystrokes to Access This UI Control |
|------------------|----------------------------------------------------------------------------------------------------|----------------------------------------------------------------------------------------------------|--------------------------------------|
| oj-collapse      | ∨ Search                                                                                                    | <ul><li>Search</li><li>Run Management</li><li>Summary</li></ul>                                                                                                    | OJET Expand/Collapse                 |
| oj-textbox       | Run Name                                                                                                    | Run Name                                                                                                    | OJET Textbox                         |
| oj-select-single | Purpose                                                                                                    | <ul><li>Purpose</li><li>Approval Status</li><li>Folder</li><li>Run Type</li></ul>                                                                                                    | OJET Select                          |
| oj-button        | Q Search                                                                                                    | Search                                                                                                    | OJET Button                          |
| oj-button        | . C                                                                                                    | Refresh                                                                                                    | OJET Button                          |
| oj-button        | ?                                                                                                    | Help                                                                                                    | HTML Button (html5-button)           |
| oj-grid          | News loaning loan to constants, between the loan to the loan to th | <ul> <li>Run Name</li> <li>Purpose</li> <li>Run Type</li> <li>Modified By</li> <li>Modification Date</li> <li>Approved By</li> <li>Approved Date</li> <li>Access Type</li> <li>Folder</li> <li>Approval Status</li> </ul> | LUX Grid                             |
| oj-checkbox      |                                                                                                    | Checkbox                                                                                                    | OJET Checkbox                        |
| oj-button        | +                                                                                                    | Add                                                                                                    | HTML Button (html5-button)           |

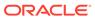

Table 5-7 (Cont.) Keystroke References for the Run Management Section

| UI Control              | How Does the UI Control<br>Look        | List of UI Controls on the Screen | Keystrokes to Access<br>This UI Control |
|-------------------------|----------------------------------------|-----------------------------------|-----------------------------------------|
| oj-button               | <u>ul</u>                              | Create Reporting Bucket           | HTML Button (html5-button)              |
| oj-button               | View                                   | View                              | HTML Button (html5-button)              |
| oj-button               |                                        | Edit                              | HTML Button (html5-button)              |
| oj-button               | îlî                                    | Delete                            | HTML Button (html5-button)              |
| oj-button               | <u></u>                                | Save As                           | HTML Button (html5-button)              |
| oj-cca-records-per-page | 10 1 25 1 50 1                         | Records Per Page                  | OJET Records per Page<br>Dropdown       |
| oj-cca-pagination       | Page 1 of 1 (1 - 7 of 7 items) K < > > | Pagination                        | OJET CCA Pagination                     |

# 5.6 Counterbalancing Strategy

The following table describes all the elements of the Counterbalancing Strategy section and the keystroke combinations to access them.

Table 5-8 Keystroke References for the Counterbalancing Strategy Section

| UI Control  | How Does the UI Control<br>Look |        | st of UI Controls on the reen       | Keystrokes to Access<br>This UI Control |
|-------------|---------------------------------|--------|-------------------------------------|-----------------------------------------|
| oj-collapse | Search                          | Search | OJET Expand/Collapse                |                                         |
|             | v Search                        | •      | List of Counterbalancing Strategies |                                         |

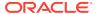

Table 5-8 (Cont.) Keystroke References for the Counterbalancing Strategy Section

| UI Control  | How Does the UI Control<br>Look                                                                                                    | List of UI Controls on the Screen                                                                                                    | Keystrokes to Access<br>This UI Control |
|-------------|----------------------------------------------------------------------------------------------------|----------------------------------------------------------------------------------------------------|-----------------------------------------|
| oj-textbox  | Counterbalancing Strategy Name                                                                                                    | <ul><li>Counterbalancing<br/>Strategy Name</li><li>Run Execution Date</li><li>Run</li><li>Legal Entity</li></ul>                                                                                                    | OJET Textbox                            |
| oj-button   | Q Search                                                                                                    | Search                                                                                                    | OJET Button                             |
| oj-button   | . 2                                                                                                    | Refresh                                                                                                    | OJET Button                             |
| oj-button   | ?                                                                                                    | Help                                                                                                    | HTML Button (html5-button)              |
| oj-grid     | The state of the state of the s | <ul> <li>Counterbalancing<br/>Strategy Name</li> <li>Run Execution Date</li> <li>Run</li> <li>Run Execution ID</li> <li>Legal Entity</li> <li>Currency</li> <li>Scenario</li> <li>Created By</li> <li>Creation Date</li> <li>Last Modified By</li> <li>Last Modified Date</li> </ul> | LUX Grid                                |
| oj-checkbox |                                                                                                    | Checkbox                                                                                                    | OJET Checkbox                           |
| oj-button   | +                                                                                                    | Add                                                                                                    | HTML Button (html5-button)              |
| oj-button   | <b>View</b> ■                                                                                                    | View                                                                                                    | HTML Button (html5-button)              |

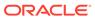

Table 5-8 (Cont.) Keystroke References for the Counterbalancing Strategy Section

| UI Control              | How Does the UI Control<br>Look                                            | List of UI Controls on the Screen | Keystrokes to Access<br>This UI Control |
|-------------------------|----------------------------------------------------------------------------|-----------------------------------|-----------------------------------------|
| oj-button               |                                                                            | Edit                              | HTML Button (html5-button)              |
| oj-button               | ŵ                                                                          | Delete                            | HTML Button (html5-button)              |
| oj-cca-records-per-page | 10 25 50 50                                                                | Records Per Page                  | OJET Records per Page<br>Dropdown       |
| oj-cca-pagination       | Page 1 of 1 (1 - 7 of 7 items) K < > > > − × − × − × − × − × − × − × − × − | Pagination                        | OJET CCA Pagination                     |

## 5.7 Manage LRM Rules

This section includes the keystrokes reference details for the following user interface screens.

#### 5.7.1 Rule

The following table describes all the elements of the Rule section and the keystroke combinations to access them.

Table 5-9 Keystroke References for the Rule Section

| UI Control | How Does the UI Control<br>Look | List of UI Controls on the Screen | Keystrokes to Access This UI Control |
|------------|---------------------------------|-----------------------------------|--------------------------------------|
| oj-button  |                                 | Search                            | OJET Button                          |
|            | Q Search                        |                                   |                                      |
| oj-button  |                                 | Reset                             | OJET Button                          |
|            | S Reset                         |                                   |                                      |
|            |                                 |                                   |                                      |

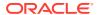

Table 5-9 (Cont.) Keystroke References for the Rule Section

| UI Control    | How Does the UI Control<br>Look                                                                                                    | List of UI Controls on the Screen                                                                                                    | Keystrokes to Access<br>This UI Control |
|---------------|----------------------------------------------------------------------------------------------------|----------------------------------------------------------------------------------------------------|-----------------------------------------|
| oj-button     | <b>2</b>                                                                                                    | Help                                                                                                    | HTML Button (html5-button)              |
| oj-textbox    | Code                                                                                                    | <ul><li>Code</li><li>Name</li><li>Dataset</li><li>Version</li></ul>                                                                                                    | OJET Textbox (oj-input-<br>text)        |
| oj-select-one | Folder                                                                                                    | <ul><li>Folder</li><li>Active</li><li>Type</li></ul>                                                                                                    | OJET Select                             |
| oj-grid       | (2) Server Security Security S | <ul> <li>Name</li> <li>Bucket Type</li> <li>Intra Day Bucket</li> <li>Creation Date</li> <li>Created By</li> <li>Last Modification Date</li> <li>Last Modified By</li> <li>Folder</li> </ul> | LUX Grid                                |
| oj-checkbox   |                                                                                                    | Checkbox                                                                                                    | OJET Checkbox                           |
| oj-button     | +                                                                                                    | New                                                                                                    | OJET Button                             |
| oj-button     | Сору                                                                                                    | Сору                                                                                                    | OJET Button                             |
| oj-button     | View                                                                                                    | View                                                                                                    | OJET Button                             |
| oj-button     |                                                                                                    | Edit                                                                                                    | OJET Button                             |
| oj-button     |                                                                                                    | Remove                                                                                                    | OJET Button                             |

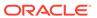

Table 5-9 (Cont.) Keystroke References for the Rule Section

| UI Control          | How Does the UI Control<br>Look            | List of UI Controls on the Screen | Keystrokes to Access<br>This UI Control |
|---------------------|--------------------------------------------|-----------------------------------|-----------------------------------------|
| oj-button           | Authorize                                  | Authorize                         | OJET Button                             |
| oj-button           |                                            | Export                            | OJET Button                             |
| oj-button           | : Frace Definition                         | Trace Definition                  | OJET Button                             |
| oj-cca-pagination   | Page 1 of 1 (1 - 7 of 7 items) K < > > > → | Pagination                        | OJET CCA Pagination                     |
| oj-records-per-page | Records Per Page 10                        | Records per Page                  | OJET CCA Records per<br>Page            |

## 5.7.1.1 Rule Definition(New Mode)

The following table describes all the elements of the Rule Definition(New Mode) Section and the keystroke combinations to access them.

Table 5-10 Keystroke References for the Rule Definition(New Mode) Section

| UI Control  | How Does the UI Control<br>Look | List of UI Controls on the Screen                                                       | Keystrokes to Access<br>This UI Control |
|-------------|---------------------------------|-----------------------------------------------------------------------------------------|-----------------------------------------|
| oj-button   |                                 | Help                                                                                    | OJET Button                             |
|             | ?                               |                                                                                         |                                         |
| oj-collapse | ∨ Linked To                     | <ul><li>Linked To</li><li>Master Information</li><li>List</li><li>Audit Trail</li></ul> | OJET Tabs                               |
| oj-textbox  | Folder                          | <ul><li>Folder</li><li>Dataset</li><li>Code</li><li>Name</li></ul>                      | OJET Textbox                            |
| oj-button   | ାଜ                              | Select                                                                                  | OJET Button                             |

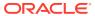

Table 5-10 (Cont.) Keystroke References for the Rule Definition(New Mode) Section

| UI Control    | How Does the UI Control<br>Look                                                                                                    | List of UI Controls on the Screen                                 | Keystrokes to Access This UI Control |
|---------------|----------------------------------------------------------------------------------------------------|-------------------------------------------------------------------|--------------------------------------|
|               |                                                                                                    | Show Details                                                      | OJET Button                          |
| oj-button     | <b>□</b> Properties                                                                                                    | Properties                                                        | OJET Button                          |
| oj-button     | Selector ▼ Filter  Source  Target                                                                                                    | Selector                                                          | OJET Button                          |
| oj-button     |                                                                                                    | Move                                                              | OJET Button                          |
| oj-button     |                                                                                                    | Show Details                                                      | OJET Button                          |
| oj-select-one | TypeSelect                                                                                                    | Туре                                                              | OJET Select                          |
| oj-grid       | (2) Secure Security Security S | <ul><li>Location</li><li>Code</li><li>Name</li><li>Type</li></ul> | LUX Grid                             |
| oj-checkbox   |                                                                                                    | Checkbox                                                          | OJET Checkbox                        |
| oj-tabs       | Audit Trail Comments                                                                                                    | Audit Trail                                                       | OJET Tabs                            |
| oj-button     | +                                                                                                    | New                                                               | OJET Button                          |
| oj-button     | View                                                                                                    | View                                                              | OJET Button                          |

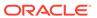

Table 5-10 (Cont.) Keystroke References for the Rule Definition(New Mode) Section

| UI Control        | How Does the UI Control<br>Look       | List of UI Controls on the Screen | Keystrokes to Access<br>This UI Control |
|-------------------|---------------------------------------|-----------------------------------|-----------------------------------------|
| oj-button         |                                       | Edit                              | OJET Button                             |
| oj-button         | Û                                     | Remove                            | OJET Button                             |
| oj-cca-pagination | Page 1 of 1 (1-7 of 7 items) K < > >I | Pagination                        | OJET CCA Pagination                     |
| oj-button         | Next                                  | Next                              | OJET Button                             |
| oj-button         | Close                                 | Close                             | OJET Button                             |

#### 5.7.1.1.1 Folder Selector - Profile 1

The following table describes all the elements of the Folder Selector - Profile 1 Section and the keystroke combinations to access them

Table 5-11 Keystroke References for the Rule Definition(New Mode) Section

| UI Control        | How Does the UI Control<br>Look         | List of UI Controls on the Screen | Keystrokes to Access<br>This UI Control |
|-------------------|-----------------------------------------|-----------------------------------|-----------------------------------------|
| oj-textbox        | v Search                                | Search                            | OJET Textbox                            |
|                   |                                         | Q                                 |                                         |
| oj-button         | + New                                   | New Page                          | OJET Button                             |
| oj-cca-pagination | Page 1 of 1 (1 - 7 of 7 items) K < > >I | Pagination                        | OJET CCA Pagination                     |

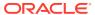

Table 5-11 (Cont.) Keystroke References for the Rule Definition(New Mode) Section

| UI Control  | How Does the UI Control<br>Look | List of UI Controls on the Screen | Keystrokes to Access<br>This UI Control |
|-------------|---------------------------------|-----------------------------------|-----------------------------------------|
| oj-grid     | -                               | Grid                              | LUX Grid                                |
| oj-checkbox |                                 | Checkbox                          | OJET Checkbox                           |
| oj-button   | +                               | New                               | OJET Button                             |
| oj-button   | ОК                              | Ok                                | OJET Button                             |
| oj-button   | Close                           | Close                             | OJET Button                             |

#### 5.7.1.1.2 Properties - Profile 1

The following table describes all the elements of the Properties - Profile 1 and the keystroke combinations to access them.

Table 5-12 Keystroke References for the Properties - Profile 1 Section

| UI Control       | How Does the UI Control Look    | List of UI Controls on the<br>Screen                                                       | Keystrokes to Access<br>This UI Control              |
|------------------|---------------------------------|--------------------------------------------------------------------------------------------|------------------------------------------------------|
| oj-collapse      | ∨ Properties                    | <ul><li>Properties</li><li>Preprocessing</li><li>Query Optimization<br/>Settings</li></ul> | OJET Tabs                                            |
| oj-datetime      | Effective Start Date 01/01/2011 | <ul><li>Effective Start Date</li><li>Effective End Date</li></ul>                          | OJET Date or DateTime<br>(oj-datetime / oj-calendar) |
| oj-select-single | Pre-Built Flag Yes              | PrePre-Built Flag                                                                          | OJET Select                                          |

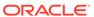

Table 5-12 (Cont.) Keystroke References for the Properties - Profile 1 Section

| UI Control  | How Does the UI Control<br>Look | List of UI Controls on the Screen                                                         | Keystrokes to Access<br>This UI Control |
|-------------|---------------------------------|-------------------------------------------------------------------------------------------|-----------------------------------------|
| oj-textbox  | Folder                          | <ul><li>Merge Hints</li><li>Select Hints</li><li>Pre-Script</li><li>Post Script</li></ul> | OJET Textbox                            |
| oj-checkbox |                                 | Use ROWID                                                                                 | OJET Checkbox                           |
| oj-button   | ОК                              | Ok                                                                                        | OJET Button                             |
| oj-button   | Close                           | Close                                                                                     | OJET Button                             |

#### 5.7.1.1.3 Dataset Selector - Profile 1

The following table describes all the elements of the Dataset Selector - Profile 1 section and the keystroke combinations to access them.

Table 5-13 Keystroke References for the Dataset Selector - Profile 1 Section

| UI Control        | How Does the UI Control<br>Look                                                                                                    | List of UI Controls on the Screen | Keystrokes to Access This UI Control |
|-------------------|----------------------------------------------------------------------------------------------------|-----------------------------------|--------------------------------------|
| oj-button         |                                                                                                    | Search                            | OJET Button                          |
|                   | Q Search                                                                                                    |                                   |                                      |
| oj-grid           | Find Name Dagle Name Street Man and Committee Name Franch Space Street Name Street Name Street Name Street Name Street Name Street Name Street Name Street Name Name Name Name Name Name Name Name | Name     Code                     | LUX Grid                             |
| oj-checkbox       |                                                                                                    | Checkbox                          | OJET Checkbox                        |
| oj-cca-pagination | Page $\lfloor 1 \rfloor$ of 1 (1-7 of 7 items) $\mathbb{K} \Longleftrightarrow \mathbb{K}$                                                                                                    | Pagination                        | OJET CCA Pagination                  |

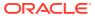

Table 5-13 (Cont.) Keystroke References for the Dataset Selector - Profile 1 Section

| UI Control | How Does the UI Control<br>Look | List of UI Controls on the Screen | Keystrokes to Access<br>This UI Control |
|------------|---------------------------------|-----------------------------------|-----------------------------------------|
| oj-button  | ОК                              | Ok                                | OJET Button                             |
| oj-button  | Close                           | Close                             | OJET Button                             |

#### 5.7.1.1.4 Properties Profile 1

The following table describes all the elements of the Properties Profile 1 Section and the keystroke combinations to access them.

Table 5-14 Keystroke References for the Properties Profile 1 section

| UI Control | How Does the UI Control<br>Look           | List of UI Controls on the Screen   | Keystrokes to Access<br>This UI Control |
|------------|-------------------------------------------|-------------------------------------|-----------------------------------------|
| oj-button  | ОК                                        | Ok                                  | OJET Button                             |
| oj-button  | Close                                     | Close                               | OJET Button                             |
| oj-button  | ∨ Search                                  | Search                              | OJET Button                             |
| oj-grid    | , Briti Scholle.  MAST IV. MAST Scholler. | <ul><li>Name</li><li>Code</li></ul> | LUX Grid                                |
| oj-button  | +                                         | New                                 | OJET Button                             |

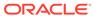

Table 5-14 (Cont.) Keystroke References for the Properties Profile 1 section

| UI Control  | How Does the UI Control<br>Look | List of UI Controls on the Screen | Keystrokes to Access<br>This UI Control |
|-------------|---------------------------------|-----------------------------------|-----------------------------------------|
| oj-checkbox |                                 | Checkbox                          | OJET Checkbox                           |
|             |                                 |                                   |                                         |

#### 5.7.1.1.4.1 Segment Definition (add)

The following table describes all the elements of the Segment Definition (add) Section and the keystroke combinations to access them.

Table 5-15 Keystroke References for the Segment Definition (add) Section

| UI Control    | How Does the UI Control<br>Look | List of UI Controls on the Screen                                       | Keystrokes to Access<br>This UI Control |
|---------------|---------------------------------|-------------------------------------------------------------------------|-----------------------------------------|
| oj-collapse   | ∨Segment Maintenance            | <ul><li>Segment Maintenance</li><li>User Info</li></ul>                 | OJET Expand/Collapse                    |
| oj-select-one | Domain * LRSINFDOM              | <ul><li>Domain</li><li>Segment/Folder Type</li><li>Owner Code</li></ul> | OJET Select                             |
| oj-textbox    | Segment Name *                  | <ul><li>Segment Name</li><li>Segment Code</li></ul>                     | OJET Textbox                            |
| oj-button     | Save                            | Save                                                                    | OJET Button                             |
| oj-button     | Cancel                          | Cancel                                                                  | OJET Button                             |

### 5.7.2 Process

Table 5-16 Keystroke References for the Process Section

| UI Control    | How Does the UI Control<br>Look                                                                                                    | List of UI Controls on the Screen                                                 | Keystrokes to Access<br>This UI Control |
|---------------|----------------------------------------------------------------------------------------------------|-----------------------------------------------------------------------------------|-----------------------------------------|
| oj-button     |                                                                                                    | Search                                                                            | OJET Button                             |
|               | Q Search                                                                                                    |                                                                                   |                                         |
| oj-button     |                                                                                                    | Reset                                                                             | OJET Button                             |
|               | "D Reset                                                                                                    |                                                                                   |                                         |
| oj-button     | 2                                                                                                    | Help                                                                              | HTML Button (html5-button)              |
| oj-textbox    | Code                                                                                                    | <ul><li>Code</li><li>Name</li><li>Version</li></ul>                               | OJET Textbox (oj-input-<br>text)        |
| oj-select-one | Folder                                                                                                    | <ul><li>Folder</li><li>Active</li></ul>                                           | OJET Select                             |
| oj-grid       | (2) hour, forming form for an industry, surface for the contract of the contract of the contra | <ul><li>Code</li><li>Name</li><li>Folder</li><li>Version</li><li>Active</li></ul> | LUX Grid                                |
| oj-checkbox   |                                                                                                    | Checkbox                                                                          | OJET Checkbox                           |
| oj-button     | +                                                                                                    | New                                                                               | OJET Button                             |
| oj-button     | Сору                                                                                                    | Сору                                                                              | OJET Button                             |
| oj-button     | View                                                                                                    | View                                                                              | OJET Button                             |

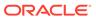

Table 5-16 (Cont.) Keystroke References for the Process Section

| UI Control          | How Does the UI Control<br>Look        | List of UI Controls on the Screen | Keystrokes to Access<br>This UI Control |
|---------------------|----------------------------------------|-----------------------------------|-----------------------------------------|
| oj-button           |                                        | Remove                            | OJET Button                             |
|                     |                                        |                                   |                                         |
| oj-button           | Australia                              | Authorize                         | OJET Button                             |
|                     | Authorize                              |                                   |                                         |
| oj-button           |                                        | Export                            | OJET Button                             |
|                     | Export                                 |                                   |                                         |
| oj-button           |                                        | Trace Definition                  | OJET Button                             |
|                     | Trace Definition                       |                                   |                                         |
| oj-cca-pagination   | Page 1 of 1 (1 - 7 of 7 items) K < > > | Pagination                        | OJET CCA Pagination                     |
| oj-records-per-page | Records Per Page 10                    | Records per Page                  | OJET CCA Records per<br>Page            |

### 5.7.2.1 Process Definition(New Mode)

The following table describes all the elements of the Process Definition(New Mode) section and the keystroke combinations to access them.

Table 5-17 Keystroke References for the Process Section

| UI Control  | How Does the UI Control<br>Look | List of UI Controls on the Screen                      | Keystrokes to Access<br>This UI Control |
|-------------|---------------------------------|--------------------------------------------------------|-----------------------------------------|
| oj-collapse | ∨ Linked To                     | <ul><li>Linked To</li><li>Master Information</li></ul> | OJET Expand/Collapse                    |
| oj-button   | Folder                          | Folder                                                 | OJET Button                             |
| oj-textbox  | Code                            | <ul><li>Code</li><li>Name</li></ul>                    | OJET Textbox                            |

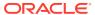

Table 5-17 (Cont.) Keystroke References for the Process Section

| UI Control       | How Does the UI Control<br>Look                                                                                                    | List of UI Controls on the Screen                                                                                                    | Keystrokes to Access This UI Control |
|------------------|----------------------------------------------------------------------------------------------------|----------------------------------------------------------------------------------------------------|--------------------------------------|
| oj-checkbox      |                                                                                                    | <ul> <li>Route Execution to<br/>High Precedence<br/>Node</li> <li>Executable</li> </ul>                                                                                                    | OJET Checkbox                        |
| oj-select-single | Type Process Tree                                                                                                    | Type                                                                                                    | OJET Select                          |
| oj-button        | √√ Subprocess                                                                                                    | <ul> <li>Subprocess</li> <li>Component</li> <li>Precedence</li> <li>Move</li> <li>Remove</li> <li>Show Details</li> <li>Merge Rules</li> <li>Edit Subprocess</li> </ul>                                                   | OJET Select                          |
| oj-tabs          | Run Rule Framework                                                                                                    | Run Rule Framework                                                                                                    | OJET Tabs (oj-tabs)                  |
| oj-grid          | To have, Joseph Josepho Ingellon, Josepho Ingellon, Josepho Ingell | <ul> <li>Run Name</li> <li>Purpose</li> <li>Run Type</li> <li>Modified By</li> <li>Modification Date</li> <li>Approved By</li> <li>Approved Date</li> <li>Access Type</li> <li>Folder</li> <li>Approval Status</li> </ul> | LUX Grid                             |
| oj-button        | Save                                                                                                    | <ul><li>Save</li><li>Close</li></ul>                                                                                                    | OJET Select                          |

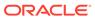

#### 5.7.2.1.1 Folder Selector - Profile 1

The following table describes all the elements of the Folder Selector - Profile 1 Section and the keystroke combinations to access them

Table 5-18 Keystroke References for the Rule Definition(New Mode) Section

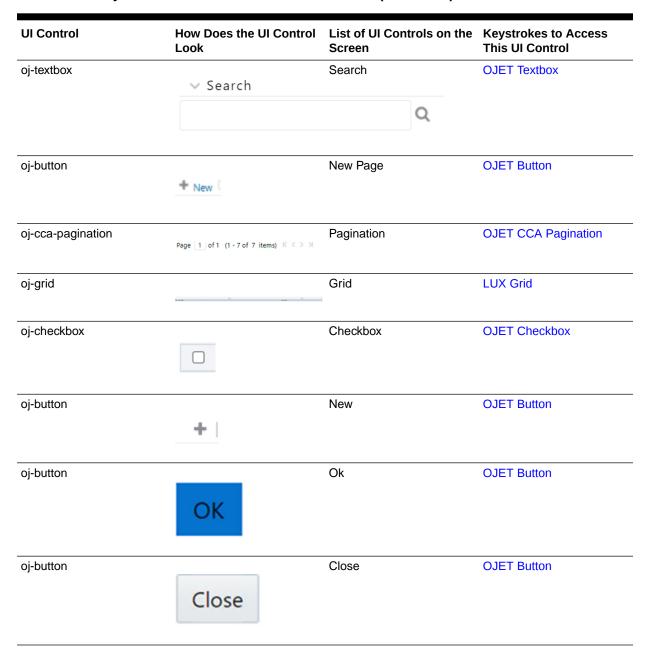

#### 5.7.2.1.1.1 Segment Definition (add)

The following table describes all the elements of the Segment Definition (add) Section and the keystroke combinations to access them.

Table 5-19 Keystroke References for the Segment Definition (add) Section

| UI Control    | How Does the UI Control<br>Look | List of UI Controls on the Screen                                       | Keystrokes to Access<br>This UI Control |
|---------------|---------------------------------|-------------------------------------------------------------------------|-----------------------------------------|
| oj-collapse   | ∨Segment Maintenance            | <ul><li>Segment Maintenance</li><li>User Info</li></ul>                 | OJET Expand/Collapse                    |
| oj-select-one | Domain * LRSINFDOM              | <ul><li>Domain</li><li>Segment/Folder Type</li><li>Owner Code</li></ul> | OJET Select                             |
| oj-textbox    | Segment Name *                  | <ul><li>Segment Name</li><li>Segment Code</li></ul>                     | OJET Textbox                            |
| oj-button     | Save                            | Save                                                                    | OJET Button                             |
| oj-button     | Cancel                          | Cancel                                                                  | OJET Button                             |

#### 5.7.3 Run

The following table describes all the elements of the Run section and the keystroke combinations to access them.

Table 5-20 Keystroke References for the Run Section

| UI Control | How Does the UI Control<br>Look | List of UI Controls on the Screen | Keystrokes to Access<br>This UI Control |
|------------|---------------------------------|-----------------------------------|-----------------------------------------|
| oj-button  |                                 | Search                            | OJET Button                             |
|            | Q Search                        |                                   |                                         |
| oj-button  |                                 | Reset                             | OJET Button                             |
|            | S Reset                         |                                   |                                         |
|            |                                 |                                   |                                         |

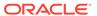

Table 5-20 (Cont.) Keystroke References for the Run Section

| UI Control    | How Does the UI Control<br>Look                                                                                                    | List of UI Controls on the Screen        | Keystrokes to Access This UI Control |
|---------------|----------------------------------------------------------------------------------------------------|------------------------------------------|--------------------------------------|
| oj-button     | ?                                                                                                    | Help                                     | HTML Button (html5-<br>button)       |
| oj-textbox    |                                                                                                    | Code     Name                            | OJET Textbox (oj-input-<br>text)     |
|               | Code                                                                                                    | Version                                  |                                      |
| oj-select-one |                                                                                                    | • Folder                                 | OJET Select                          |
|               | Folder                                                                                                    | <ul><li>Active</li><li>Type</li></ul>    |                                      |
| oj-grid       | O west founds foundated by the translation for the first statement of the first statement of the first statement o | • Code                                   | LUX Grid                             |
|               | n shada kuri                                                                                                    | <ul><li>Name</li><li>Type</li></ul>      |                                      |
|               |                                                                                                    | <ul> <li>Folder</li> </ul>               |                                      |
|               |                                                                                                    | <ul><li>Version</li><li>Active</li></ul> |                                      |
| oj-checkbox   |                                                                                                    | Checkbox                                 | OJET Checkbox                        |
|               |                                                                                                    |                                          |                                      |
| oj-button     |                                                                                                    | New                                      | OJET Button                          |
|               | +                                                                                                    |                                          |                                      |
| oj-button     |                                                                                                    | Сору                                     | OJET Button                          |
|               | Сору                                                                                                    |                                          |                                      |
| oj-button     | E516                                                                                                    | View                                     | OJET Button                          |
|               | View                                                                                                    |                                          |                                      |
| oj-button     |                                                                                                    | Edit                                     | OJET Button                          |
|               |                                                                                                    |                                          |                                      |
| oj-button     |                                                                                                    | Remove                                   | OJET Button                          |
|               |                                                                                                    |                                          |                                      |
| oj-button     | Authorize                                                                                                    | Authorize                                | OJET Button                          |

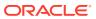

Table 5-20 (Cont.) Keystroke References for the Run Section

| UI Control          | How Does the UI Control<br>Look         | List of UI Controls on the Screen | Keystrokes to Access<br>This UI Control |
|---------------------|-----------------------------------------|-----------------------------------|-----------------------------------------|
| oj-button           |                                         | Export                            | OJET Button                             |
|                     | <b>Export</b>                           |                                   |                                         |
| oj-button           | Fire Run                                | Fire Run                          | OJET Button                             |
| oj-cca-pagination   | Page 1 of 1 (1 - 7 of 7 items) K < > >I | Pagination                        | OJET CCA Pagination                     |
| oj-records-per-page | Records Per Page 10                     | Records per Page                  | OJET CCA Records per<br>Page            |

## 5.7.3.1 Run Definition (New Mode)

The following table describes all the elements of the Run Definition(New Mode) section and the keystroke combinations to access them.

Table 5-21 Keystroke References for the Run Definition(New Mode) Section

| UI Control       | How Does the UI Control<br>Look | List of UI Controls on the Screen                                                       | Keystrokes to Access<br>This UI Control |
|------------------|---------------------------------|-----------------------------------------------------------------------------------------|-----------------------------------------|
| oj-collapse      | ∨ Linked To                     | <ul><li>Linked To</li><li>Master Information</li></ul>                                  | OJET Expand/Collapse                    |
| oj-button        | Folder                          | Folder                                                                                  | OJET Button                             |
| oj-textbox       | Code                            | Code     Name                                                                           | OJET Textbox                            |
| oj-checkbox      |                                 | <ul> <li>Route Execution to<br/>High Precedence<br/>Node</li> <li>Executable</li> </ul> | OJET Checkbox                           |
| oj-select-single |                                 | Туре                                                                                    | OJET Select                             |
|                  | Type Process Tree               | ~                                                                                       |                                         |

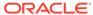

Table 5-21 (Cont.) Keystroke References for the Run Definition(New Mode) Section

| UI Control | How Does the UI Control<br>Look                                                                                                    | List of UI Controls on the Screen                                                                                                    | Keystrokes to Access<br>This UI Control |
|------------|----------------------------------------------------------------------------------------------------|----------------------------------------------------------------------------------------------------|-----------------------------------------|
| oj-button  | Selector ▼ Filter  ☐ Source  ☐ Target                                                                                                    | <ul><li>Selector</li><li>Move</li><li>Show Details</li></ul>                                                                             | HTML Button (html5-button)              |
| oj-tabs    | Audit Trail Comments                                                                                                    | Audit Trail     Comments                                                                                                    | OJET Tabs (oj-tabs)                     |
| oj-grid    | (2) Nove , Smooth South (see Smooth) see the first South South Sou | <ul> <li>Location</li> <li>Infodom</li> <li>Code</li> <li>Name</li> <li>Type</li> <li>Simulation Job</li> <li>Use Descendants</li> </ul> | LUX Grid                                |
| oj-button  | Save                                                                                                    | <ul><li>Save</li><li>Close</li></ul>                                                                                                    | OJET Select                             |

## 5.7.3.2 Run Definition (View Mode)

The following table describes all the elements of the Run Definition (View Mode) section and the keystroke combinations to access them.

Table 5-22 Keystroke References for the Process Section

| UI Control  | How Does the UI Control<br>Look | List of UI Controls on the Screen                      | Keystrokes to Access<br>This UI Control |
|-------------|---------------------------------|--------------------------------------------------------|-----------------------------------------|
| oj-collapse | ∨ Linked To                     | <ul><li>Linked To</li><li>Master Information</li></ul> | OJET Expand/Collapse                    |
| oj-button   | Folder                          | Folder                                                 | OJET Button                             |

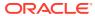

Table 5-22 (Cont.) Keystroke References for the Process Section

| UI Control       | How Does the UI Control<br>Look                                                                                                    | List of UI Controls on the Screen                                                                                                    | Keystrokes to Access<br>This UI Control |
|------------------|----------------------------------------------------------------------------------------------------|----------------------------------------------------------------------------------------------------|-----------------------------------------|
| oj-checkbox      |                                                                                                    | <ul> <li>Route Execution to<br/>High Precedence<br/>Node</li> <li>Executable</li> </ul>                                                  | OJET Checkbox                           |
| oj-select-single | Type Process Tree                                                                                                    | Type                                                                                                    | OJET Select                             |
| oj-button        | Selector Filter Source                                                                                                    | <ul><li>Selector</li><li>Move</li><li>Show Details</li></ul>                                                                             | OJET Select                             |
| oj-tabs          | Audit Trail   Comments                                                                                                    | <ul><li>Audit Trail</li><li>Comments</li></ul>                                                                                           | OJET Tabs (oj-tabs)                     |
| oj-grid          | (7) have framely frameles to black to the first section to the contract of the contract of the | <ul> <li>Location</li> <li>Infodom</li> <li>Code</li> <li>Name</li> <li>Type</li> <li>Simulation Job</li> <li>Use Descendants</li> </ul> | LUX Grid                                |
| oj-button        | Next                                                                                                    | <ul><li>Next</li><li>Close</li></ul>                                                                                                    | OJET Select                             |

## 5.7.4 Manage Run Execution

The following table describes all the elements of the Manage Run Execution section and the keystroke combinations to access them.

Table 5-23 Keystroke References for the Manage Run Execution Section

| UI Control    | How Does the UI Control<br>Look                                                                                                    | List of UI Controls on the Screen                             | Keystrokes to Access This UI Control |
|---------------|----------------------------------------------------------------------------------------------------|---------------------------------------------------------------|--------------------------------------|
| oj-button     |                                                                                                    | Search                                                        | OJET Button                          |
|               | Q Search                                                                                                    |                                                               |                                      |
| oj-button     |                                                                                                    | Reset                                                         | OJET Button                          |
|               | 'D Reset                                                                                                    |                                                               |                                      |
| oj-button     | ?                                                                                                    | Help                                                          | HTML Button (html5-button)           |
| oj-textbox    |                                                                                                    | • Run                                                         | OJET Textbox (oj-input-text)         |
|               | Run                                                                                                    | <ul><li>Run Execution Name</li><li>Run Execution ID</li></ul> | texty                                |
| oj-select-one |                                                                                                    | • Type                                                        | OJET Select                          |
|               | TypeSelect                                                                                                    | Request Status                                                |                                      |
| oj-datetime   |                                                                                                    | MIS Date                                                      | OJET DateTime                        |
|               | * MIS Date 11/30/10                                                                                                    |                                                               |                                      |
| oj-grid       | (f) Now y Granting Section for the State of Section Section Se | Run     Run Execution Name                                    | LUX Grid                             |
|               |                                                                                                    | <ul> <li>Run Execution ID</li> </ul>                          |                                      |
|               |                                                                                                    | <ul><li>Type</li><li>MIS Date</li></ul>                       |                                      |
| oj-checkbox   |                                                                                                    | Request Status     Checkbox                                   | OJET Checkbox                        |
| OJ-GHEGNDOX   |                                                                                                    | CHECKBOX                                                      | OSET CHECKBOX                        |
| oj-button     |                                                                                                    | New                                                           | OJET Button                          |
|               | +                                                                                                    |                                                               |                                      |

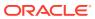

Table 5-23 (Cont.) Keystroke References for the Manage Run Execution Section

| UI Control          | How Does the UI Control<br>Look         | List of UI Controls on the<br>Screen | Keystrokes to Access<br>This UI Control |
|---------------------|-----------------------------------------|--------------------------------------|-----------------------------------------|
| oj-button           | *View                                   | View                                 | OJET Button                             |
| oj-button           |                                         | Edit                                 | OJET Button                             |
| oj-cca-pagination   | Page 1 of 1 (1 - 7 of 7 items) K < > >1 | Pagination                           | OJET CCA Pagination                     |
| oj-records-per-page | Records Per Page 10                     | Records per Page                     | OJET CCA Records per<br>Page            |

## 5.7.4.1 Manage Run Definition(New Mode)

The following table describes all the elements of the Run Definition(New Mode) section and the keystroke combinations to access them.

Table 5-24 Keystroke References for the Manage Run Definition(New Mode) Section

| UI Control       | How Does the UI Control<br>Look | List of UI Controls on the<br>Screen                                             | Keystrokes to Access<br>This UI Control   |
|------------------|---------------------------------|----------------------------------------------------------------------------------|-------------------------------------------|
| oj-collapse      | ∨ Linked To                     | <ul><li>Linked To</li><li>Master Information</li><li>Execution Details</li></ul> | OJET Expand/Collapse                      |
| oj-button        | Folder                          | Run                                                                              | OJET Button                               |
| oj-button        |                                 | Show Details                                                                     | OJET Button                               |
| oj-textbox       | Code                            | <ul><li>Run Execution Code</li><li>Run Execution Name</li></ul>                  | OJET Textbox                              |
| oj-select-single | Type Process Tree               | Туре                                                                             | OJET Select Single (oj-<br>select-single) |

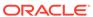

Table 5-24 (Cont.) Keystroke References for the Manage Run Definition(New Mode) Section

| UI Control  | How Does the UI Control<br>Look                                                                                                    | List of UI Controls on the Screen                                                                                                    | Keystrokes to Access<br>This UI Control |
|-------------|----------------------------------------------------------------------------------------------------|----------------------------------------------------------------------------------------------------|-----------------------------------------|
| oj-checkbox |                                                                                                    | Backdated Execution<br>Required                                                                                                    | OJET Checkbox                           |
| oj-tabs     | Audit Trail Comments                                                                                                    | <ul><li>Audit Trail</li><li>Comments</li></ul>                                                                                                    | OJET Tabs (oj-tabs)                     |
| oj-grid     | (5 here, havely been less springers of the section of the section | <ul> <li>Comments</li> <li>Created By</li> <li>Creation Date</li> <li>Last Date Modified By</li> <li>Last Modification Date</li> <li>Operation Type</li> </ul> | LUX Grid                                |
| oj-button   | + New                                                                                                    | New                                                                                                    | OJET Select                             |
| oj-button   | View                                                                                                    | View                                                                                                    | OJET Select                             |
| oj-button   | <b>☑</b> Edit                                                                                                    | Edit                                                                                                    | OJET Select                             |
| oj-button   | Remove                                                                                                    | Remove                                                                                                    | OJET Select                             |
| oj-button   | Save                                                                                                    | <ul><li>Save</li><li>Close</li></ul>                                                                                                    | OJET Select                             |

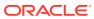

## 5.7.4.2 Manage Run Definition(View Mode)

The following table describes all the elements of the Run Definition(View Mode) section and the keystroke combinations to access them.

Table 5-25 Keystroke References for the Manage Run Definition(View Mode) Section

| UI Control  | How Does the UI Control<br>Look                   | List of UI Controls on the Screen                                                                                                    | Keystrokes to Access<br>This UI Control |
|-------------|---------------------------------------------------|----------------------------------------------------------------------------------------------------|-----------------------------------------|
| oj-collapse | ∨ Linked To                                       | <ul><li>Linked To</li><li>Master Information</li><li>Execution Details</li></ul>                                                                               | OJET Expand/Collapse                    |
| oj-button   | Folder                                            | Run                                                                                                    | OJET Button                             |
| oj-button   |                                                   | Show Details                                                                                                    | OJET Button                             |
| oj-checkbox |                                                   | Backdated Execution<br>Required                                                                                                    | OJET Checkbox                           |
| oj-tabs     | Audit Trail Comments                              | <ul><li>Audit Trail</li><li>Comments</li></ul>                                                                                                    | OJET Tabs (oj-tabs)                     |
| oj-grid     | () here some sometime implicitly included to low. | <ul> <li>Comments</li> <li>Created By</li> <li>Creation Date</li> <li>Last Date Modified By</li> <li>Last Modification Date</li> <li>Operation Type</li> </ul> | LUX Grid                                |
| oj-button   | + New                                             | New                                                                                                    | OJET Select                             |
| oj-button   | * View                                            | View                                                                                                    | OJET Select                             |
| oj-button   | <b>♂</b> Edit                                     | Edit                                                                                                    | OJET Select                             |
| oj-button   | Remove                                            | Remove                                                                                                    | OJET Select                             |

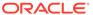

Table 5-25 (Cont.) Keystroke References for the Manage Run Definition(View Mode) Section

| UI Control | How Does the UI Control | List of UI Controls on the           | Keystrokes to Access |
|------------|-------------------------|--------------------------------------|----------------------|
|            | Look                    | Screen                               | This UI Control      |
| oj-button  | Save                    | <ul><li>Save</li><li>Close</li></ul> | OJET Select          |

## 5.8 Metadata Lineage

The following table describes all the elements of the Metadata Lineage section and the keystroke combinations to access them.

Table 5-26 Keystroke References for the Metadata Lineage Section

| UI Control          | How Does the UI Control<br>Look                                                                                                    | List of UI Controls on the Screen                                               | Keystrokes to Access<br>This UI Control |
|---------------------|----------------------------------------------------------------------------------------------------|---------------------------------------------------------------------------------|-----------------------------------------|
| oj-button           | . 2                                                                                                    | Refresh                                                                         | OJET Button                             |
| oj-button           | ?                                                                                                    | Help                                                                            | HTML Button (html5-button)              |
| oj-select-one       | Ratio Type:                                                                                                    | <ul><li>Ratio Type</li><li>Jurisdiction</li><li>Run List</li></ul>              | OJET Select                             |
| oj-grid             | Table   Table   Tabl | <ul><li>Business Tasks</li><li>Section</li><li>Page</li><li>Paragraph</li></ul> | LUX Grid                                |
| oj-cca-pagination   | Page 1 of 1 (1 - 7 of 7 items) K < > >                                                                                                    | Pagination                                                                      | OJET CCA Pagination                     |
| oj-records-per-page | Records Per Page 10                                                                                                    | Records per Page                                                                | OJET CCA Records per<br>Page            |

## 5.8.1 Business Assumption Definition

The following table describes all the elements of the Business Assumption Definition section and the keystroke combinations to access them.

Table 5-27 Keystroke References for the Business Assumption Definition Section

| UI Control         | How Does the UI Control<br>Look                                                                                                    | List of UI Controls on the Screen                                                                                                    | Keystrokes to Access<br>This UI Control |
|--------------------|----------------------------------------------------------------------------------------------------|----------------------------------------------------------------------------------------------------|-----------------------------------------|
| oj-button          | ?                                                                                                    | Help                                                                                                    | HTML Button (html5-button)              |
| oj-lux-Breadcrumbs | Liquidity Risk Management > Busine                                                                                                    | Breadcrumb ess Assumption Definition > View                                                                                              | LUX Breadcrumb                          |
| oj-collapse        | ∨ Linked To                                                                                                    | <ul> <li>Linked To</li> <li>Assumption Details</li> <li>Assumption Properties</li> <li>Assumption Parameter<br/>Specification</li> </ul> | HTML Button (html5-button)              |
| oj-textbox         | Code                                                                                                    | <ul><li>Code</li><li>Name</li><li>Version</li></ul>                                                                                      | OJET Textbox (oj-input-<br>text)        |
| oj-select-one      | Folder                                                                                                    | <ul><li>Folder</li><li>Active</li><li>Type</li></ul>                                                                                     | OJET Select                             |
| oj-grid            | The first terminal terminal sections on the first terminal terminal termina | <ul><li>Code</li><li>Name</li><li>Type</li><li>Folder</li><li>Version</li><li>Active</li></ul>                                           | LUX Grid                                |
| oj-checkbox        |                                                                                                    | Checkbox                                                                                                    | OJET Checkbox                           |
| oj-button          | +                                                                                                    | New                                                                                                    | OJET Button                             |
| oj-button          | Сору                                                                                                    | Сору                                                                                                    | OJET Button                             |
| oj-button          | *View                                                                                                    | View                                                                                                    | OJET Button                             |

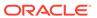

Table 5-27 (Cont.) Keystroke References for the Business Assumption Definition Section

| UI Control          | How Does the UI Control<br>Look        | List of UI Controls on the<br>Screen | Keystrokes to Access<br>This UI Control |
|---------------------|----------------------------------------|--------------------------------------|-----------------------------------------|
| oj-button           |                                        | Edit                                 | OJET Button                             |
|                     |                                        |                                      |                                         |
| oj-button           |                                        | Remove                               | OJET Button                             |
|                     |                                        |                                      |                                         |
| oj-button           | Audorina                               | Authorize                            | OJET Button                             |
|                     | Authorize                              |                                      |                                         |
| oj-button           |                                        | Export                               | OJET Button                             |
|                     | Export                                 |                                      |                                         |
| oj-button           | Fire Run                               | Fire Run                             | OJET Button                             |
| oj-cca-pagination   | Page 1 of 1 (1 - 7 of 7 items) K < > > | Pagination                           | OJET CCA Pagination                     |
| oj-records-per-page | Records Per Page 10                    | Records per Page                     | OJET CCA Records per<br>Page            |

#### 5.8.1.1 AAI Hierarchy Browser

The following table describes all the elements of the AAI Hierarchy Browser section and the keystroke combinations to access them.

Table 5-28 Keystroke References for the Hierarchy Maintenance - Details Section

| UI Control | How Does the UI Control<br>Look | List of UI Controls on the Screen | Keystrokes to Access<br>This UI Control |
|------------|---------------------------------|-----------------------------------|-----------------------------------------|
| oj-button  |                                 | Search                            | OJET Button                             |
|            | Q Search                        |                                   |                                         |
|            |                                 |                                   |                                         |

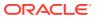

Table 5-28 (Cont.) Keystroke References for the Hierarchy Maintenance - Details Section

| UI Control | How Does the UI Control<br>Look | List of UI Controls on the Screen   | Keystrokes to Access<br>This UI Control |
|------------|---------------------------------|-------------------------------------|-----------------------------------------|
| oj-button  | ↑ <u></u>                       | Sort with Path                      | OJET Button                             |
| oj-button  | t <u>Ģ</u> †                    | Sort Hierarchy (Top to Bottom)      | OJET Button                             |
| oj-button  | 1 dist                          | Sort to Level (High to Low)         | OJET Button                             |
| oj-button  | +                               | Expand All                          | OJET Button                             |
| oj-button  |                                 | Collapse All                        | OJET Button                             |
| oj-button  | 出                               | Focus                               | OJET Button                             |
| oj-button  | <u>₽</u>                        | Unfocus                             | OJET Button                             |
| oj-button  | <b>■</b> 1 9                    | Show Numeric Code<br>Values (Right) | OJET Button                             |

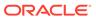

Table 5-28 (Cont.) Keystroke References for the Hierarchy Maintenance - Details Section

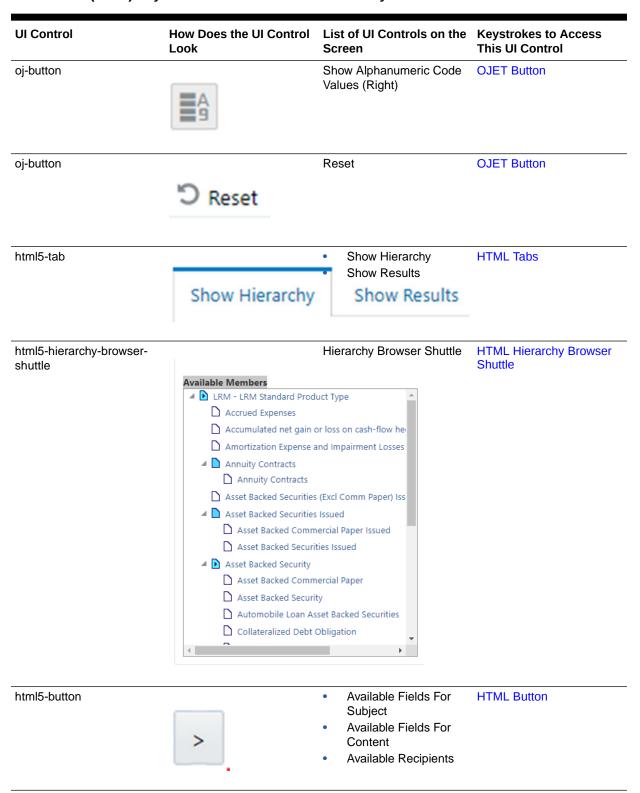

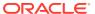

Table 5-28 (Cont.) Keystroke References for the Hierarchy Maintenance - Details Section

| UI Control   | How Does the UI Control<br>Look | List of UI Controls on the Screen                                                                                   | Keystrokes to Access This UI Control |
|--------------|---------------------------------|----------------------------------------------------------------------------------------------------|--------------------------------------|
| html5-button | <                               | <ul> <li>Mapped Fields For<br/>Subject</li> <li>Mapped Fields For<br/>Content</li> <li>Mapped Recipients</li> </ul> | HTML Button                          |
| html5-button | ОК                              | Ok                                                                                                    | HTML Button                          |
| html5-button | Close                           | Close                                                                                                    | HTML Button                          |

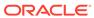

A

## Appendix A: HTML5 Controls

Every component on the page with a definable focus is accessible by using the tab traversal (by using Tab and Shift+Tab).

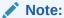

Disabled items do not receive keyboard focus and do not allow any interaction. Read-only items receive the keyboard focus.

#### A.1 HTML Breadcrumbs (html5-breadcrumbs)

This section contains information on the Breadcrumbs Component.

Table A-1 Breadcrumb Component

| Target     | Key    | Action                                             |
|------------|--------|----------------------------------------------------|
| Breadcrumb | Tab In | Set focus to breadcrumb                            |
|            | Enter  | Activates the Breadcrumb, if the link is available |

### A.2 HTML Button (html5-button)

This section contains information on the button component.

**Table A-2 Button Component** 

| Target | Key   | Action                 |
|--------|-------|------------------------|
| Button | Tab   | Set focus to the input |
|        | Enter | Activates the control  |

## A.3 HTML Calendar (html5-calendar)

This section contains information on the Date component.

**Table A-3 Date Component** 

| Target | Key   | Action                                   |
|--------|-------|------------------------------------------|
| Button | Tab   | Set focus to the input.                  |
|        | Enter | Activates the control and opens Calendar |

This section contains information on the Calendar popup component.

**Table A-4 Calendar Component** 

| Target                                   | Key                  | Action                                                                       |
|------------------------------------------|----------------------|------------------------------------------------------------------------------|
| Popup                                    | Tab                  | Set focus to the Calendar Popup.                                             |
| Single Select (Month, Year)              | Tab                  | Set focus to the input.                                                      |
| Single Select (Month, Year)<br>Drop-down | Enter                | Activates the Select control. Open                                           |
|                                          | UpArrow or DownArrow | Highlight the option item in the direction of the arrow.                     |
|                                          | Esc                  | Collapse the drop-down list. If the drop-down is already closed, do nothing. |
|                                          | Enter                | Switch to selected Month/Year.<br>Reloads the Calendar Popup                 |
| Left Arrow Button (Month, Year)          | Enter                | Switch to Previous Month/<br>Year. Reloads the Calendar<br>Popup             |
| Right Arrow Button (Month, Year)         | Enter                | Switch to Next Month/Year.<br>Reloads the Calendar Popup                     |
| Calendar Picker                          | Tab                  | Set focus to the day cells                                                   |
|                                          | Enter                | Select the currently focused day                                             |
| Close Link                               | Enter                | Closes the Calendar Popup                                                    |

### A.4 HTML Checkbox (html5-checkbox)

This section contains information on the checkbox component.

**Table A-5 Checkbox Component** 

| Target      | Key | Action                                           |
|-------------|-----|--------------------------------------------------|
| Checkboxset | Tab | Set focus on the first item in the checkbox set. |

# A.5 HTML Container Expand Collapse (html5-container-expand-collapse)

Using the Tab button on the Expand or Collapse button of the Container Header is disabled in most cases. Depending on availability, the following keys can be used.

**Table A-6 Container Expand Collapse Component** 

| Target | Key   | Action                  |
|--------|-------|-------------------------|
| Button | Tab   | Set focus to the input. |
| Button | Enter | Activates the control.  |

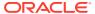

# A.6 HTML Dataset Hierarchy Browser (html5-dataset-hierarchy-browser)

(Required) <Enter a short description here.>

This section contains information on the Dataset Hierarchy Browser.

**Table A-7 Dataset Hierarchy Browser Component** 

| Target                   | Kev      | Action                                                           |
|--------------------------|----------|------------------------------------------------------------------|
| - iaiget                 | Key      | Action                                                           |
| Hcy Br LHS Shuttle Panel | Tab      | Set focus to the checkbox input.                                 |
| Hcy Br LHS Shuttle Panel | Spacebar | Selects the Node.                                                |
| Hcy Br RHS Shuttle Panel | Tab      | Set focus to the selected Node                                   |
| Hcy Br RHS Shuttle Panel | Enter    | Selects the Node.                                                |
| Move Buttons             | Tab      | Set focus to the Move Buttons                                    |
| Move Buttons             | Enter    | Activates the control. Moves selected items to LHS or RHS        |
| Search Button            | Enter    | Activates the control. Moves focus to the nearest searched item. |

#### A.7 HTML Date (html5-date)

This section contains information on the date component.

**Table A-8 Date Component** 

| Target         | Key   | Action                  |
|----------------|-------|-------------------------|
| Calendar Popup | Tab   | Calendar grid.          |
|                | Enter | Activates the selection |

## A.8 HTML Dialog Launcher (html5-dialog-launcher)

This section contains information on the Dialog Launcher component.

Table A-9 Dialog Launcher Component

| Target         | Key   | Action                                                                         |
|----------------|-------|--------------------------------------------------------------------------------|
| Launch Button  | Tab   | Set focus to the Launch Button.                                                |
|                | Enter | Activates the control and opens the Popup Window                               |
| Menu Drop-down | Tab   | Set focus to the Menu Item                                                     |
|                | Enter | Activates the selected Menu Item and refreshes the Grid with the updated state |

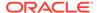

# A.9 HTML Expression Browser Type BP (html5-expression-browser-type-bp)

This section contains information on the Expression Browser Type BP Component.

**Table A-10 Expression Browser Type BP Component** 

| Target                  | Key    | Action                                                                       |
|-------------------------|--------|------------------------------------------------------------------------------|
| Expression Browser Tree | Tab In | Set focus to tree Nodes                                                      |
|                         | Enter  | Activates the tree Nodes and makes an entry in the expression Textarea Input |
| Reset Button            | Enter  | Resets the Expression Textarea Input                                         |

### A.10 HTML File Picker (html5-filepicker)

This section contains information on the filepicker component.

Table:

Table A-11 Filepicker Component

| Target     | Key   | Action                  |
|------------|-------|-------------------------|
| Filepicker | Tab   | Set focus to the input. |
|            | Enter | Activates the control   |

### A.11 HTML Grid (html5-grid)

This section contains information on the grid component.

**Table A-12 Grid Component** 

| Target           | Key   | Action                  |  |
|------------------|-------|-------------------------|--|
| Checkbox in Grid | Tab   | Set focus to the input. |  |
| Links in Grid    | Tab   | Set focus on the link.  |  |
| Sort             | Tab   | Set focus to the input. |  |
| Sort             | Enter | Activates the control.  |  |

# A.12 HTML Hierarchy Browser (Flat List) (html5-hierarchy-browser)

This section contains information on the JSP version of the Hierarchy Browser and is a flat list.

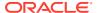

Table A-13 JSP Version of the Hierarchy Browser (Flat List) Component

| Target                      | Key         | Action                                                                                         |
|-----------------------------|-------------|------------------------------------------------------------------------------------------------|
| Left Hand Side (LHS) Panel  | Tab         | Set focus to the Tree Nodes.                                                                   |
| Right Hand Side (RHS) Panel | Tab         | Set focus to the Tree Nodes.                                                                   |
| Right Hand Side (RHS) Panel | Enter       | Highlights the Tree Node, to<br>move to Left Hand Side (LHS) or<br>Right Hand Side (RHS) Panel |
| Map Button                  | Enter       | Activates the control                                                                          |
| Map All Button              | Enter       | Activates the control                                                                          |
| UnMap Button                | Enter       | Activates the control                                                                          |
| UnMap All Button            | Enter       | Activates the control                                                                          |
| UnMap All Button            | Right Arrow | Moves Focus from LHS Panel to<br>Map Button                                                    |
| UnMap All Button            | Left Arrow  | Moves Focus from RHS Panel to UnMap Button                                                     |

# A.13 HTML Hierarchy Browser Shuttle (html5-hierarchy-browser-shuttle)

This section contains information on the Hierarchy Browser Shuttle component.

**Table A-14 Hierarchy Browser Shuttle Component** 

| Target                                                    | Key      | Action                                               |
|-----------------------------------------------------------|----------|------------------------------------------------------|
| LHS Shuttle                                               | Tab      | Set focus to the List                                |
| Check box                                                 | Spacebar | Selects the List Node                                |
| Move Buttons (Select, Select All, Deselect, Deselect All) | Tab      | Set focus to the Move Buttons                        |
| RHS Shuttle                                               | Enter    | Highlights the selected List Node                    |
| Search Button                                             | Enter    | Highlights the Nodes with the nearest search results |

# A.14 HTML Hierarchy Browser Type 4 (html5-hierarchy-browser-type4)

This section contains information on the Hierarchy Browser Type 4 component.

**Table A-15 Hierarchy Browser Type 4 Component** 

| Target                | Key   | Action                                                             |
|-----------------------|-------|--------------------------------------------------------------------|
| RHS/ LHS Tree Shuttle | Tab   | Set focus to the Tree Nodes                                        |
|                       | Enter | Moves highlighted Tree Nodes from LHS to RHS, and from RHS to LHS. |

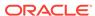

# A.15 HTML Hierarchy Browser Type Checkbox (html5-hierarchy-browser-type-checkbox)

This section contains information on the Hierarchy Browser Type checkbox component.

Table A-16 Hierarchy Browser Type check box Component

| Target                 | Key                                           | Action                |
|------------------------|-----------------------------------------------|-----------------------|
| Hierarchy Browser Tree | Tab                                           | Set focus to the Tree |
| Tree                   | See Hcy Br Tree (oj-tree) for the keystrokes. |                       |
| Tabs                   | See Tabs(oj-tabs) for the Keystrokes.         |                       |

# A.16 HTML Map Metadata Hierarchy Shuttle (html5-map-metadata-hierarchy-shuttle)

This section contains information on the Map Metadata Hierarchy Shuttle component. Table:

Table A-17 Map Metadata Hierarchy Shuttle Component

| Torget                      | Vov         | Action                                                                 |
|-----------------------------|-------------|------------------------------------------------------------------------|
| Target                      | Key         | Action                                                                 |
| LHS/RHS Shuttle             | Tab         | Set focus to the List                                                  |
|                             | Enter       | Selects the List Node                                                  |
|                             | Right Arrow | Moves focus to the Move<br>Buttons on Highlight of LHS<br>Shuttle Node |
|                             | Left Arrow  | Moves focus to the Move<br>Buttons on Highlight of RHS<br>Shuttle Node |
| Move Buttons (Map, Map All, | Tab         | Set focus to the Move Buttons                                          |
| Unmap, Unmap All)           | Enter       | Highlights the selected List Node                                      |

## A.17 HTML Messages (html5-messages)

This section contains information on the Messages Component.

**Table A-18 Messages Component** 

| Target  | Key | Action                       |
|---------|-----|------------------------------|
| Message | Tab | Set to focus to the message. |

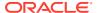

# A.18 HTML Metadata Tree Browser (html5-metadata-tree-browser)

This section contains information on the Metadata Tree Browser component.

Table A-19 Metadata Tree Browser Component

| Target               | Key   | Action                                |
|----------------------|-------|---------------------------------------|
| Tree Expand Collapse | Tab   | Set focus to the Expand/<br>Collapse. |
|                      | Enter | Expands the selected Tree Node        |
| Tree Node            | Tab   | Set focus to the Tree Leaf Node       |
|                      | Enter | Selects the Tree Node                 |
| Ok Button            | Enter | The selected Tree Node is persisted   |

# A.19 HTML Metadata Tree Control (html5-metadata-tree-control)

This section contains information on the Metadata Tree Control component.

Table A-20 Metadata Tree Control Component

| Target                | Key   | Action                              |
|-----------------------|-------|-------------------------------------|
| Metadata Tree Control | Tab   | Set focus to the input.             |
|                       | Enter | Launch the Metadata Tree<br>Browser |

## A.20 HTML Multiselect List (html5-multiselect-list)

This section contains information on the Multiselect List component.

Table A-21 Multi-select List Component

| Target    | Key                    | Action                                                   |
|-----------|------------------------|----------------------------------------------------------|
| Select    | Tab                    | Set focus to the input.                                  |
| Drop down | Up Arrow or Down Arrow | Highlight the option item in the direction of the arrow. |

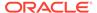

### A.21 HTML Navigation Tree (html5-navigation-tree)

This section contains information on the Navigation Tree component.

**Table A-22 Navigation Tree Component** 

| Target               | Key   | Action                                 |
|----------------------|-------|----------------------------------------|
| Tree Expand/Collapse | Tab   | Set focus to the Tree Expand/Collapse. |
|                      | Enter | Activates the control and opens Tree   |
| Tree Node            | Tab   | Set focus to the Tree Node             |
|                      | Enter | Activates the Tree Node                |

# A.22 HTML New Expression Builder (html5-new-expression-builder)

This section contains information on the New Expression Builder Component.

**Table A-23 New Expression Builder Component** 

| Target                                                                                                    | Key                                                                   | Action                                                              |
|----------------------------------------------------------------------------------------------------|-----------------------------------------------------------------------|---------------------------------------------------------------------|
| Expression Builder<br>Component                                                                                                | Tab In                                                                | Set focus to different Controls in the Expression Builder Component |
| Expression Builder Component                                                                                                   | Enter                                                                 | Activates the control                                               |
| The statement in the Expression Builder may contain several Input controls such as Input Text, Select, Multiselect, and so on. | See Textbox (html5-textbox) section, for details on Input Text.       |                                                                     |
|                                                                                                    | See Select (html5-select-one) section, for details on Select.         |                                                                     |
|                                                                                                    | See Select-Many (oj-select-many) section, for details on Select Many. |                                                                     |

## A.23 HTML Pagination Panel (html5-pagination)

This section contains information on the pagination panel component.

**Table A-24 Pagination Panel Component** 

| Target     | Key   | Action                                                 |
|------------|-------|--------------------------------------------------------|
| Button     | Tab   | Set focus to the input.                                |
| Button     | Enter | Activates the control.                                 |
| Page Input | Tab   | Setting focus outside the input activates the control. |

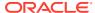

Table A-24 (Cont.) Pagination Panel Component

| Target           | Key | Action                                                 |
|------------------|-----|--------------------------------------------------------|
| Records Per Page | Tab | Setting focus outside the input activates the control. |

# A.24 HTML Pagination with Jump to Page (html5-pagination-with-jump-to-page)

This section contains information on the Pagination with Jump to Page component.

Table A-25 Pagination with Jump to Page Component

| Target             | Key   | Action                                                                               |
|--------------------|-------|--------------------------------------------------------------------------------------|
| Pagination Buttons | Tab   | Set focus to the pagination buttons                                                  |
|                    | Enter | Activates the control and refreshes the Grid with the updated state of the Grid Rows |
| Jump To Page       | Tab   | Set focus to the Input field.                                                        |
|                    | Enter | Activates the control and refreshes the Grid with the updated state of the Grid Rows |

## A.25 HTML Radio button (html5-radio button)

This section contains information on the radio button component.

Table A-26 Radio button Component

| Target    | Key       | Action                                  |
|-----------|-----------|-----------------------------------------|
| Radio set | Tab       | Set focus to the checked radio input.   |
| Input     | UpArrow   | Select the previous input in the group. |
|           | DownArrow | Select the next input in the group.     |
|           | Enter     | Activates the radioset                  |

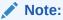

When running the screen reader, at times the radio set is not activated. Pressing Enter activates the radio set and enables further Keystrokes like Up Arrow and Down Arrow.

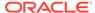

### A.26 HTML Records per Page (html5-records-per-page)

This section contains information on the Records Per Page component.

Table A-27 Records Per Page Component

| Target                 | Key   | Action                                                                   |
|------------------------|-------|--------------------------------------------------------------------------|
| Records Per Page Input | Tab   | Set focus to the Input field.                                            |
|                        | Enter | Activates the control and refreshes the Grid with the New Grid Row Count |

# A.27 HTML Records per Page Drop-down (html5-records-per-page)

This section contains information on the Records Per Page Drop-down component.

| Target         | Key   | Action                                                                       |
|----------------|-------|------------------------------------------------------------------------------|
| Button Menu    | Tab   | Set focus to the Input field.                                                |
|                |       | Activates the control and opens the Drop-down                                |
| Menu Drop-down | Tab   | Moves to the next item                                                       |
|                | Enter | Activates the selected row/<br>checkbox                                      |
| Go Button      | Enter | Closes the Drop-down and refreshes the Grid/List with the New Grid Row Count |

## A.28 HTML Rules Menu (html5-rulesmenu)

This section contains information on the Rules Menu component.

Table A-28 Rules Menu Component

| Target         | Key   | Action                                                                               |
|----------------|-------|--------------------------------------------------------------------------------------|
| Grid Header    | Tab   | Set focus to the Grid Header                                                         |
|                | Enter | Activates the control and opens the Drop-down                                        |
| Menu Drop-down | Tab   | Set focus to the Menu Item                                                           |
|                | Enter | Activates the selected Menu<br>Item and refreshes the Grid<br>with the updated state |

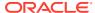

## A.29 HTML Select (html5-select-one)

This section contains information on the select component.

**Table A-29 Select Component** 

| Target    | Key                  | Action                                                                       |
|-----------|----------------------|------------------------------------------------------------------------------|
| Select    | Tab                  | Set focus to the input.                                                      |
|           | Enter                | Activates the control.                                                       |
| Drop down | UpArrow or DownArrow | Highlight the option item in the direction of the arrow.                     |
| Drop down | Esc                  | Collapse the drop-down list. If the drop-down is already closed, do nothing. |

## A.30 HTML Tabs (html5-tab)

This section contains information on the Tabs panel component.

**Table A-30 Tabs Panel Component** 

| Target | Key   | Action                     |
|--------|-------|----------------------------|
| Tabs   | Tab   | Set focus to the input.    |
|        | Enter | Activates the selected Tab |

## A.31 HTML Textarea (html5-textarea)

This section contains information on the textarea component.

**Table A-31 Textarea Component** 

| Target | Key | Action                  |
|--------|-----|-------------------------|
| Input  | Tab | Set focus to the input. |

### A.32 HTML Textbox (html5-textbox)

This section contains information on the textbox component.

**Table A-32 Textbox Component** 

| Target | Key | Action                  |
|--------|-----|-------------------------|
| Input  | Tab | Set focus to the input. |

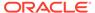

## A.33 HTML Tree (html5-tree)

This section contains information on the HTML Tree Component.

**Table A-33 HTML Tree Component** 

| Target    | Key    | Action                   |
|-----------|--------|--------------------------|
| HTML Tree | Tab In | Set focus to tree Nodes  |
|           | Enter  | Activates the tree Nodes |

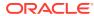

B

## Appendix B: OJET Controls

This section describes the set of unique keystrokes for LUX and OJET controls:

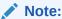

Disabled items will not receive keyboard focus and do not allow any interaction. Read-only items receive the keyboard focus.

## B.1 OJET Accordion (oj-accordion)

This section contains information on the accordion keystrokes.

Table B-1 Accordion Keystrokes

| Target             | Key                                           | Action                                                                                    |
|--------------------|-----------------------------------------------|-------------------------------------------------------------------------------------------|
| Collapsible header | Space or Enter                                | Toggle disclosure state.                                                                  |
| Collapsible header | Tab                                           | Navigate to the next collapsible header and if none then the next element on-page.        |
| Collapsible header | Shift+Tab                                     | Navigate to the previous collapsible header and if none then the previous element onpage. |
| Collapsible header | Up Arrow or Left Arrow (Right Arrow in RTL)   | Move focus to the previous collapsible header with wrap around.                           |
| Collapsible header | Down Arrow or Right Arrow (Left Arrow in RTL) | Move focus to the next collapsible header with wrap around.                               |
| Collapsible header | Home                                          | Move focus to the first collapsible header.                                               |
| Collapsible header | End                                           | Move focus to the last collapsible header.                                                |

## B.2 OJET Button (oj-button)

This section contains information on the Button Keystroke.

Table B-2 Button Keystroke

| Target        | Key             | Action             |
|---------------|-----------------|--------------------|
| Push Button   | Enter or Space* | Push the button.   |
| Toggle Button | Enter or Space  | Toggle the button. |

Table B-2 (Cont.) Button Keystroke

| Target      | Key                          | Action          |
|-------------|------------------------------|-----------------|
| Menu Button | Enter, Space*, or Down Arrow | Open the menu.  |
|             | Esc                          | Close the menu. |

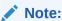

Some types of Push and Menu buttons support the use of the Enter key and not the Space key.

### B.3 OJET Buttonset One (oj-buttonset-one)

This section contains information on the Buttonset One Keystroke.

Table B-3 Button set One Keystroke

| Target     | Key         | Action                                                                           |
|------------|-------------|----------------------------------------------------------------------------------|
| Button set | Left Arrow  | Navigate to the previous enabled button on the left, wrapping around at the end. |
|            | Right Arrow | Navigate to the next enabled button on the right, wrapping around at the end.    |

### B.4 OJET Canvas (oj-canvas)

This section contains information on the OJET Canvas keystrokes.

Table B-4 OJET Canvas Keystrokes

| Key                                   |
|---------------------------------------|
| See OJET Context Menu for Keystrokes. |
| See Canvas Diagram for Keystrokes.    |
| See OJET Context Menu for Keystrokes. |
| See Canvas Diagram for Keystrokes.    |
|                                       |

## B.5 OJET Canvas Diagram (oj-canvas-diagram)

This section contains information on the Canvas Diagram component.

Table B-5 Canvas Diagram Keystrokes

| Key | Action                      |
|-----|-----------------------------|
| Tab | Move focus to next element. |

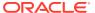

Table B-5 (Cont.) Canvas Diagram Keystrokes

| Key                                                           | Action                                                                          |
|---------------------------------------------------------------|---------------------------------------------------------------------------------|
|                                                               |                                                                                 |
| Shift + Tab                                                   | Move focus to previous element.                                                 |
| +                                                             | Zoom in one level.                                                              |
| -                                                             | Zoom out one level.                                                             |
| 0 (zero)                                                      | Zoom to fit.                                                                    |
| Ctrl + Alt + 0 (zero)                                         | Zoom and center.                                                                |
| Page Up or Page Down                                          | Pan up / down.                                                                  |
| Shift + Page Up or Page Down                                  | Pan left/right (RTL: Pan right/left).                                           |
| Left Arrow or Right Arrow                                     | When focus is on a node, move focus and selection to nearest node left/right.   |
| Up Arrow or Down Arrow                                        | When focus is on a node, move focus and selection to nearest node up/down.      |
| Ctrl + Shift + Space                                          | Open/Close an active container node                                             |
| [                                                             | Move focus and selection to nearest node down in the container hierarchy        |
| 1                                                             | Move focus and selection to nearest node up in the container hierarchy          |
| Alt + < or Alt + >                                            | Move focus from the node to a link.                                             |
| Up Arrow or Down Arrow                                        | When focus is on a link, navigate between links clockwise or counter clockwise. |
| Left Arrow or Right Arrow                                     | When focus is on a link, move focus from a link to a start or end node.         |
| Ctrl + Space                                                  | Select focused node / link.                                                     |
| Ctrl + Space                                                  | Multi-select node / link with focus.                                            |
| Shift + <node link="" navigation="" or="" shortcut=""></node> | Move focus and multi-select a node or a link.                                   |
| Ctrl + <node link="" navigation="" or="" shortcut=""></node>  | Move focus to a node or a link but do not select.                               |

## B.6 OJET Chart (oj-chart)

This section contains information on the Chart Component keystrokes.

Table B-6 Chart Component Keystrokes

| Key                | Action                                                    |
|--------------------|-----------------------------------------------------------|
| Tab                | Move focus to next element.                               |
| Shift + Tab        | Move focus to previous element.                           |
| Up Arrow           | Move focus and selection to previous data item.           |
| Down Arrow         | Move focus and selection to next data item.               |
| Left Arrow         | Move focus and selection to previous data item (on left). |
| Right Arrow        | Move focus and selection to next data item (on right).    |
| Shift + Up Arrow   | Move focus and multi-select previous data item.           |
| Shift + Down Arrow | Move focus and multi-select next data item.               |

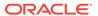

Table B-6 (Cont.) Chart Component Keystrokes

| Key                 | Action                                                                               |
|---------------------|--------------------------------------------------------------------------------------|
| Shift + Left Arrow  | Move focus and multi-select previous data item (on left).                            |
| Shift + Right Arrow | Move focus and multi-select next data item (on right).                               |
| Ctrl + Up Arrow     | Move focus to previous data item, without changing the current selection.            |
| Ctrl + Down Arrow   | Move focus to next data item, without changing the current selection.                |
| Ctrl + Left Arrow   | Move focus to previous data item (on left), without changing the current selection.  |
| Ctrl + Right Arrow  | Move focus to next data item (on right), without changing the current selection.     |
| Ctrl + Spacebar     | Multi-select data item with focus.                                                   |
| = or +              | Zoom in one level if zooming is enabled.                                             |
| - or _              | Zoom out one level if zooming is enabled.                                            |
| Page Up             | Pan up if scrolling is enabled.                                                      |
| Page Down           | Pan down if scrolling is enabled.                                                    |
| Shift + Page Up     | Pan left in left-to-right locales. Pan right in right-to-left locales.               |
| Shift + Page Down   | Pan right in left-to-right locales. Pan left in right-to-left locales.               |
| Enter               | Drill on data item, categorical axis label, or legend item when drilling is enabled. |

## B.7 OJET Checkbox (oj-checkbox)

This section contains information on the Checkbox keystroke.

Table B-7 Checkbox Keystroke

| Target      | Key    | Action                                                                                                    |
|-------------|--------|----------------------------------------------------------------------------------------------------|
| Checkboxset | Tab In | Set focus to the first focusable check box in the check box set. Disabled check boxes are not focusable. If hints, help Instruction or messages exist in a note window, pop up the note window. |
| Check box   | Space  | Toggles the check box; If the checkbox is unselected, it will select it and vice versa.                                                                                                    |

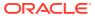

Table B-7 (Cont.) Checkbox Keystroke

| Target    | Key       | Action                                                                                                    |
|-----------|-----------|----------------------------------------------------------------------------------------------------|
| Check box | Tab       | Sets focus to the next focusable checkbox in the checkbox set. Disabled checkboxes are not focusable. If the target is the last focusable checkbox in the checkbox set, focus goes to the next focusable item after the oj-checkboxset.               |
| Check box | Shift+Tab | Sets focus to the previous focusable check box in the check box set. Disabled checkboxes are not focusable. If the target is the first focusable check box in the check box set, focus goes to the previous focusable item before the oj-checkboxset. |

## B.8 OJET Context Menus (oj-menu)

The Menus keystroke is used for all button menus. For example, the user menu on the landing page, tile menu in applications, and so on.

Table B-8 Menus Keystrokes

| Target                                                        | Key            | Action                                                            |
|---------------------------------------------------------------|----------------|-------------------------------------------------------------------|
| Menu Item                                                     | Enter or Space | Invoke the focused menu item's action.                            |
|                                                               | Up Arrow       | Move focus to the previous menu item, wrapping around at the top. |
|                                                               | Down Arrow     | Move focus to the next menu item, wrapping around at the bottom.  |
|                                                               | Home           | Move focus to the first menu item.                                |
|                                                               | End            | Move focus to the last menu item.                                 |
| Menu Item in Top-level Menu                                   | Esc            | Close the menu and move focus to the launcher.                    |
| JET Component or HTML<br>Element having a JET Context<br>Menu | Shift + F10    | Open the context menu.                                            |

## B.9 OJET Control Specific Help (oj-control-specific-help)

This section contains information on the Control Specific Help component.

Table B-9 Control Specific Help Component

| Target                | Key | Action                                                        |
|-----------------------|-----|---------------------------------------------------------------|
| Control Specific Help | Tab | Set focus to the Help button and reads the context Help text. |

## B.10 OJET Date or DateTime (oj-datetime / oj-calendar)

This section contains information on the date or DateTime keystroke.

Table B-10 Date or Date Time Keystroke

| Target        | Key                    | Action                                                                                                |
|---------------|------------------------|----------------------------------------------------------------------------------------------------|
| Input element | Down Arrow or Up Arrow | Shows the calendar grid and moves the focus into the expanded grid.                                   |
| Input element | Esc                    | Close the grid.                                                                                       |
| Input element | Tab In                 | Set focus to the input. If hints, titles, or messages exist in a note window, pop up the note window. |
| Picker        | Enter                  | Select the currently focused day                                                                      |
| Picker        | Up Arrow               | Move up in the grid.                                                                                  |
| Picker        | Down Arrow             | Move down in the grid.                                                                                |
| Picker        | Right Arrow            | Move right in the grid.                                                                               |
| Picker        | Left Arrow             | Move left in the grid.                                                                                |
| Picker        | Esc                    | Close the grid.                                                                                       |
| Picker        | Home                   | Move focus to first day of the month.                                                                 |
| Picker        | End                    | Move focus to last day of the month.                                                                  |
| Picker        | Page Up                | Switch to previous month.                                                                             |
| Picker        | Page Down              | Switch to next month.                                                                                 |
| Picker        | Alt + Page Up          | Switch to previous year.                                                                              |
| Picker        | Alt + Page Down        | Switch to next year.                                                                                  |
| Picker        | Ctrl + Alt + Page Up   | Switch to previous by stepBigMonths.                                                                  |
| Picker        | Ctrl + Alt + Page Down | Switch to next by stepBigMonths.                                                                      |
| Picker        | Ctrl + Alt + T         | Places focus on the Today button if it exists.                                                        |

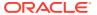

Table B-11 Date Time Keystrokes

| Target        | Key                            | Action                                                                                                    |
|---------------|--------------------------------|----------------------------------------------------------------------------------------------------|
| Input element | Down Arrow or Up Arrow         | When not in Inline Mode, shows the calendar grid and moves the focus into the expanded grid. When in Inline Mode, shows the time picker and moves the focus into the expanded time picker. |
| Input element | Shift + Down Arrow or Up Arrow | Shows the time picker and moves the focus into the expanded time picker.                                                                                                    |
| Input element | Esc                            | Close the grid.                                                                                                    |
| Input Element | Tab In                         | Set focus to the input. If hints, titles, or messages exist in a note window, pop up the note window.                                                                                      |
| Picker        | Enter                          | Select the currently focused day.                                                                                                    |
| Picker        | Up Arrow                       | Move up in the grid.                                                                                                    |
| Picker        | Down Arrow                     | Move down in the grid.                                                                                                    |
| Picker        | Right Arrow                    | Move right in the grid.                                                                                                    |
| Picker        | Left Arrow                     | Move left in the grid.                                                                                                    |
| Picker        | Esc                            | Close the grid.                                                                                                    |
| Picker        | Home                           | Move focus to the first day of the month.                                                                                                    |
| Picker        | End                            | Move focus to the last day of the month.                                                                                                    |
| Picker        | Page Up                        | Switch to the previous month.                                                                                                    |
| Picker        | Page Down                      | Switch to next month.                                                                                                    |
| Picker        | Alt + Page Up                  | Switch to the previous year.                                                                                                    |
| Picker        | Alt + Page Down                | Switch to next year.                                                                                                    |
| Picker        | Ctrl + Alt + Page Up           | Switch to previous by stepBigMonths.                                                                                                    |
| Picker        | Ctrl + Alt + Page Down         | Switch to next by stepBigMonths.                                                                                                    |
| Picker        | Ctrl + Alt + T                 | Places focus on the Today button if it exists.                                                                                                    |

## B.11 OJET Dialog (oj-dialog)

This section contains information on the dialog keystrokes.

Table B-12 Dialog Keystrokes

| Target            | Key            | Action            |
|-------------------|----------------|-------------------|
| Dialog            | Esc            | Close the dialog. |
| Dialog Close Icon | Enter or Space | Close the dialog. |

## B.12 OJET Expand/Collapse (oj-collapse)

This section contains information on the Expand Collapse component.

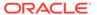

**Table B-13 Expand Collapse Component** 

| Target | Key            | Action                   |
|--------|----------------|--------------------------|
| Header | Space or Enter | Toggle disclosure state. |

## B.13 OJET Expression Builder (oj-expression-builder)

This section contains information on the Expression Builder component.

Table B-14 Expression Builder Component

| Target                  | Key                                         | Action                     |
|-------------------------|---------------------------------------------|----------------------------|
| Expression Shuttle Tree | Tab                                         | Set focus to the Tree      |
| Tree                    | See Hcy Br Tree(oj-tree) for the Keystrokes |                            |
| Expression Text box     | Tab                                         | Set focus to the Text Area |

# B.14 OJET Expression Builder Launcher (oj-expression-builder-launcher)

This section contains information on the OJET Expression Builder Launcher component.

Table B-15 OJET Expression Builder Launcher Component

| Target         | Key   | Action                                                                               |
|----------------|-------|--------------------------------------------------------------------------------------|
| Launch Button  | Tab   | Set focus to the Launch Button                                                       |
| Launch Button  | Enter | Activates the control and opens the Pop up Window                                    |
| Menu Drop-down | Tab   | Set focus to the Menu Item                                                           |
| Menu Drop-down | Enter | Activates the selected Menu<br>Item and refreshes the Grid<br>with the updated state |

## B.15 OJET Foldable Layout (oj-foldable-layout)

This section contains information on the Foldable Layout keystrokes.

Table B-16 Foldable Layout Keystrokes

| Target          | Key         | Action                                                  |
|-----------------|-------------|---------------------------------------------------------|
| Foldable layout | Left Arrow  | Moves to previous panel                                 |
| Foldable layout | Right Arrow | Moves to next panel                                     |
| Foldable layout | F2          | To navigate between focusable elements inside the panel |

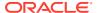

## B.16 OJET Grid (oj-grid)

This section contains information on the grid keystroke.

Table B-17 Grid Keystroke

| Target | Kov         | Action                                                                                                    |
|--------|-------------|----------------------------------------------------------------------------------------------------|
| Target | Key         |                                                                                                    |
| Cell   | Tab         | The first Tab into the DataGrid moves focus to the first cell of the first row. The second Tab moves focus to the next focusable element outside of the DataGrid.                                                                                 |
|        | Shift + Tab | The first Shift + Tab into the DataGrid moves focus to the first cell of the first row. The second Shift + Tab moves focus to the previous focusable element outside of the DataGrid.                                                             |
|        | Left Arrow  | Moves focus to the cell of the previous column within the current row. There is no wrapping at the beginning or end of the columns. If a row header is present, then the row header next to the first column of the current row will gain focus.  |
|        | Right Arrow | Moves focus to the cell of the next column within the current row. There is no wrapping at the beginning or end of the columns.                                                                                                    |
|        | Up Arrow    | Moves focus to the cell of the previous row within the current column. There is no wrapping at the beginning or end of the rows. If a column header is present, then the column header above the first row of the current column will gain focus. |
|        | Down Arrow  | Moves focus to the cell of the next row within the current column. There is no wrapping at the beginning or end of the rows.                                                                                                    |
|        | Home        | Moves focus to the first (available) cell of the current row.                                                                                                    |
|        | End         | Moves focus to the last (available) cell of the current row.                                                                                                    |
|        | Page Up     | Moves focus to the first (available) cell in the current column.                                                                                                    |
|        | Page Down   | Moves focus to the last (available) cell in the current column.                                                                                                    |

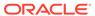

Table B-17 (Cont.) Grid Keystroke

| Target             | Key            | Action                                                                                                    |
|--------------------|----------------|----------------------------------------------------------------------------------------------------|
| - argot            | Ctrl + Space   | Selects all the cells of the current column. This is only available if multiple cell selection modes are enabled.                                                                                                    |
|                    | Shift + Space  | Selects all the cells of the current<br>row. This is only available if<br>multiple cell selection modes are<br>enabled.                                                                                                    |
|                    | Shift + Arrow  | Extends the current selection.                                                                                                    |
|                    | Ctrl + Arrow   | Move focus to level 0 of the active index of the header in the arrow direction if it exists.                                                                                                    |
|                    | Shift + F8     | Freezes the current selection, therefore allowing the user to move focus to another location to add additional cells to the current selection. This is used to accomplish non-contiguous selection. Use the Esc key or press Shift+F8 again to exit this mode. |
|                    | Shift + F10    | Brings up the context menu.                                                                                                    |
|                    | Ctrl + X       | Marks the current row to move if dnd is enabled and the data source supports move operation.                                                                                                    |
|                    | Ctrl + V       | Move the row that is marked to directly under the current row. If the row with the focused cell is the last, then it is a move to the row above the current row.                                                                                               |
|                    | Ctrl + A       | If multiple selections are enabled, perform a select all on the Datagrid.                                                                                                    |
|                    | Ctrl + Alt + 5 | Read the context and content of the current cell to the screen reader.                                                                                                    |
|                    | F2             | Makes the content of the cell actionable, such as a link.                                                                                                    |
|                    | Enter          | Makes the content of the cell actionable and acts on the content, such as going to a link.                                                                                                    |
|                    | Alt + Enter    | Makes the content of the cell actionable, such as a link.                                                                                                    |
|                    | Esc            | If the cell is actionable, it exits the actionable mode.                                                                                                    |
| Column Header Cell | Left Arrow     | Moves focus to the previous column header. There is no wrapping at the beginning or end of the column headers.                                                                                                    |

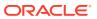

Table B-17 (Cont.) Grid Keystroke

| Target | Key                 | Action                                                                                                    |
|--------|---------------------|----------------------------------------------------------------------------------------------------|
|        | Right Arrow         | Moves focus to the next column header. There is no wrapping at the beginning or end of the column headers.                                                                                                    |
|        | Down Arrow          | Moves focus to the cell of the first<br>row directly below the column<br>header. If using nested headers<br>moves to focus up a level.                                                                                |
|        | Up Arrow            | If using nested headers moves the focus down a level.                                                                                                    |
|        | Ctrl + Up Arrow     | If in the column end header, move focus to level 0 of the active index in the column header if it exists.                                                                                                    |
|        | Ctrl + Down Arrow   | If in the column header, move focus to level 0 of the active index in the column end header if it exists.                                                                                                    |
|        | Enter               | Toggle the sort order of the column if the column is sortable.                                                                                                    |
|        | Shift + F10         | Brings up the context menu.                                                                                                    |
|        | Space               | If multiple selections are enabled and not in the selection Mode row, the column(s) underneath the header will be selected.                                                                                           |
|        | Shift + Right Arrow | If multiple selections are enabled and not in the SelectionMode row, the column selection extends to the right by the number of columns covered by the header to the right of the current selection frontier header.  |
|        | Shift + Left Arrow  | If multiple selections are enabled and not in the SelectionMode row, the column selection extends to the right-left the number of columns covered by the header to the left of the current selection frontier header. |

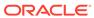

Table B-17 (Cont.) Grid Keystroke

| Target          | Key                | Action                                                                                                    |
|-----------------|--------------------|----------------------------------------------------------------------------------------------------|
|                 | Shift + Up Arrow   | If multiple selections are enabled and not in the SelectionMode row and the current selection frontier header has a parent nested header, the column selection extends to cover the columns beneath the parent header.                                                        |
|                 |                    | Extending the selection with arrow keys use the parent level. If the parent header is directly above the anchor header, the anchor shifts to the parent header and future selections are based on the parent header. If we are already at the highest level, nothing happens. |
|                 | Shift + Down Arrow | If multiple selections are enabled and not in the SelectionMode row and the current selection frontier header has a child nested header, the column selection extends to cover the columns beneath the child header.                                                          |
|                 |                    | Extending the selection with arrow keys will use the child level. If the child header is directly below the anchor header the anchor shifts to the child header and future selections are based on the child header.                                                          |
|                 |                    | If we are already at the lowest level, it moves into the data body and select the first cell underneath the header.                                                                                                    |
| Row Header Cell | Up Arrow           | Moves focus to the previous row header. There is no wrapping at the beginning or end of the row headers.                                                                                                    |
|                 | Down Arrow         | Moves focus to the next row header. There is no wrapping at the beginning or end of the row headers.                                                                                                    |
|                 | Right Arrow        | Moves focus to the cell of the first column directly next to the row header. If using nested headers moves to focus up a level.                                                                                                    |
|                 | Left Arrow         | Moves focus to the cell of the first column directly next to the row header in the RTL direction. If using nested headers moves the focus down a level.                                                                                                    |

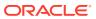

Table B-17 (Cont.) Grid Keystroke

| Target | Key                | Action                                                                                                    |
|--------|--------------------|----------------------------------------------------------------------------------------------------|
|        | Ctrl + Left Arrow  | If in the row end header, move focus to level 0 of the active index in the row header if it exists.                                                                                                    |
|        | Ctrl + Right Arrow | If in the row header, move focus to level 0 of the active index in the row end header if it exists.                                                                                                    |
|        | Shift + F10        | Brings up the context menu.                                                                                                    |
|        | Space              | If multiple selections are enabled, the row(s) underneath the header are selected.                                                                                                    |
|        | Shift + Up Arrow   | If multiple selections are enabled, the row selection extends up by the number of rows covered by the header above the current selection frontier header.                                                                                                    |
|        | Shift + Down Arrow | If multiple selections are enabled, the row selection extends down by the number of rows covered by the header below the current selection frontier header.                                                                                                    |
|        | Shift + Left Arrow | If multiple selections are enabled and the current selection frontied header has a parent nested header, the row selection extends to cover the rows beneath the parent header.                                                                                              |
|        |                    | Extending the selection with arrow keys use the parent level. If the parent header is directly above the anchor header, the anchor shifts to the parent header and future selections is based on the parent header. If we are already at the highest level, nothing happens. |

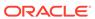

Table B-17 (Cont.) Grid Keystroke

| Target | Key                 | Action                                                                                                    |
|--------|---------------------|----------------------------------------------------------------------------------------------------|
|        | Shift + Right Arrow | If multiple selections are enabled and the current selection frontier header has a child nested header, the row selection extends to cover the rows beneath the child header.                                     |
|        |                     | Extending the selection with arrow keys uses the child level. If the child header is directly below the anchor header, the anchor shifts to the child header and future selections are based on the child header. |
|        |                     | If we are already at the lowest level, it simply moves into the data body and select the first cell underneath the header.                                                                                        |

## B.17 OJET Hcy Br Tree (oj-tree)

This section contains information on the OJET Tree keystrokes.

Table B-18 Hcy Br Tree Keystrokes

| Key                 | Action                                                                                                    |
|---------------------|----------------------------------------------------------------------------------------------------|
| Up Arrow/Down Arrow | Moves between visible nodes.                                                                                                    |
| Left Arrow          | On an expanded node, collapses the node. On a collapsed or leaf node, moves focus to the node's parent.                         |
| Right Arrow         | On a collapsed node, expands the node. On an expanded node, moves to the first child of the node. On an end node, does nothing. |
| Space bar           | Toggles the selected status of the node.                                                                                        |
| Home                | Moves to the top node of the tree.                                                                                              |
| End                 | Moves to the last visible node of the tree.                                                                                     |
| Shift + Up Arrow    | Extends selection up one node (assuming multiple selection has been defined).                                                   |
| Shift + Down Arrow  | Extends selection down one node (assuming multiple selection has been defined).                                                 |
| Shift + Home        | Extends selection up to the top-most node.                                                                                      |
| Shift + Page Down   | Extends selection to the last node.                                                                                             |
| Ctrl + Space bar    | Toggles the selection state of the current node (assuming multiple selection has been defined).                                 |
| Shift + Space bar   | Extends selection to the current node (assuming multiple selection has been defined).                                           |

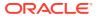

Table B-18 (Cont.) Hcy Br Tree Keystrokes

| Key          | Action                                            |
|--------------|---------------------------------------------------|
| Shift + F10  | Invoke Context Menu (if defined) on current node. |
| * (asterisk) | Expands all nodes.                                |

### B.18 OJET Hierarchy Browser Map (oj-hierarchy-browser-map)

This section contains information on the Hierarchy Browser Map component.

**Table B-19 Hierarchy Browser Map Component** 

| Target                                                   | Key                                                         | Action                    |
|----------------------------------------------------------|-------------------------------------------------------------|---------------------------|
| Hierarchy Browser Map                                    | Tab                                                         | Set focus to the elements |
| Select                                                   | See Select-single (oj-single-<br>select) for the keystrokes |                           |
| Tabs                                                     | See Tabs(oj-tabs) for the Keystrokes.                       |                           |
| Tree                                                     | See Hcy Br Tree (oj-tree) for the keystrokes.               |                           |
| Buttons (Map, Auto-map, Unmap, Unmap All, Transform Map) | Tab                                                         | Set focus to the Buttons  |
|                                                          | Enter                                                       | Activates the Buttons     |

# B.19 OJET Hierarchy Browser Shuttle (oj-hierarchy-browser-shuttle)

This section contains information on the OJET Hierarchy Browser Shuttle component.

Table B-20 OJET Hierarchy Browser Shuttle Component

| Target               | Key                                           | Action                                |
|----------------------|-----------------------------------------------|---------------------------------------|
| Hcy Browser controls | Tab                                           | Set focus to the Hcy Browser controls |
|                      | Enter                                         | Activates the controls                |
| Tree                 | See Hcy Br Tree(oj-tree) for the Keystrokes.  |                                       |
| Tabs                 | See Tabs(oj-Tabs) for the Keystrokes.         |                                       |
| Button Menu          | See Context Menu(oj-menu) for the Keystrokes. |                                       |

## B.20 OJET Input Number (oj-input-number)

This section contains information on the number keystroke.

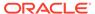

Table B-21 Number Keystroke

| Target | Key          | Action                                                                                                    |
|--------|--------------|----------------------------------------------------------------------------------------------------|
| Input  | Enter or Tab | Submit the value you typed in the input field.                                                               |
| Input  | Tab In       | Set focus to input. If hints, help, instruction, or messages exist in a note window, pop up the note window. |
| Input  | Up Arrow     | Increment the number.                                                                                        |
| Input  | Down Arrow   | Decrement the number.                                                                                        |

## B.21 OJET Legend (oj-legend)

This section contains information on the Legend Component keystrokes.

Table B-22 Legend Component Keystrokes

|             | .,                                                          |
|-------------|-------------------------------------------------------------|
| Target      | Key                                                         |
| Tab         | Move focus to next element.                                 |
| Shift + Tab | Move focus to previous element.                             |
| Up Arrow    | Move focus to previous item.                                |
| Down Arrow  | Move focus to next item.                                    |
| Left Arrow  | Move focus to previous item (on left).                      |
| Right Arrow | Move focus to next item (on right).                         |
| Enter       | Hides or unhides the data associated with the current item. |

## B.22 OJET List View (oj-listview)

This section contains information on the list view keystroke.

Table B-23 List View Keystroke

| Target    | Key | Action                                                                                                    |
|-----------|-----|----------------------------------------------------------------------------------------------------|
| List Item | F2  | Enters Actionable Mode. This enables keyboard action on elements inside the item, including navigating between focusable elements inside the item. |
|           | Esc | Exits Actionable Mode.                                                                                                    |

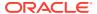

Table B-23 (Cont.) List View Keystroke

| Target | Key               | Action                                                                                                    |
|--------|-------------------|----------------------------------------------------------------------------------------------------|
|        | Tab               | When in Actionable Mode, navigates to the next focusable element within the item. If the last focusable element is reached, shift focus back to the first focusable element. When not in Actionable Mode, navigates to the next focusable element on the page (outside ListView).         |
|        | Shift+Tab         | When in Actionable Mode, navigates to the previous focusable element within the item. If the first focusable element is reached, shift focus back to the last focusable element. When not in Actionable Mode, navigates to the previous focusable element on the page (outside ListView). |
|        | Down Arrow        | Move focus to the item below.                                                                                                    |
|        | Up Arrow          | Move focus to the item above.                                                                                                    |
|        | Left Arrow        | When display in card layout, move focus to the item on the left.                                                                                                    |
|        | Right Arrow       | When display in card layout, move focus to the item on the right.                                                                                                    |
|        | Shift+Down Arrow  | Extend the selection to the item below.                                                                                                    |
|        | Shift+Up Arrow    | Extend the selection to the item above.                                                                                                    |
|        | Shift+Left Arrow  | When display in card layout, extend the selection to the item on the left.                                                                                                    |
|        | Shift+Right Arrow | When display in card layout, extend the selection to the item on the right.                                                                                                    |
|        | Shift+F10         | Launch the context menu if there is one associated with the current item.                                                                                                    |
|        | Enter             | Selects the current item. Not applicable if the item is already selected.                                                                                                    |
|        | Space             | Toggles to select and deselect the current item. If previous items have been selected, deselects them and selects the current item.                                                                                                    |

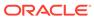

Table B-23 (Cont.) List View Keystroke

| Target     | Key         | Action                                                                                                    |
|------------|-------------|----------------------------------------------------------------------------------------------------|
|            | Shift+Space | Selects contiguous items from the last selected item to the current item.                                               |
|            | Ctrl+Space  | Toggles to select and deselect the current item while maintaining previously selected items.                            |
|            | Ctrl+X      | Marks the selected items to move if dnd.reorder is enabled.                                                             |
|            | Ctrl+C      | Marks the selected items to copy if dnd.reorder is enabled.                                                             |
|            | Ctrl+V      | Paste the items that are marked directly before the current item (or as the last item if the current item is a folder). |
| Group Item | Left Arrow  | Collapse the current item if it is expanded and is collapsible. For non-hierarchical data, do nothing.                  |
|            | Right Arrow | Collapse the current item if it is expanded and is collapsible. For non-hierarchical data, do nothing.                  |

## B.23 OJET Messages (oj-messages)

This section contains information on the messages keystrokes.

Table B-24 Messages Keystrokes

| Target                 | Key                | Action                                                                              |
|------------------------|--------------------|-------------------------------------------------------------------------------------|
| Focus within Messages  | Tab or Shift + Tab | Navigate the content of the messages region.                                        |
|                        | F6                 | Moves focus back to the last focused element outside the messages region.           |
|                        | Esc                | Moves focus back to the last focused element outside the messages region.           |
| Focus outside Messages | F6                 | Move focus to the first message within the more recently disclosed messages region. |

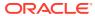

# B.24 OJET Metadata Browser Breadcrumb (metadata-browser-breadcrumbs)

This section contains information on the Metadata Browser Breadcrumb keystrokes.

| Target      | Key         | Action                                                             |
|-------------|-------------|--------------------------------------------------------------------|
| Object Node | Enter       | Expands dependencies and usage relationships for the selected item |
| Object Node | Shift + F10 | Opens context menu                                                 |
| Object Node | F2          | To navigate between focusable elements inside the panel            |

## B.25 OJET Navigation List (oj-navigation-list)

The OFSAA landing page uses the Navigation menu for the Left-Hand-Side (LHS) menu. The application selection menu is used to select an Application, Reports, Admin menu, and so on.

| Target     | Key                                            | Action                                                                                                    |
|------------|------------------------------------------------|----------------------------------------------------------------------------------------------------|
| List Item  | Enter or Space                                 | Selects list item.                                                                                                    |
| List Item  | Up Arrow                                       | Moves focus to the previous visible list item.                                                                                            |
| List Item  | Down Arrow                                     | Moves focus to the next visible list item.                                                                                                |
| List Item  | Right Arrow (Left Arrow in RTL)                | For the horizontal navigation list, the focus is moved to the next visible item.                                                          |
| List Item  | Left Arrow (Right Arrow in right to left (RTL) | For the horizontal navigation list, the focus is moved to the previous visible item.                                                      |
| List Item  | Home                                           | Moves focus to the first visible list item.                                                                                               |
| List Item  | End                                            | Moves focus to the last visible list item.                                                                                                |
| List Item  | F2                                             | If the focus is on a list item, pressing F2 makes its contents accessible using TAB.                                                      |
| List Item  | Esc                                            | When F2 mode is enabled, press Esc to exit F2 mode.                                                                                       |
| List Item  | Shift+Tab                                      | Move focus to the hierarchical menu button. Only applicable for sliding navigation list and when the hierarchical menu button is enabled. |
| Group Item | Right Arrow (Left Arrow in RTL)                | If the focus is on the collapsed node, expand the sublist.                                                                                |
| Group Item | Left Arrow (Right Arrow in RTL)                | If the focus is on the expanded node, collapses the sublist.                                                                              |

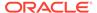

| Target                   | Key   | Action                                                                                                    |
|--------------------------|-------|----------------------------------------------------------------------------------------------------|
| List Item in the sublist | Esc   | Applicable only for sliding navigation list. If focus is in a sublist, closes the sublist and moves focus to the parent list item. |
| Hierarchical Menu button | Enter |                                                                                                    |

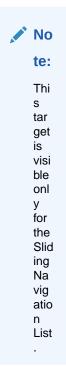

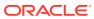

| Target                   | Key | Action                                |
|--------------------------|-----|---------------------------------------|
| Hierarchical Menu button | Tab | Moves focus to the current list item. |

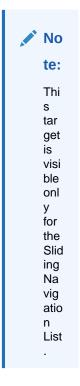

Hierarchical Menu button

Shift + Tab

Moves focus to the Previous Icon. Note: This target is visible only for the Sliding Navigation List.

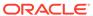

| Target               | Key            | Action |
|----------------------|----------------|--------|
| Overflow Menu button | Enter or Space |        |

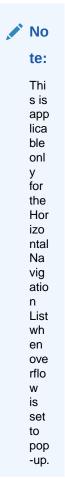

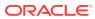

| Target                       | Key   | Action                                                |
|------------------------------|-------|-------------------------------------------------------|
| Previous Icon or List Header | Enter | Collapses the sub-list and slides to the parent list. |

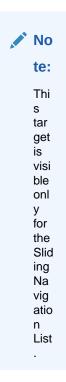

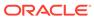

| Target                       | Key | Action                                   |
|------------------------------|-----|------------------------------------------|
| Previous Icon or List Header | Tab | Moves focus to Hierarchical Menu button. |

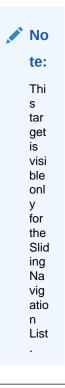

# B.26 OJET Object Migration Canvas (oj-object-migration-canvas)

This section contains information on the Object Migration Canvas keystrokes.

**Table B-25 Object Migration Canvas Keystrokes** 

| Target         | Key                                |
|----------------|------------------------------------|
| Canvas Diagram | See Canvas Diagram for Keystrokes. |

## B.27 OJET Object Node (object-node)

This section contains information on the Object Node keystrokes.

Table B-26 Object Node Keystrokes

| Target      | Key   | Action                                                             |
|-------------|-------|--------------------------------------------------------------------|
| Object Node | Enter | Expands dependencies and usage relationships for the selected item |

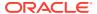

Table B-26 (Cont.) Object Node Keystrokes

| Target      | Key         | Action                                                  |
|-------------|-------------|---------------------------------------------------------|
| Object Node | Shift + F10 | Opens context menu                                      |
| Object Node | F2          | To navigate between focusable elements inside the panel |

## B.28 OJET Password (oj-password)

This section contains information on the Password keystroke.

Table B-27 Password Keystroke

| Target        | Key    | Action                                                                                                    |
|---------------|--------|----------------------------------------------------------------------------------------------------|
| Input element | Tab In | Set focus to the input. If hints, help, instruction, or messages exist in a note window, pop up the note window. |

## B.29 OJET Popup (oj-popup)

This section contains information on the popup keystrokes.

Table B-28 Popup Keystrokes

| Target              | Key                | Action                                                                                                    |
|---------------------|--------------------|----------------------------------------------------------------------------------------------------|
| Focus within Pop-up | Tab or Shift + Tab | Navigate the content of the pop-<br>up. Close the open pop-up if<br>there are no tab stops in the pop-<br>up.                                   |
|                     | F6                 | Move focus to the launcher for a pop-up with modeless modality. Close the open pop-up if the modality is modal.                                 |
|                     | Esc                | Close the open pop-up.                                                                                                    |
| Pop-up Launcher     | F6                 | Move focus to the first tab stop within the open pop-up. If there is not a tab stop within the content, the focus is established on the pop-up. |

## B.30 OJET Radio (oj-radio)

This section contains information on the Radio keystroke.

Table B-29 Radio Keystroke

| Target   | Key        | Action                                                                                                    |
|----------|------------|----------------------------------------------------------------------------------------------------|
| Input    | Up Arrow   | Select the previous input in the group.                                                                             |
| Input    | Down Arrow | Select the next input in the group.                                                                                 |
| Radioset | Tab In     | Set focus to the checked radio input. If hints, titles, or messages exist in a note window, pop up the note window. |

## B.31 OJET Search Box (oj-input-search)

This section contains information on the Search Box component.

Table B-30 Search Box Component

| Target      | Key                    | Action                                                                       |
|-------------|------------------------|------------------------------------------------------------------------------|
| Input field | Enter                  | Set the input text as the value.                                             |
| Input field | Up Arrow or Down Arrow | If the drop down is not open, expand the drop down list.                     |
| Input field | Esc                    | Collapse the drop down list. If the drop down is already closed, do nothing. |
| Input field | Tab In                 | Set focus to the Input Search.                                               |

## B.32 OJET Select Many (oj-select-many)

This section contains information on the Multiselect keystroke.

Table B-31 Multi-select Keystroke

| Target                           | Key                       | Action                                                                                                    |
|----------------------------------|---------------------------|----------------------------------------------------------------------------------------------------|
| Option item                      | Enter                     | Select the highlighted choice from the drop-down list.                                                            |
| Drop down                        | Up Arrow or Down Arrow    | Highlight the option item in the direction of the arrow. If the drop-down is not open, expand the drop-down list. |
| Select box                       | Left Arrow or Right Arrow | Move focus to the previous or next selected item.                                                                 |
| A selected item with remove icon | Backspace or Delete       | Remove the selected item having focus.                                                                            |
| Drop down                        | Esc                       | Collapse the drop-down list. If the drop-down is already closed, do nothing.                                      |

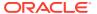

Table B-31 (Cont.) Multi-select Keystroke

| Target                   | Key                                | Action                                                                                                 |
|--------------------------|------------------------------------|----------------------------------------------------------------------------------------------------|
| Select box or search box | Any characters for the search term | Filter down the results with the search term.                                                          |
| Select                   | Tab In                             | Set focus to the select. If hints, titles, or messages exist in a note window, pop up the note window. |

## B.33 OJET Select Single (oj-select-single)

This section contains information on the Select keystroke.

Table B-32 Select Keystroke

| Target      | Key                    | Action                                                                                                    |
|-------------|------------------------|----------------------------------------------------------------------------------------------------|
| Option item | Enter                  | Select the highlighted choice from the drop down.                                                                                       |
| Input field | Enter                  | Set the input text as the value.                                                                                                    |
| Drop down   | Up Arrow or Down Arrow | Highlight the option item on the drop-down list in the direction of the arrow. If the drop down is not open, expand the drop-down list. |
| Drop down   | Esc                    | Collapse the drop-down list. If the drop down is already closed, do nothing.                                                            |
| Select      | Tab In                 | Set focus to the Select. If hints, title or messages exist in a note window, pop up the note window.                                    |

## B.34 OJET Switch (oj-switch)

This section contains information on the switch keystroke.

Table B-33 Switch Keystroke

| Target       | Key            | Action                                                                                                |
|--------------|----------------|----------------------------------------------------------------------------------------------------|
| Switch Thumb | Enter or Space | Toggle switch value                                                                                   |
|              | Tab In         | Set focus to the thumb. If hints, titles, or messages exist in a note window, pop up the note window. |

## B.35 OJET Table (oj-table)

This section contains information on the Table Component keystrokes.

Table B-34 Table Component Keystrokes

| Target | Key              | Action                                                                                                    |
|--------|------------------|----------------------------------------------------------------------------------------------------|
| Cell   | Tab              | The first Tab into the Table moves focus to the first column header. The second Tab moves focus to the next focusable element outside of the Table.                                                                                                    |
|        |                  | If focus is on a row and the row is actionable then Tab moves focus to the next focusable element within the row. If focus is already on the last focusable element then focus will wrap to the first focusable element in the row. If edit Mode is row Edit, see the section 'Cell in Editable Row'. |
| Cell   | Shift+Tab        | The first Shift+Tab into the Table moves focus to the first column header. The second Shift+Tab moves focus to the previous focusable element outside of the Table.                                                                                                    |
|        |                  | If focus is on a row and the row is actionable then Shift+Tab moves focus to the previous focusable element within the row. If focus is already on the first focusable element then focus will wrap to the last focusable element in the row.                                                         |
|        |                  | If Edit Mode is row Edit, see the Cell in Editable Row section.                                                                                                    |
| Cell   | Down Arrow       | Move focus to the next row.                                                                                                    |
| Cell   | Shift+Down Arrow | Select and move focus to the next row.                                                                                                    |
| Cell   | Up Arrow         | Move focus to the previous row. If at the first row then move to the column header.                                                                                                    |
| Cell   | Shift+Up Arrow   | Select and move focus to the previous row.                                                                                                    |
| Cell   | Left Arrow       | Do nothing.                                                                                                    |
| Cell   | Right Arrow      | Do nothing.                                                                                                    |
| Cell   | Home             | Move focus to first row.                                                                                                    |
| Cell   | End              | Move focus to last row.                                                                                                    |
| Cell   | Space            | Select row.                                                                                                    |

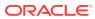

Table B-34 (Cont.) Table Component Keystrokes

| Target               | Key       | Action                                                                                                    |
|----------------------|-----------|----------------------------------------------------------------------------------------------------|
| Cell                 | Enter     | If the table edit Mode is row<br>Edit then make the current row<br>editable.                                                                                                    |
|                      |           | If the table edit Mode is none then toggle the current row to actionable mode if there exists a tabbable element in the row. Once toggled to actionable mode, focus will be moved to be first tabbable element in the row. |
| Cell                 | F2        | If the table edit Mode is none then toggle the current row to actionable mode if there exists a tabbable element in the row. Once toggled to actionable mode, focus will be moved to be first tabbable element in the row. |
|                      |           | If the table edit Mode is row<br>Edit then toggle the current<br>row between editable and<br>read-only.                                                                                                    |
| Cell in Editable Row | Tab       | Move focus to next editable cell or focusable element in the row.                                                                                                    |
|                      |           | If focus is on the last editable cell or focusable element in the row, make the next row editable and move focus to the first editable cell or focusable element in the next row.                                          |
|                      |           | If focus is on the last editable cell or focusable element in the last row, move focus to next focusable element on the page (outside table).                                                                              |
| Cell in Editable Row | Shift+Tab | Move focus to previous editable cell or focusable element in the row.                                                                                                    |
|                      |           | If focus is on the first editable cell or focusable element in the row, make the previous row editable and move focus to the last editable cell or focusable element in the previous row.                                  |
|                      |           | If focus is on the first editable cell or focusable element in the first row, move focus to previous focusable element on the page (outside table).                                                                        |

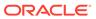

Table B-34 (Cont.) Table Component Keystrokes

| Townst               |                   | A satisfies                                                                                               |
|----------------------|-------------------|----------------------------------------------------------------------------------------------------|
| Target               | Key               | Action                                                                                                    |
| Cell in Editable Row | Down Arrow        | Handled in the editable cell.                                                                             |
| Cell in Editable Row | Shift+Down Arrow  | Handled in the editable cell.                                                                             |
| Cell in Editable Row | Up Arrow          | Handled in the editable cell.                                                                             |
| Cell in Editable Row | Shift+Up Arrow    | Handled in the editable cell.                                                                             |
| Cell in Editable Row | Left Arrow        | Handled in the editable cell.                                                                             |
| Cell in Editable Row | Right Arrow       | Handled by the editable cell.                                                                             |
| Cell in Editable Row | Home<br>- :       | Handled in the editable cell.                                                                             |
| Cell in Editable Row | End               | Handled in the editable cell.                                                                             |
| Cell in Editable Row | Space             | Handled in the editable cell.                                                                             |
| Cell in Editable Row | Enter             | Make the next row editable and move focus to the editable cell in current column in the next row.         |
|                      |                   | If last row is editable then make it read-only.                                                           |
| Cell in Editable Row | Shift+Enter       | Make the previous row editable and move focus to the editable cell in current column in the previous row. |
|                      |                   | If first row is editable then make it read-only.                                                          |
| Cell in Editable Row | F2                | Toggle the current row between editable and readonly.                                                     |
| Cell in Editable Row | Esc               | Make the current row read-<br>only.                                                                       |
| Column Header        | Tab               | Navigate to next focusable element on page (outside table).                                               |
| Column Header        | Shift+Tab         | Navigate to previous focusable element on page (outside table).                                           |
| Column Header        | Down Arrow        | Move focus to the first row.                                                                              |
| Column Header        | Up Arrow          | Do nothing.                                                                                               |
| Column Header        | Left Arrow        | Move focus to previous column header.                                                                     |
| Column Header        | Shift+Left Arrow  | Select and move focus to previous column header.                                                          |
| Column Header        | Right Arrow       | Move focus to next column header.                                                                         |
| Column Header        | Shift+Right Arrow | Select and move focus to next column header.                                                              |
| Column Header        | Home              | Move focus to first column header.                                                                        |
| Column Header        | End               | Move focus to last column header.                                                                         |
| Column Header        | Space             | Select column.                                                                                            |

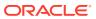

## B.36 OJET Tabs (oj-tabs)

This section contains information on the tabs keystrokes.

Table B-35 Tabs Keystrokes

| Target    | Key                             | Action                                                                               |
|-----------|---------------------------------|--------------------------------------------------------------------------------------|
| List Item | Enter or Space                  | Selects list item.                                                                   |
|           | Up Arrow                        | Moves focus to the previous visible list item.                                       |
|           | Down Arrow                      | Moves focus to the next visible list item                                            |
|           | Right Arrow (Left Arrow in RTL) | For the horizontal tab bar, the focus is moved to the next visible item.             |
|           | Left Arrow (Right Arrow in RTL) | For the horizontal tab bar, the focus is moved to the previous visible item.         |
|           | Home                            | Moves focus to the first visible list item.                                          |
|           | End                             | Moves focus to the last visible list item.                                           |
|           | F2                              | If the focus is on a list item, pressing F2 makes its contents accessible using TAB. |
|           | Esc                             | When F2 mode is enabled, press Esc to exit F2 mode.                                  |
|           | Ctrl+X                          | Marks the current item to move if reorderable is enabled.                            |
|           | Ctrl+V                          | Paste the item that is marked directly before the current item.                      |
|           | DELETE                          | Delete the current item.                                                             |

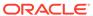

Table B-35 (Cont.) Tabs Keystrokes

| Target               | Key            | Action     |
|----------------------|----------------|------------|
| Overflow Menu button | Enter or Space | Open menu. |

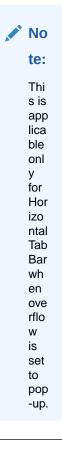

## B.37 OJET Textarea (oj-textarea)

This section contains information on the text area keystroke.

Table B-36 Textarea Keystroke

| Target   | Key    | Action                                                                                                    |
|----------|--------|----------------------------------------------------------------------------------------------------|
| TextArea | Tab In | Set focus to the text area. If hints, help, instruction, or messages exist in a note window, pop up the note window. |

## B.38 OJET Textbox (oj-input-text)

This section contains information on the text-box keystroke.

Table B-37 Textbox Keystroke

| Target | Key    | Action                                                                                                    |
|--------|--------|----------------------------------------------------------------------------------------------------|
| Input  | Tab In | Set focus to the input. If hints, help, instruction, or messages exist in a note window, pop up the note window. |

## B.39 OJET Tree (oj-tree-view)

This section contains information on the OJET tree view keystrokes.

Table B-38 Tree Keystrokes

| Target | Key              | Action                                                                                                    |
|--------|------------------|----------------------------------------------------------------------------------------------------|
| Item   | Tab              | Navigates to the next focusable element on-page.                                                                                           |
|        | Shift+Tab        | Navigates to the previous focusable element on-page.                                                                                       |
|        | Down Arrow       | Moves focus on the item below.                                                                                                    |
|        | Up Arrow         | Moves focus on the item above.                                                                                                    |
|        | Left Arrow       | On an expanded item, collapses the item. Otherwise, move focus to the item above. The action is swapped with Right Arrow in RTL locales.   |
|        | Right Arrow      | On a collapsed item, expands the item. Otherwise, move focus to the item below. The action is swapped with Left Arrow in RTL locales.      |
|        | Shift+Down Arrow | Extends the selection to the item below. Only applicable if multiple selections are enabled.                                               |
|        | Shift+Up Arrow   | Extends the selection to the item above. Only applicable if multiple selections are enabled.                                               |
|        | Space            | Toggles the selection of the current item and deselects the other items.                                                                   |
|        | Enter            | Selects the current item and deselects the other items. No-op if the current item is already selected.                                     |
|        | Ctrl+Space/Enter | Toggles the selection of the current item while maintaining previously selected items. Only applicable if multiple selections are enabled. |

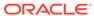

Table B-38 (Cont.) Tree Keystrokes

| Target | Key               | Action                                                                                                    |
|--------|-------------------|----------------------------------------------------------------------------------------------------|
|        | Shift+Space/Enter | Selects contiguous items from<br>the last selected item to the<br>current item. Only applicable if<br>multiple selections are enabled. |

## B.40 OJET Tree View (oj-tree-view)

This section contains information on the OJET Tree View keystrokes.

Table B-39 OJET Tree View Keystrokes

| Target | Key                                   | Action                                                                                                    |
|--------|---------------------------------------|----------------------------------------------------------------------------------------------------|
| Item   | Tab                                   | Navigates to next focusable element on page.                                                                                                 |
| Item   | Shift+Tab                             | Navigates to previous focusable element on page.                                                                                             |
| Item   | DownArrow                             | Moves focus to the item below.                                                                                                    |
| Item   | UpArrow                               | Moves focus to the item above.                                                                                                    |
| Item   | LeftArrow                             | On an expanded item, collapses the item. Otherwise, move focus to the item above. The action is swapped with RightArrow in RTL locales.      |
| Item   | RightArrow                            | On a collapsed item, expands the item. Otherwise, move focus to the item below. The action is swapped with LeftArrow in RTL locales.         |
| Item   | Shift+DownArrow                       | Extends the selection to the item below. Only applicable if the multiple selection is enabled.                                               |
| Item   | Shift+UpArrow                         | Extends the selection to the item above. Only applicable if the multiple selection is enabled.                                               |
| Item   | Space                                 | Toggles the selection of the current item and deselects the other items.                                                                     |
| Item   | Enter                                 | Selects the current item and deselects the other items. No op if the current item is already selected.                                       |
| Item   | Ctrl+Space/Enter /<br>CMD+Space/Enter | Toggles the selection of the current item while maintaining previously selected items. Only applicable if the multiple selection is enabled. |

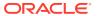

| Target                 | Key                                                                                | Action                                                                                                    |
|------------------------|------------------------------------------------------------------------------------|----------------------------------------------------------------------------------------------------|
| Item<br>Ctrl+A / CMD+A | Shift+Space/Enter If selection Mode is multiple, will select all selectable nodes. | Selects contiguous items from<br>the last selected item to the<br>current item. Only applicable if<br>the multiple selection is<br>enabled. |

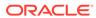

C

#### **LUX Controls**

This chapter includes the keystroke controls for Lightweight User Interface Extensions (LUX).

## C.1 LUX Breadcrumbs (oj-lux-breadcrumb)

This section contains information on the breadcrumbs keystroke for LUX and OJET controls.

| Target         | Key        | Action                                                                       |
|----------------|------------|------------------------------------------------------------------------------|
| Link Button    | Tab        | Set focus to the Link.                                                       |
|                | Enter      | Activates the control.                                                       |
| Menu Drop Down | Tab        | Set focus to the Down Arrow.                                                 |
|                | Up Arrow   | Moves focus to the previous visible list item.                               |
|                | Down Arrow | Moves focus to the next visible list item.                                   |
|                | Esc        | Collapse the drop-down list. If the drop-down is already closed, do nothing. |

## C.2 LUX Grid (oj-lux-grid)

This section contains information on the grid (LUX) keystrokes.

#### C.2.1 Keyboard shortcuts for navigation in and out of the grid

This section contains information on the keyboard shortcuts for navigating in and out of the grid.

Table C-1 Keyboard Shortcuts for Navigating in and out of the Grid

| Action for keyboard                                        | Key(s)                                     | Notes                                                                                                    |
|------------------------------------------------------------|--------------------------------------------|----------------------------------------------------------------------------------------------------|
| Move focus from the previous focusable element on the page | (All) Tab                                  | Initially, the first cell in the first data row is focused and selected                                                                               |
| (outside of the grid) to the grid                          |                                            | Once focus has been moved to<br>the grid, subsequent tab presses<br>that re-enter the grid shall return<br>focus to the cell that last held<br>focus. |
| Enter the grid for navigation and editing                  | (LUX) Any key besides Tab and<br>Shift+Tab | (LUX) Focus must be on the grid<br>(LUX) Most keys other than the<br>Enter key will enter the grid and<br>also perform their normal action            |

Table C-1 (Cont.) Keyboard Shortcuts for Navigating in and out of the Grid

| Action for keyboard                                                                          | Key(s)          | Notes                                                                                                    |
|----------------------------------------------------------------------------------------------|-----------------|----------------------------------------------------------------------------------------------------|
| Move focus from the grid to the next focusable element on the page (outside of the grid)     | (All) Tab       | (LUX) The grid must be in the<br>"escape mode" state                                                                                                  |
| Move focus from the next focusable element on the page (outside of the grid) to the grid     | (All) Shift+Tab | Once focus has been moved to<br>the grid, subsequent tab presses<br>that re-enter the grid shall return<br>focus to the cell that last held<br>focus. |
| Move focus from the grid to the previous focusable element on the page (outside of the grid) | (All) Shift+Tab | (LUX) The grid must be in the<br>"escape mode" state                                                                                                  |
| Toggle the "escape mode" state of the grid                                                   | (LUX) Escape    | (LUX) The selected cell must be in Navigation Mode                                                                                                    |

# C.2.2 Keyboard Shortcuts for Navigation within the Grid (Includes Basic Selection of Cells and Rows)

This section contains information on the Keyboard shortcuts for navigation within the grid (includes a basic selection of cells and rows).

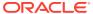

Table C-2 Keyboard Shortcuts For Navigation within the Grid

| Action for keyboard                                         | Key(s)           | Notes for keyboard                                                                                                    |
|-------------------------------------------------------------|------------------|----------------------------------------------------------------------------------------------------|
| Move focus one row up (and update cell and row selection)   | (All) Up Arrow   | (LUX) The newly focused cell<br>also becomes selected, and any<br>other selected cells are<br>deselected                                                                                                    |
|                                                             |                  | (LUX) The row containing the newly focused cell becomes focused, selected, and initially selected, and any other selected rows are deselected.                                                                                                    |
|                                                             |                  | There is no wrap at the first or last rows                                                                                                    |
|                                                             |                  | (LUX) If the currently focused cell is in the first data row, the Up Arrow moves the focus to the column heading cell immediately above the currently focused cell (see Keyboard shortcuts for sorting on columns, below.)                                                                                                    |
|                                                             |                  | The first data row is no longer focused or selected, but the column heading row does not get selected or focused. Also, any previously selected cells are no longer selected, but the column heading cell does not get selected. Nevertheless, if the Down Arrow is then pressed, the first data row gets focused and selected, focused is moved to the cell immediately below the focused column heading cell, and the newly focused cell becomes selected. |
| Move focus one row down (and update cell and row selection) | (All) Down Arrow | (LUX) The newly focused cell<br>also becomes selected, and any<br>other selected cells are<br>deselected                                                                                                    |
|                                                             |                  | (LUX) The row containing the<br>newly focused cell becomes<br>focused, selected, and initially<br>selected, and any other selected<br>rows are deselected                                                                                                    |
|                                                             |                  | There is no wrap at the first or last rows                                                                                                    |
|                                                             |                  | (LUX) See Up Arrow for behavior in column heading row.                                                                                                    |

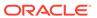

Table C-2 (Cont.) Keyboard Shortcuts For Navigation within the Grid

| Action for keyboard                                                   | Key(s)                                      | Notes for keyboard                                                                                                    |
|-----------------------------------------------------------------------|---------------------------------------------|----------------------------------------------------------------------------------------------------|
| Move focus one column to the left (and update cell and row selection) | (All) Left Arrow<br>-or-<br>(LUX) Shift+Tab | (LUX) If the grid is in the "escape mode" state, Shift+Tab moves focus to the previous focusable element in the page (outside of the grid) instead of taking any action within the grid |
|                                                                       |                                             | (LUX) Wrap at the first or last column is controlled by the LUX Grid wrapSelection option. The default is to wrap. Wrapping is generally only within data rows, not column headers.     |
|                                                                       |                                             | (LUX) If wrapSelection is true:                                                                                                    |
|                                                                       |                                             | If the currently focused cell is the first cell in the header row, then Shift+Tab causes the grid to enter the "escape mode" state                                                      |
|                                                                       |                                             | If the currently focused cell is the first cell in the first data row, then Shift+Tab moves focus one row up, to the first cell of the header row, similar to Up Arrow                  |
|                                                                       |                                             | (LUX) If the currently focused cell is in editable mode, Shift+Tab causes the cell to exit editable mode and return to navigation mode                                                  |
|                                                                       |                                             | If the editOnTab option is true,<br>the newly focused cell enters<br>editable mode                                                                                                    |

## C.2.3 Adjusting the Row and Cell Selection

This section contains information on adjusting the row and cell selection.

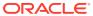

Table C-3 Adjusting the Row and Cell Selection

| Action for keyboard                                      | Key(s)                 | Notes for keyboard                                                                                                    |
|----------------------------------------------------------|------------------------|----------------------------------------------------------------------------------------------------|
| Adjust the range of selected cells and rows one row up   | (All) Shift+Up Arrow   | (LUX) The multiSelect option<br>must be true; otherwise, this has<br>the same behavior as Up Arrow<br>without Shift                                                                                                    |
|                                                          |                        | (LUX) Moves cell focus one row up; the newly focused cell also becomes selected                                                                                                    |
|                                                          |                        | (LUX) The row containing the<br>newly focused cell becomes<br>focused and selected                                                                                                    |
|                                                          |                        | (LUX) Generally selects a range<br>of cells and rows from the<br>"initially selected" row to the<br>newly focused row with the newly<br>focused cell                                                                         |
|                                                          |                        | If the focused cell and focused row are moved without changing the selection. For example, with Control+Up/Down Arrow, then this action generally selects a range of rows from the currently focused row to one row above it |
| Adjust the range of selected cells and rows one row down | (All) Shift+Down Arrow | (LUX) The multiSelect option<br>must be true; otherwise, this has<br>the same behavior as Down<br>Arrow without Shift                                                                                                    |
|                                                          |                        | (LUX) Moves cell focus one row<br>down; the newly focused cell also<br>becomes selected                                                                                                    |
|                                                          |                        | (LUX) The row containing the<br>newly focused cell becomes<br>focused and selected                                                                                                    |
|                                                          |                        | (LUX) Generally selects a range<br>of cells and rows from the<br>"initially selected" row to the<br>newly focused row with the newly<br>selected cell                                                                        |
|                                                          |                        | If the focused cell and focused row are moved without updating the selection, e.g., with Control+Up/Down Arrow, then this action generally selects a range of rows from the currently focused row to one row below it        |

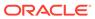

Table C-3 (Cont.) Adjusting the Row and Cell Selection

| Action for keyboard                                            | Key(s)                                        | Notes for keyboard                                                                                                    |
|----------------------------------------------------------------|-----------------------------------------------|----------------------------------------------------------------------------------------------------|
| Move focus one column to the left (and update cell selection)  | (LUX) Shift+Left Arrow                        | (LUX) Moves cell focus and<br>selection(s) one column to the<br>left (selection can be multiple<br>cells if multiple rows are currently<br>selected)  |
|                                                                |                                               | (LUX) If the currently focused cell<br>is the first cell of the row, then<br>behaves the same as Left Arrow<br>without Shift                          |
| Move focus one column to the right (and update cell selection) | (LUX) Shift+Right Arrow                       | (LUX) Moves cell focus and<br>selection(s) one column to the<br>right (selection can be multiple<br>cells if multiple rows are currently<br>selected) |
|                                                                |                                               | (LUX) If the currently focused cell is the last cell of the row, then behaves the same as Right Arrow without Shift                                   |
| Move focus one row up (no change to selection)                 | (All) Control+Up Arrow                        | (LUX) The row containing the<br>newly focused cell becomes<br>focused                                                                                 |
|                                                                |                                               | (LUX) Note: Enables selection of<br>non-contiguous rows with<br>Control+Space                                                                         |
|                                                                |                                               | (LUX) There is no wrap at the first or last rows                                                                                                    |
|                                                                |                                               | (LUX) If the currently focused<br>row is the first data row, this has<br>the same behavior as Up Arrow<br>without Shift                               |
| Move focus one row down (no change to selection)               | (All) Control+Down Arrow                      | (LUX) The row containing the<br>newly focused cell becomes<br>focused                                                                                 |
|                                                                |                                               | (LUX) Note: Enables selection of non-contiguous rows with Control+Space                                                                               |
|                                                                |                                               | (LUX) There is no wrap at the first or last rows                                                                                                    |
| Select the current row                                         | (WAI-ARIA) Shift+Space<br>(LUX) Control+Space | (LUX) Toggles selection of currently focused row                                                                                                    |
|                                                                | (LEX) Comon opace                             | (LUX) The multiSelect option<br>must be true; otherwise, this has<br>the same behavior as Space<br>without Control                                    |
| Select the current column                                      | (WAI-ARIA) Control+Space                      | (LUX) Not supported                                                                                                    |

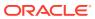

#### Note:

WAI-ARIA defines selection within grids solely in terms of cells; a row is just a set of cells, each of which may or may not be selected. The LUX Grid keyboard shortcuts for selection assume the multiSelect option is set to 'true'. In the LUX Grid:

- If a cell is selected, the cell's row is selected.
- Only one cell in a row may be selected at any given time.
- If multiple rows are selected, their selected cells are always in the same column.

#### C.2.4 Editing Cells

This section contains information on editing cells.

Table C-4 Editing Cells

| Cell mode before action | Action                                          | Key(s)                                                                                                | Cell mode after action | Notes                                                                                                    |
|-------------------------|-------------------------------------------------|----------------------------------------------------------------------------------------------------|------------------------|----------------------------------------------------------------------------------------------------|
| Navigation              | Edit focused cell<br>(enter Actionable<br>mode) | (All) Enter -or- F2 -or- (LUX) Shift+Enter -or- (WAI-ARIA (optional), LUX) Any alphanumeric character | Editable               | (LUX) In a Text Column or Text Area Column cell, typing an alphanumeric character will also replace the current cell value with the character just typed (LUX) In a Number/Cost/ Percent column cell, typing an alphanumeric character will also select the current cell value, if any; the character just typed is not entered in the cell |
| Editable                | Cancel changes<br>and exit Actionable<br>mode   | (All) Escape                                                                                          | Navigation             | (WAI-ARIA) Does<br>not mention<br>canceling changes,<br>just exiting<br>Actionable mode                                                                                                    |

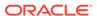

Table C-4 (Cont.) Editing Cells

| Cell mode before action | Action                                                  | Key(s)                                                              | Cell mode after action                         | Notes                                                                                                    |
|-------------------------|---------------------------------------------------------|---------------------------------------------------------------------|------------------------------------------------|----------------------------------------------------------------------------------------------------|
| Editable                | Commit changes and exit Actionable mode                 | (WAI-ARIA<br>(optional), LUX)<br>Enter<br>-or-<br>(LUX) Shift+Enter | Navigation                                     | (LUX) If the currently focused cell is not in the last data row of the Grid, Enter or Shift+Enter will also move focus to the cell immediately below the focused cell (note that Shift+Enter moves focus down such as Enter, not up) (LUX) In a Text Area Column cell, Enter does not exit the editor; it just adds a newline character to the text value at the current insertion point. Shift+Enter behaves such as a normal Enter or Shift+Enter, as if the cell were not a Text Area Column cell (LUX) In a Date Column or Select Multi Column cell, Enter and Shift+Enter do nothing |
| Editable                | Move focus to next<br>actionable<br>(tabbable) item     | (All) Tab                                                           | Old cell:<br>Navigation;<br>New cell: Editable | (LUX) Next<br>actionable item is<br>usually in next cell<br>(LUX) If the<br>editOnTab option is<br>true, the newly<br>focused cell enters<br>Actionable mode                                                                                                    |
| Editable                | Move focus to<br>previous actionable<br>(tabbable) item | (All) Shift+Tab                                                     | Old cell:<br>Navigation;<br>New cell: Editable | (LUX) Previous actionable item is usually in previous cell (LUX) If the editOnTab option is true, the newly focused cell enters Actionable mode                                                                                                    |

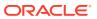

Table C-4 (Cont.) Editing Cells

| Cell mode before action | Action                                     | Key(s)                                                                            | Cell mode after action                                          | Notes                                                                          |
|-------------------------|--------------------------------------------|-----------------------------------------------------------------------------------|-----------------------------------------------------------------|--------------------------------------------------------------------------------|
| Editable                | Move to next row                           | Enter                                                                             | Old row:<br>Navigation;<br>New row: Editable                    | (LUX) See LUX comments for "Commit changes                                     |
| Editable                | Select date in Date<br>Column              | (LUX) See the<br>OJET Input Date<br>and Time<br>Keyboard End<br>User Information. | See the OJET Input Date and Time Keyboard End User Information. | and exit Actionable mode"                                                      |
| Editable                | Increment Spinner<br>Number Column<br>cell | Up Arrow                                                                          | Editable                                                        |                                                                                |
| Editable                | Decrement Spinner<br>Number Column<br>cell | Down Arrow                                                                        | Editable                                                        |                                                                                |
| Navigation              | Toggle checked state of check-box          | Space                                                                             | Navigation                                                      |                                                                                |
| Navigation              | Clear data from the focused cell           | (LUX) Delete                                                                      | Navigation                                                      | Delete key clears<br>the values in select<br>and check column<br>cells as well |

#### C.2.5 Keyboard shortcuts for Grouped Rows and Tree Grid

This section contains information on Grouped Rows and Tree Grid.

Table C-5 Grouped Rows and Tree Grid

| Action       | Key(s)              | Notes                                              |
|--------------|---------------------|----------------------------------------------------|
| Expand [+]   | Control+Right Arrow | Focus must be in the cell with the disclosure icon |
| Collapse [-] | Control+Left Arrow  | Focus must be in the cell with the disclosure icon |

#### C.2.6 Keyboard shortcuts for triggering cell actions in other types of cells

This section contains information on keyboard shortcuts for triggering cell actions in other types of cells.

Table C-6 Keyboard shortcuts for triggering cell actions in other types of cells

| Action                               | Key(s) | Notes                                                                                      |
|--------------------------------------|--------|--------------------------------------------------------------------------------------------|
| Trigger cell action in selected cell | Space  | If the cell has an <a> with a valid<br/>href attribute, Space will follow<br/>the link</a> |

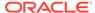

## C.2.7 Keyboard shortcuts for sorting on columns

This section contains information on sorting on columns.

| Action                                                                                                    | Key(s)        | Notes                                            |
|----------------------------------------------------------------------------------------------------|---------------|--------------------------------------------------|
| Cycle the sort of the focused column in the following sequence:                                                         | Space         | The selected cell must be the column header cell |
| Cycle the sort of the focused column, subject to any other column sorts that are already defined, in the sequence above | Control+Space | The selected cell must be the column header cell |

### C.2.8 Keyboard Shortcuts for Menus

This section contains information on keyboard shortcuts for menus.

Table C-7 Keyboard Shortcuts for Menus

| Action                                       | Key                                                                                                    | Notes                                                                                                    |
|----------------------------------------------|----------------------------------------------------------------------------------------------------|----------------------------------------------------------------------------------------------------|
| Open the menu                                | (WAI-ARIA, LUX) Enter -or-<br>Space -or- Shift+F10<br>-or-<br>(WAI-ARIA) Up/Down Arrow<br>(in a menu bar) | (LUX) Context Menu uses<br>Space or Shift+F10; Column<br>Menu uses Space; Select<br>Column Menu uses Up/Down<br>Arrow (space (or character)<br>opens the menu item search/<br>filter field); Select Multi-<br>Column Menu uses Enter                      |
|                                              |                                                                                                    | (LUX) In Select Column Menu,<br>Enter causes the cell to enter<br>Actionable mode, but does not<br>open the drop-down menu; the<br>menu opens when Up/Down<br>Arrow keys are used                                                                         |
|                                              |                                                                                                    | (LUX) In the Select Multi-<br>Column Menu, after the cell<br>enters Actionable mode, the<br>first Control+Down Arrow<br>enters the menu at the (first)<br>currently selected option (or<br>before the first option if no<br>option is currently selected) |
| Move focus to the next menu item in the menu | (All) Down Arrow                                                                                          | (LUX) Column Menus, Select<br>Column menus, and Select<br>Multi-Column menus wrap at<br>the bottom; Context menus do<br>not                                                                                                    |

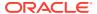

Table C-7 (Cont.) Keyboard Shortcuts for Menus

| Action                                                       | Key                                                               | Notes                                                                                                    |
|--------------------------------------------------------------|-------------------------------------------------------------------|----------------------------------------------------------------------------------------------------|
| Move focus to the previous menu item in the menu             | (All) Up Arrow                                                    | (LUX) Column Menus, Select<br>Column menus, and Select<br>Multi-Column menus wrap at<br>the top; Context menus do not         |
| Open a sub-menu (if the focused menu item has a sub-menu)    | (WAI-ARIA, LUX) Right Arrow<br>-or-<br>(WAI-ARIA, LUX) Enter -or- | (LUX) Does not apply to<br>Select Column menus and<br>Select Multi-Column menus                                               |
|                                                              | Space                                                             | (LUX) Context Menu uses<br>Right Arrow; Column Menu<br>uses Right Arrow, Enter, or<br>Space.                                  |
| Close a submenu and return focus to the parent menu item     | (WAI-ARIA, LUX) Left Arrow<br>-or-<br>(WAI-ARIA) Escape           | (LUX) Does not apply to<br>Select Column menus and<br>Select Multi-Column menus                                               |
|                                                              | (WAITAINIA) Escape                                                | (LUX) Escape closes the top-<br>level menu and any sub-<br>menus                                                              |
| Select a menu item (or invoke the menu action) and close the | (All) Enter -or- Space                                            | (LUX) Does not apply to the Select Multi-Column menu                                                                          |
| menu                                                         |                                                                   | (LUX) Select Column does not<br>support Space, only Enter;<br>space (or character) opens the<br>menu item search/filter field |
| Toggle selection of a menu item in the menu                  | (LUX) Enter -or- Space                                            | (LUX) Select Multi-Column menu only                                                                                           |
| Close the menu (commit selections)                           | (LUX) Tab -or- Shift-Tab                                          | (LUX) Select Multi Column menu only                                                                                           |
|                                                              |                                                                   | (LUX) Also moves focused cell<br>one column to the right (Tab)<br>or left (Shift+Tab)                                         |
| Close the menu (no action or selection)                      | (LUX) Escape                                                      | (LUX) Escape closes the top-<br>level menu and any sub-<br>menus                                                              |

#### C.2.9 Miscellaneous

This section contains information on the miscellaneous keystrokes.

Table C-8 Miscellaneous Keystrokes

| Action                                  | Key              | Notes                                          |
|-----------------------------------------|------------------|------------------------------------------------|
| Insert a new row above the selected row | (LUX) Insert Key | A new row is added just above the selected row |

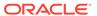

D

#### **OJET CCA Controls**

This chapter includes the keystroke controls for OJET CCA Controls.

## D.1 OJET CCA Breadcrumb (oj-cca-breadcrumb)

This section contains information on the CCA Breadcrumb Keystroke.

| Target     | Key                                                                      |
|------------|--------------------------------------------------------------------------|
| breadcrumb | See Buttonset One (Oj-buttonset-one) section, for details on breadcrumb. |

## D.2 OJET CCA List View (oj-cca-list-view)

This section contains information on the CCA List View.

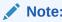

The Table Control is a toggle and can either be a List View Control, or a Table View Control. This is configured by the application owner.

| Action        | Key                                                            |
|---------------|----------------------------------------------------------------|
| List Control  | See List View(oj-list-view) section, for details on List View. |
| Table Control | See Table(oj-table-view) section, for details on Table View.   |

## D.3 OJET CCA Pagination (oj-cca-pagination)

This section contains information on the pagination panel component.

**Table D-2** Pagination Panel Component

| Target                                                      | Key   | Action                                                                          |
|-------------------------------------------------------------|-------|---------------------------------------------------------------------------------|
| Button (First Page, Previous<br>Page, Next Page, Last Page) | Tab   | Set focus to the Button                                                         |
|                                                             | Enter | Activates the control.                                                          |
| Page Input                                                  | Tab   | Set focus to the input.                                                         |
|                                                             | Tab   | Setting focus outside the input activates the control and updates the List View |

## D.4 OJET CCA Records per Page (oj-cca-records)

This section contains information on the CCA Records Per Page Control.

Table D-3 CCA Records Per Page Control

| Action                                                | Key                                                                       |
|-------------------------------------------------------|---------------------------------------------------------------------------|
| The Records Per Page, makes use of the number control | See Input Number(oj-input-number) section, for details on Number Control. |

## D.5 OJET CCA Summary Search (oj-cca-summary-search)

This section contains information on the CCA Summary Search Control.

Table D-4 CCA Search Control

| Target                                                                                               | Key                                                                   | Action                       |
|----------------------------------------------------------------------------------------------------|-----------------------------------------------------------------------|------------------------------|
| Search Control                                                                                       | Tab In                                                                | Set focus to Search Control. |
| Search Drop-down Panel                                                                               | Enter                                                                 | Activates the control and    |
| The drop-down may contain several Input controls such as input Text, Select, Multi-select, and so on | See TextBox section, for details on Input Text.                       | opens the Drop-down.         |
|                                                                                                    | See Select Single section, for details on Select.                     |                              |
|                                                                                                    | See Select-Many(oj-select-many) section, for details on Multi-select. |                              |

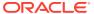

Е

## HTML Documents on OHC and Help Pages

This section describes the set of unique keystrokes for the OFSAA documents on Oracle help center (OHC) and Online Help pages.

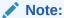

Disabled items will not receive keyboard focus and do not allow any interaction. Read-only items receive the keyboard focus.

#### E.1 Keyboard Shortcuts for OFSAA Documentation

Table E-1 HTML Pages Keystroke

| Command | Description                                                                                             |
|---------|----------------------------------------------------------------------------------------------------|
| Alt+Z   | Bypass Key to move focus from LHS to RHS                                                                |
| Alt+X   | Bypass Key to move from "Click here to see this page in full context" in the display ribbon to the TOC. |

#### E.2 OFSAA Support

Raise a Service Request (SR) in My Oracle Support (MOS) for queries related to OFSAA applications.

#### E.3 Send Us Your Comments

Oracle welcomes your comments and suggestions on the quality and usefulness of this publication. Your input is an important part of the information used for revision.

- Did you find any errors?
- Is the information clearly presented?
- Do you need more information? If so, where?
- Are the examples correct? Do you need more examples?
- What features did you like most about this manual?

If you find any errors or have any other suggestions for improvement, indicate the title and part number of the documentation along with the chapter/section/page number (if available) and contact the My Oracle Support.

Before sending us your comments, you might like to ensure that you have the latest version of the document wherein any of your concerns have already been addressed. You can access My Oracle Support site that has all the revised or recently released documents.

## Glossary

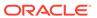

## Index

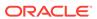